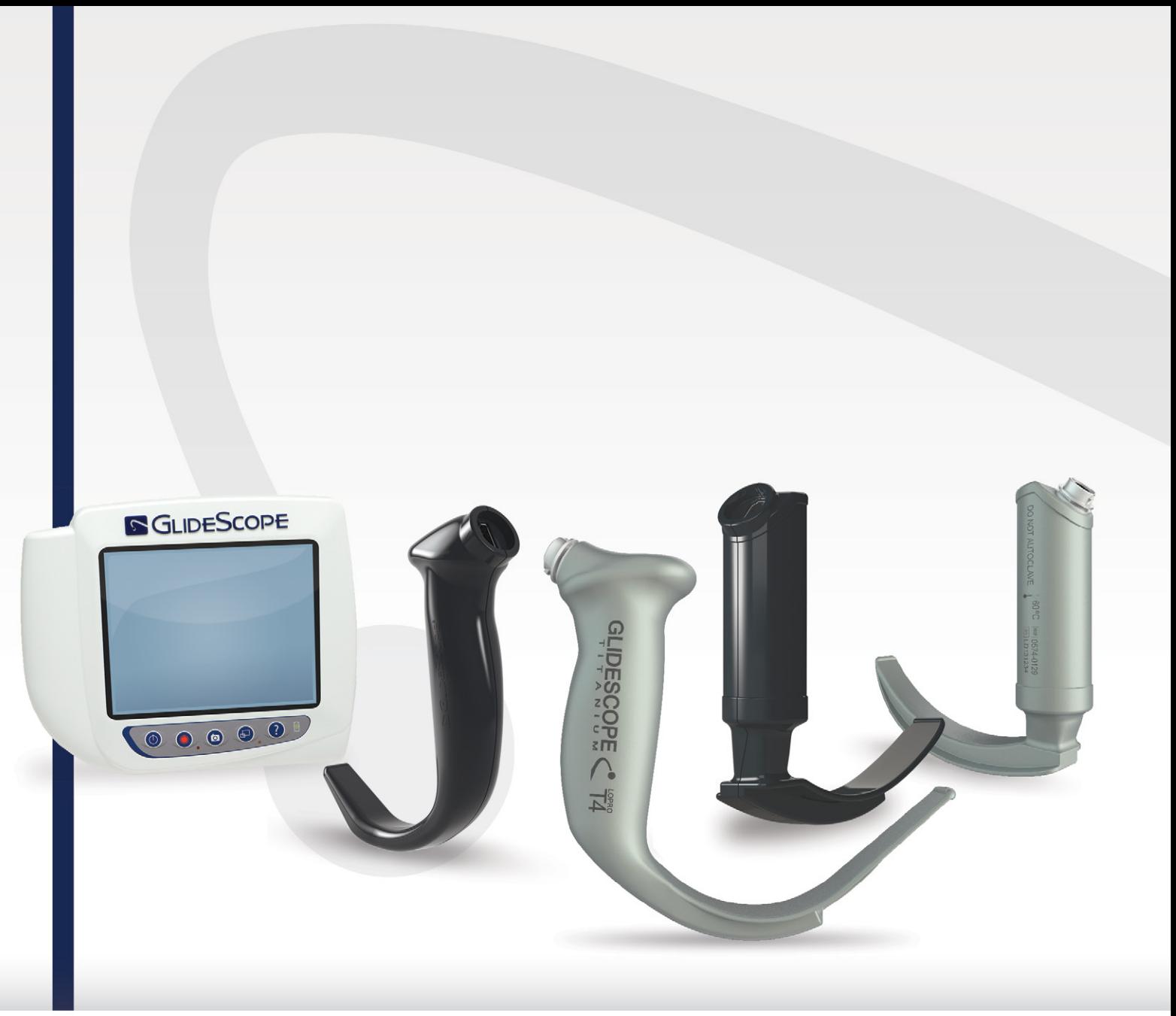

## **GLIDESCOPE TITANIUM REUTILIZABLE Y SPECTRUM DE UN SOLO USO**

Manual de funcionamiento y mantenimiento

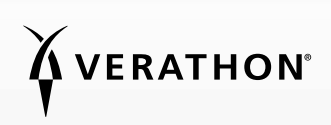

# GLIDESCOPE TITANIUM REUTILIZABLE Y SPECTRUM DE UN SOLO USO

## Manual de funcionamiento y mantenimiento

En vigor desde: jueves, 29 de septiembre de 2022

Precaución: Las leyes federales de Estados Unidos limitan la venta de este dispositivo a médicos o por prescripción de estos.

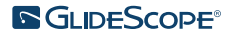

### INFORMACIÓN DE CONTACTO

Para obtener información adicional acerca del sistema GlideScope, póngase en contacto con el servicio de atención al cliente de Verathon o visite [verathon.com/service-and-support](https://www.verathon.com/service-and-support/).

#### Verathon Inc.

20001 North Creek Parkway Bothell, WA 98011 EE. UU. Tel: +1 800 331 2313 (EE. UU./Canadá) Tel.: +1 425 867 1348 Fax: +1 425 883 2896 verathon.com

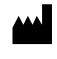

Verathon Medical (Canadá) ULC

2227 Douglas Road Burnaby, BC V5C 5A9 Canadá Tel.: +1 604 439 3009 Fax: +1 604 439 3039

#### Verathon Medical (Australia) Pty Limited

Unit 9, 39 Herbert Street St Leonards NSW 2065 Australia En Australia: 1800 613 603 Tel. / 1800 657 970 Fax Internacional: +61 2 9431 2000 Tel. / +61 2 9475 1201 Fax

#### **CHIREP** MDSS CH GmbH

Laurenzenvorstadt 61 5000 Aarau Suiza

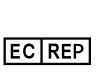

₩

#### Verathon Medical (Europa) B.V.

Willem Fenengastraat 13 1096 BL Ámsterdam Países Bajos Tel.: +31 (0) 20 210 30 91 Fax : +31 (0) 20 210 30 92

#### UK REP MDSS-UK RP Ltd.

6 Wilmslow Road, Rusholme Manchester M14 5TP Reino Unido Tel.: +44 (0)7898 375115

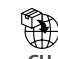

**CH** Anandic Medical Systems AG Stadtweg 24 8245 Feuerthalen Suiza

### CE PK

Copyright© de 2022 de Verathon Inc. Todos los derechos reservados. Ninguna parte de este manual puede copiarse o transmitirse por ningún medio sin el consentimiento expreso por escrito de Verathon Inc.

GlideRite, GlideScope, el símbolo de GlideScope, DirectView, Reveal, Spectrum, Verathon y el símbolo de la antorcha de Verathon son marcas comerciales registradas de Verathon Inc. El resto de las marcas y de los nombres de productos son marcas comerciales o marcas comerciales registradas de sus respectivos propietarios.

No todos los productos de Verathon Inc. mostrados o descritos en este manual están disponibles para la venta comercial en todos los países.

La información de este manual puede cambiar en cualquier momento sin previo aviso. Para obtener la información más actualizada, consulte los documentos disponibles en [verathon.com/service-and-support.](http://verathon.com/service-and-support)

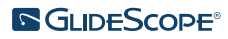

## ÍNDICE

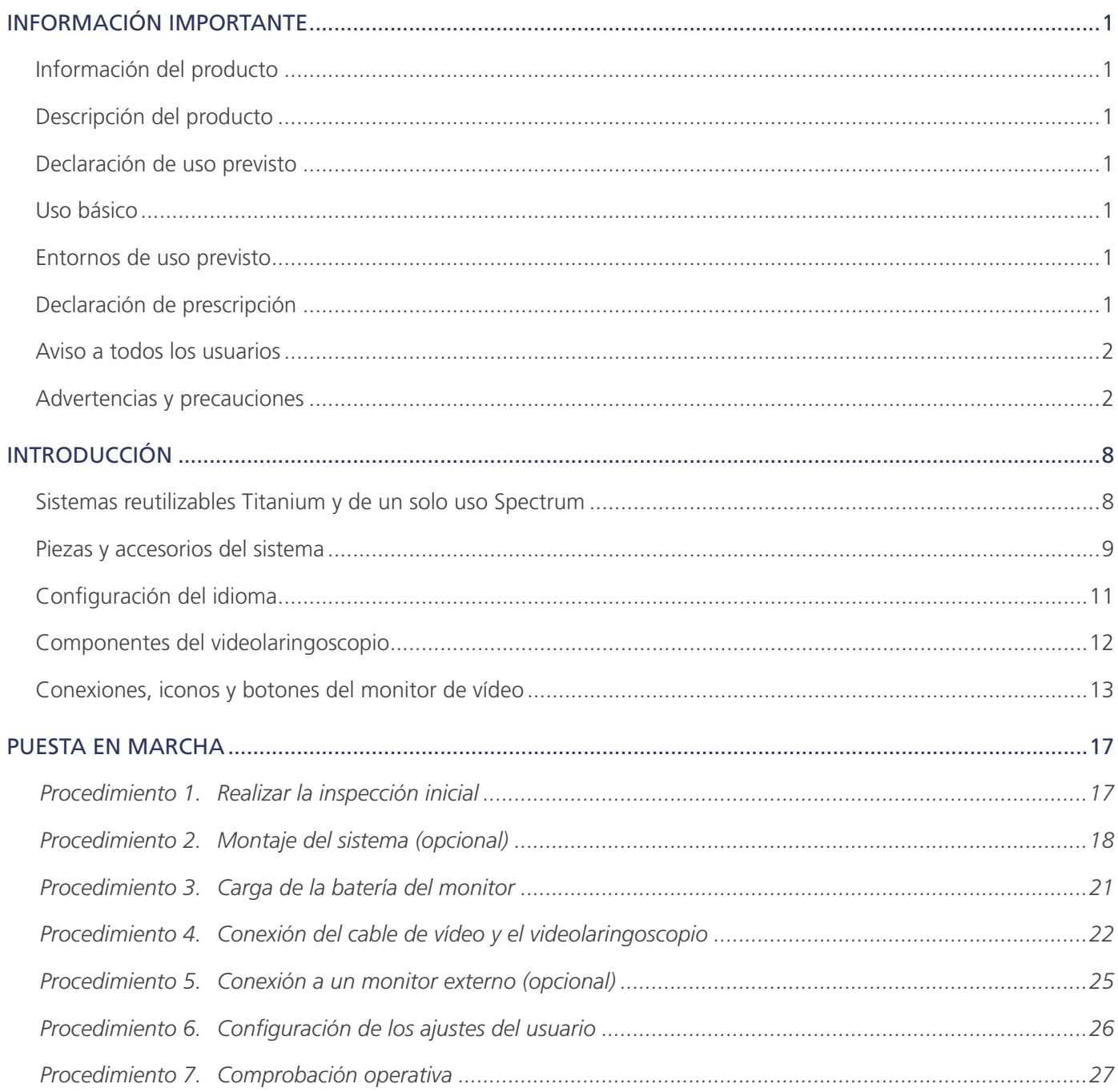

 $\mathbf{i}$   $\mathbf{-}$ L,

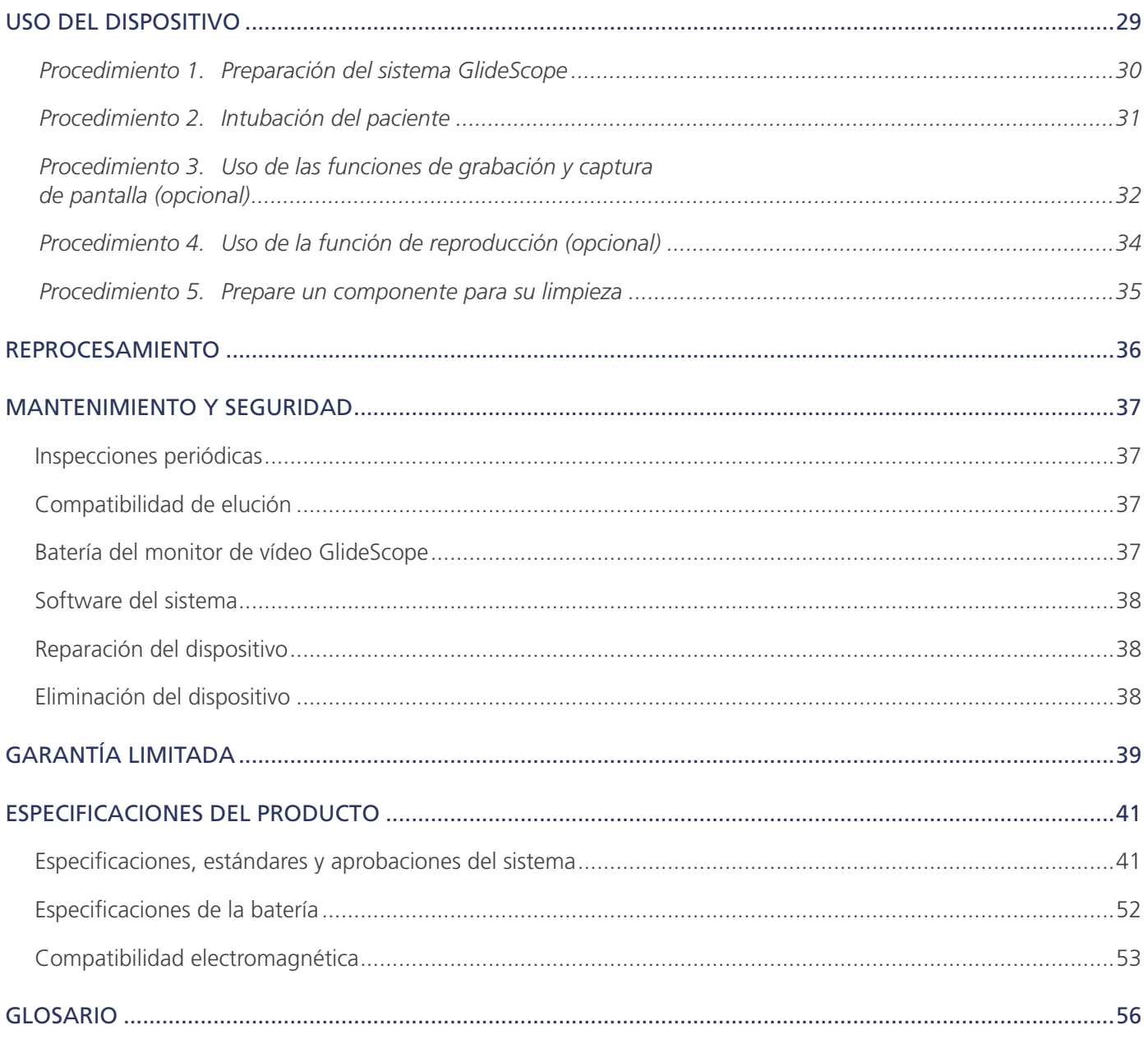

 $\qquad \qquad -\qquad \qquad \text{ii} \qquad \qquad -\qquad \qquad -\qquad \qquad$ 

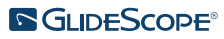

## <span id="page-6-0"></span>INFORMACIÓN IMPORTANTE

### INFORMACIÓN DEL PRODUCTO

Los Titanium GlideScope reutilizables y Spectrum de un solo uso ofrecen una innovadora combinación de opciones de palas, ángulos y diseños con el fin de permitir intubaciones rápidas para más pacientes en más circunstancias. El sistema está diseñado con palas de perfil bajo, y su diseño más fino permite disponer de más espacio de trabajo en las vías respiratorias y se acomoda en aberturas bucales más pequeñas.

### DESCRIPCIÓN DEL PRODUCTO

Los nuevos videolaringoscopios GlideScope Titanium reutilizables y de un solo uso Spectrum están diseñados para proporcionar una visión nítida de las vías respiratorias y permitir una intubación rápida. Su diseño discreto y su innovadora construcción hacen que estas palas sean eficientes y ligeras y, además, mejoran la maniobrabilidad y la disponibilidad de espacio de trabajo en las vías respiratorias corrientes y en las complicadas. Al disponer de más opciones de videolaringoscopio, incluidas palas tipo Mac y Miller, los especialistas clínicos pueden elegir la herramienta que prefieran para las vías respiratorias en una amplia gama de pacientes y entornos clínicos. Los sistemas GlideScope Titanium reutilizable y Spectrum de un solo uso incluyen una cámara y monitor de alta resolución a todo color que permiten visualizar y grabar en tiempo real.

Los videolaringoscopios GlideScope Titanium y Spectrum están diseñados para funcionar con la versión 0570-0338 del monitor de vídeo GlideScope.

### DECLARACIÓN DE USO PREVISTO

El sistema GlideScope Titanium reutilizable y Spectrum de un solo uso está previsto para que lo utilicen profesionales calificados para obtener una visión nítida y sin obstrucciones de las vías respiratorias y las cuerdas vocales en procedimientos médicos.

### <span id="page-6-1"></span>USO BÁSICO

*El uso básico* es el rendimiento necesario del sistema para eliminar los riesgos inaceptables. El uso básico del sistema GlideScope Titanium reutilizable y Spectrum de un solo uso es brindar una visión nítida de las cuerdas vocales.

### ENTORNOS DE USO PREVISTO

El sistema GlideScope Titanium reutilizable y Spectrum de un solo uso está indicado para ser usado en entornos de cuidados sanitarios como los hospitales.

### DECLARACIÓN DE PRESCRIPCIÓN

Precaución: Las leyes federales de Estados Unidos limitan la venta de este dispositivo a médicos o por prescripción de estos.

Los videolaringoscopios GlideScope Titanium y Spectrum solo deben ser utilizados por personal que haya recibido formación y autorización por parte de un médico, o profesionales sanitarios que hayan recibido formación y autorización por parte de la institución que proporciona la atención al paciente.

### <span id="page-7-0"></span>AVISO A TODOS LOS USUARIOS

Verathon recomienda que todos los usuarios lean este manual antes de usar el sistema. No hacerlo puede provocar lesiones al paciente, reducir el rendimiento del sistema e, incluso, anular su garantía. Verathon recomienda a todos los nuevos usuarios:

- Obtener formación por parte de un profesional cualificado
- Practicar usando el videolaringoscopio en un maniquí antes de usarlo clínicamente
- Adquirir experiencia de formación clínica con pacientes sin anomalías en las vías respiratorias

### <span id="page-7-1"></span>ADVERTENCIAS Y PRECAUCIONES

*Las advertencias* indican que el uso o el uso indebido del dispositivo pueden provocar lesiones, la muerte o reacciones adversas graves. *Las precauciones* indican que el uso o el uso indebido del dispositivo pueden provocar un problema como, por ejemplo, que el producto funcione incorrectamente o se dañe. Preste atención a las secciones del manual marcadas como *Importante*, ya que contienen recordatorios o resúmenes de las precauciones siguientes que se aplican a un componente o una situación de uso específicos. Tenga en cuenta las siguientes advertencias y precauciones.

### ADVERTENCIAS: USO

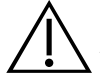

### **ADVERTENCIA**

Antes de cada uso, asegúrese de que el instrumento funcione correctamente y no haya señales de daño. No utilice este producto si el dispositivo parece estar dañado. Derive el mantenimiento al personal cualificado.

Asegúrese siempre de disponer con facilidad de equipos y métodos de procedimiento alternativos para el tratamiento de las vías respiratorias.

Notifique cualquier defecto del que tenga sospecha al servicio de atención al cliente de Verathon. Para obtener la información de contacto, visite verathon.com/service-and-support.

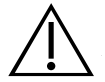

#### **ADVERTENCIA**

Los equipos portátiles de comunicaciones por radiofrecuencia (incluidos los periféricos como los cables de antena y las antenas externas) no deben usarse a menos de 30 cm (12 pulgadas) de cualquier componente del sistema, inclusive los cables que Verathon especifica o suministra para utilizarse con el sistema. Si no se mantiene esta distancia, el rendimiento del sistema podría degradarse y la visualización de la imagen deteriorarse.

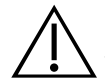

#### **ADVERTENCIA**

Cuando guíe el tubo endotraqueal hacia la punta distal del videolaringoscopio, asegúrese de mirar a la boca del paciente, no a la pantalla. De no hacerlo, puede provocar lesiones en las amígdalas o el velo del paladar.

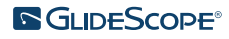

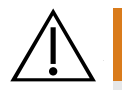

#### **ADVERTENCIA**

Use únicamente unidades flash USB de tipo pasivo. No use unidades USB alimentadas por otra fuente externa.

### ADVERTENCIAS: REPROCESAMIENTO

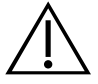

### **ADVERTENCIA**

Dado que el producto podría estar contaminado con sangre humana o fluidos corporales que pueden transmitir patógenos, todos los centros de limpieza deben cumplir la norma 29 CFR 1910.1030 de OSHA (EE. UU.) relativa a la exposición a patógenos transmitidos por la sangre, o una norma equivalente.

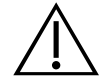

### ADVERTENCIA

Este producto solamente se puede limpiar, desinfectar o esterilizar utilizando los procesos aprobados proporcionados en el Manual de reprocesamiento de productos GlideScope y GlideRite (número de referencia 0900-5032). Los métodos de limpieza, desinfección y esterilización enumerados son los recomendados por Verathon de acuerdo con su eficacia o compatibilidad con los materiales de los componentes.

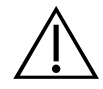

### **ADVERTENCIA**

Los videolaringoscopios reutilizables y los cables de vídeo se suministran sin esterilizar y requieren limpieza y desinfección antes de usarlos por primera vez.

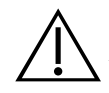

### **ADVERTENCIA**

La limpieza es vital para garantizar que un componente está listo para la desinfección o esterilización. Si el dispositivo no se limpia adecuadamente, podría tener como consecuencia que el instrumento esté contaminado tras el procedimiento de desinfección o esterilización.

Cuando realice la limpieza, asegúrese de retirar todos los cuerpos extraños de la superficie del dispositivo. De este modo, los principios activos del método de desinfección seleccionado podrán llegar a todas las superficies.

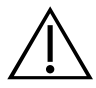

### **ADVERTENCIA**

La disponibilidad de los productos de limpieza, desinfección y esterilización varía según el país, y Verathon no puede probar los productos de todos los mercados. Para obtener más información, póngase en contacto con el servicio de atención al cliente de Verathon. Para obtener la información de contacto, visite verathon.com/service-and-support.

<sup>3</sup>

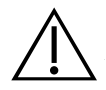

#### **ADVERTENCIA**

Para obtener información sobre la manipulación y la eliminación de las soluciones recomendadas, consulte las instrucciones del fabricante de la solución.

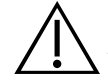

### **ADVERTENCIA**

No vuelva a utilizar, procesar ni esterilizar los componentes de un solo uso. La reutilización, el reprocesamiento o la reesterilización pueden crear un riesgo de contaminación del dispositivo.

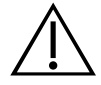

#### **ADVERTENCIA**

El videolaringoscopio reutilizable Titanium se considera un dispositivo semicrítico diseñado para entrar en contacto con las vías respiratorias. Después de cada uso, debe limpiarse a fondo y someterse a una desinfección de alto nivel.

### ADVERTENCIAS: SEGURIDAD DEL PRODUCTO

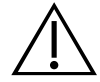

#### **ADVERTENCIA**

El monitor externo debe contar con aprobación de seguridad de equipos médicos.

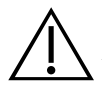

### **ADVERTENCIA**

Para reducir el riesgo de descarga eléctrica, use solo los accesorios y periféricos recomendados por Verathon.

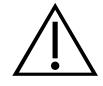

#### **ADVERTENCIA**

Riesgo de descargas eléctricas. No intente abrir los componentes del sistema. Esto puede causar lesiones graves al operador o dañar el instrumento y supondrá anulación de la garantía. Póngase en contacto con el servicio de atención al cliente de Verathon si el dispositivo requiere mantenimiento.

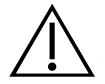

### **ADVERTENCIA**

Riesgo de descargas eléctricas. No sumerja el adaptador de alimentación en agua. Cuando limpie el adaptador de alimentación, use un paño humedecido con alcohol isopropílico en la parte exterior de la carcasa.

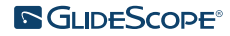

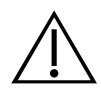

#### **ADVERTENCIA**

No use el adaptador de alimentación en presencia de anestésicos inflamables.

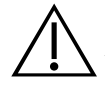

### **ADVERTENCIA**

Este instrumento y los dispositivos relacionados pueden contener aceites minerales, baterías y otros materiales peligrosos para el medio ambiente. Cuando el instrumento o los accesorios alcancen el fin de su vida útil, consulte la sección sobre la eliminación del dispositivo. Elimine los componentes de un solo uso usados como residuos infecciosos.

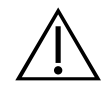

### **ADVERTENCIA**

Para mantener la seguridad eléctrica, use solo la fuente de alimentación provista. Conecte el cable de alimentación y el adaptador de alimentación a un enchufe con conexión a tierra adecuada y asegúrese de que se pueda desconectar con facilidad. Utilice únicamente los accesorios y periféricos recomendados por Verathon.

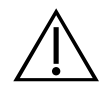

### **ADVERTENCIA**

El uso de accesorios y cables que no sean los especificados o proporcionados por Verathon podría provocar un mal funcionamiento de este sistema por interferencias electromagnéticas, entre lo que se incluye un aumento de las emisiones o una reducción de la inmunidad electromagnética. Esto puede provocar un funcionamiento incorrecto, demoras en los procedimientos o ambos.

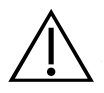

### **ADVERTENCIA**

No se permite realizar ninguna modificación a este equipo.

### PRECAUCIONES

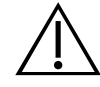

#### PRECAUCIÓN

Los equipos electromédicos requieren la adopción de precauciones especiales en lo relativo a la compatibilidad electromagnética (CEM), y deben instalarse y utilizarse según las instrucciones recogidas en este manual. Para obtener más información, consulte la sección de compatibilidad electromagnética.

Evite utilizar el sistema GlideScope adyacente o apilado con otro equipo. Si no es posible evitarlo, debe verificarse el correcto funcionamiento del sistema con la configuración que se vaya a utilizar.

Este dispositivo puede irradiar energía de radiofrecuencia y es muy poco probable que ocasione interferencias dañinas en otros dispositivos cercanos. No se garantiza la ausencia de interferencias en determinadas instalaciones. Una prueba de estas interferencias puede ser la reducción del rendimiento de este dispositivo o de otros cuando funcionen simultáneamente. Si esto ocurre, intente corregir la interferencia tomando las medidas siguientes:

- Encienda y apague los dispositivos en las proximidades para determinar la fuente de interferencia.
- Reoriente o reubique este dispositivo u otros dispositivos.
- Aumente la separación entre dispositivos.
- Conecte el dispositivo a una toma de corriente en un circuito diferente al de los otros dispositivos.
- Elimine o reduzca la EMI con soluciones técnicas (como el blindaje).
- Compre dispositivos médicos que cumplan con las normas CEI 60601-1-2 CEM.

Tenga en cuenta que los equipos de comunicaciones de radiofrecuencia portátiles y móviles (teléfonos móviles, etc.) pueden afectar a los equipos médicos eléctricos; tome las precauciones adecuadas durante el funcionamiento.

### PRECAUCIÓN

El sistema contiene componentes electrónicos que podrían dañarse por el uso de equipos de lavado automatizado o ecográficos. No utilice un dispositivo ecográfico ni un equipo de lavado automático que no sean sistemas aprobados por Verathon, para limpiar este producto.

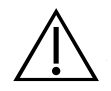

### PRECAUCIÓN

Cuando limpie los videolaringoscopios, no utilice cepillos de metal, cepillos abrasivos, estropajos ni herramientas rígidas, ya que rayarán la superficie de la unidad o el cristal protector de la cámara y lámpara, lo que dañará permanentemente el dispositivo.

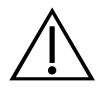

### PRECAUCIÓN

Riesgo de daño permanente en el equipo. Este producto es sensible al calor, ya que daña los componentes electrónicos. No exponga el sistema a temperaturas superiores a 60 °C (140 °F) ni utilice autoclaves o pasteurizadores. El uso de dichos métodos para limpiar, desinfectar o esterilizar el sistema ocasiona daños permanentes en el dispositivo y anula la garantía. Para obtener una lista de los procedimientos y productos de limpieza aprobados, consulte la sección de limpieza y desinfección.

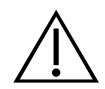

### PRECAUCIÓN

Asegúrese de no utilizar cepillos, estropajos ni herramientas abrasivas para limpiar la pantalla del monitor de vídeo. La pantalla se puede rayar, lo que dañaría permanentemente el dispositivo.

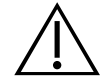

### PRECAUCIÓN

No utilice un cuchillo ni otros instrumentos afilados para abrir el embalaje que contiene los videolaringoscopios de un solo uso y no utilice estos componentes si el embalaje está dañado.

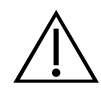

### PRECAUCIÓN

Unión Europea únicamente: Si se produce un incidente grave durante el uso de este producto, debe notificarlo de inmediato a Verathon (o a su representante autorizado), a la autoridad competente del Estado miembro en el que se ha producido el incidente, o a ambos.

## <span id="page-13-0"></span>INTRODUCCIÓN

### SISTEMAS REUTILIZABLES TITANIUM Y DE UN SOLO USO SPECTRUM

El sistema está disponible en las configuraciones siguientes:

- Sistema reutilizable GlideScope Titanium
- Sistema de un solo uso GlideScope Spectrum

Ambas configuraciones cuentan con el mismo monitor de vídeo, los mismos cables y adaptadores para alimentar el dispositivo, así como cualquier componente opcional del sistema que pueda facilitar las intubaciones y proporcionar comodidad al usuario. Las diferencias principales entre los sistemas son los videolaringoscopios y el cable de conexión.

Puede usar la configuración del sistema de un solo uso o la reutilizable, o su centro puede optar por proporcionarle ambas configuraciones. Este manual detalla la información de ambos sistemas e indica las diferencias entre ellos. En este documento, a menos que se indique algo diferente, el término *cable de vídeo* se refiere tanto al Smart Cable del sistema de un solo uso Spectrum como al cable de vídeo del sistema reutilizable.

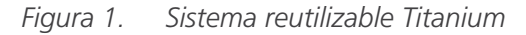

*Figura 1. Sistema reutilizable Titanium Figura 2. Sistema de un solo uso Spectrum*

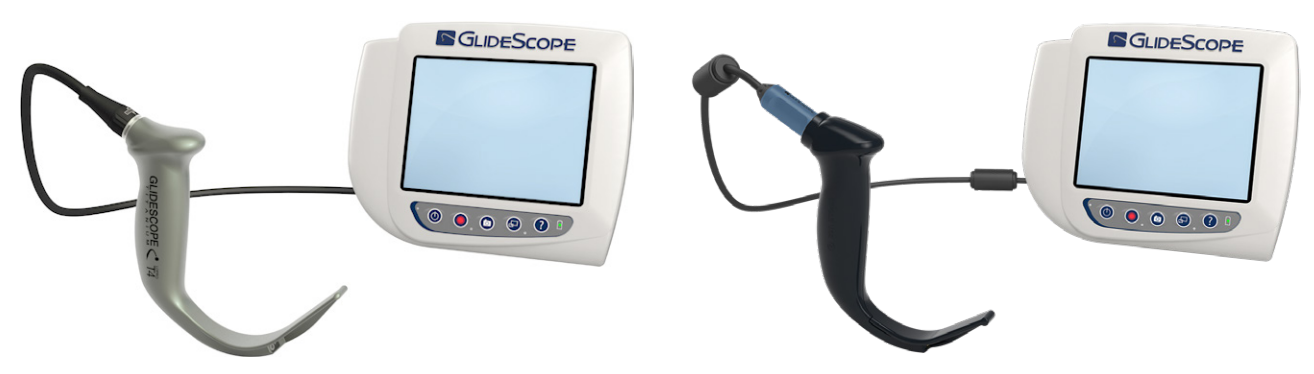

### SISTEMA DE UN SOLO USO SPECTRUM

El sistema de un solo uso incluye videolaringoscopios de plástico duraderos que deben desecharse después de usarlos una vez. También incluye el GlideScope Titanium Spectrum Smart Cable: un cable de vídeo reutilizable que conecta el videolaringoscopio al monitor de vídeo y contiene los circuitos electrónicos que procesan la información de vídeo capturada por la cámara. Los videolaringoscopios de un solo uso se identifican por una *S* en el nombre de la pala (por ejemplo, *LoPro S4*).

#### IMPORTANTE

Los videolaringoscopios de un solo uso de los tamaños S3 y S4 también están disponibles en color blanco. Estas palas no forman parte del sistema de un solo uso Spectrum. Para obtener más información sobre los videolaringoscopios blancos, consulte el *Manual de funcionamiento y mantenimiento del sistema de un solo uso GlideScope Titanium* en [verathon.com/service-and-support](http://verathon.com/service-and-support).

### <span id="page-14-0"></span>SISTEMA REUTILIZABLE TITANIUM

El sistema reutilizable dispone de un videolaringoscopio de titanio que se debe limpiar y someter a una desinfección de alto nivel entre un uso y otro. El videolaringoscopio se conecta al monitor de vídeo por medio de un cable de vídeo reutilizable. A diferencia del sistema de un solo uso, los componentes electrónicos de vídeo del sistema reutilizable se encuentran dentro del laringoscopio. Debido a su construcción de titanio, los videolaringoscopios reutilizables contienen una *T* en el nombre de la pala (por ejemplo, *LoPro T4*).

### <span id="page-14-1"></span>PIEZAS Y ACCESORIOS DEL SISTEMA

*Tabla 1. Componentes requeridos del sistema*

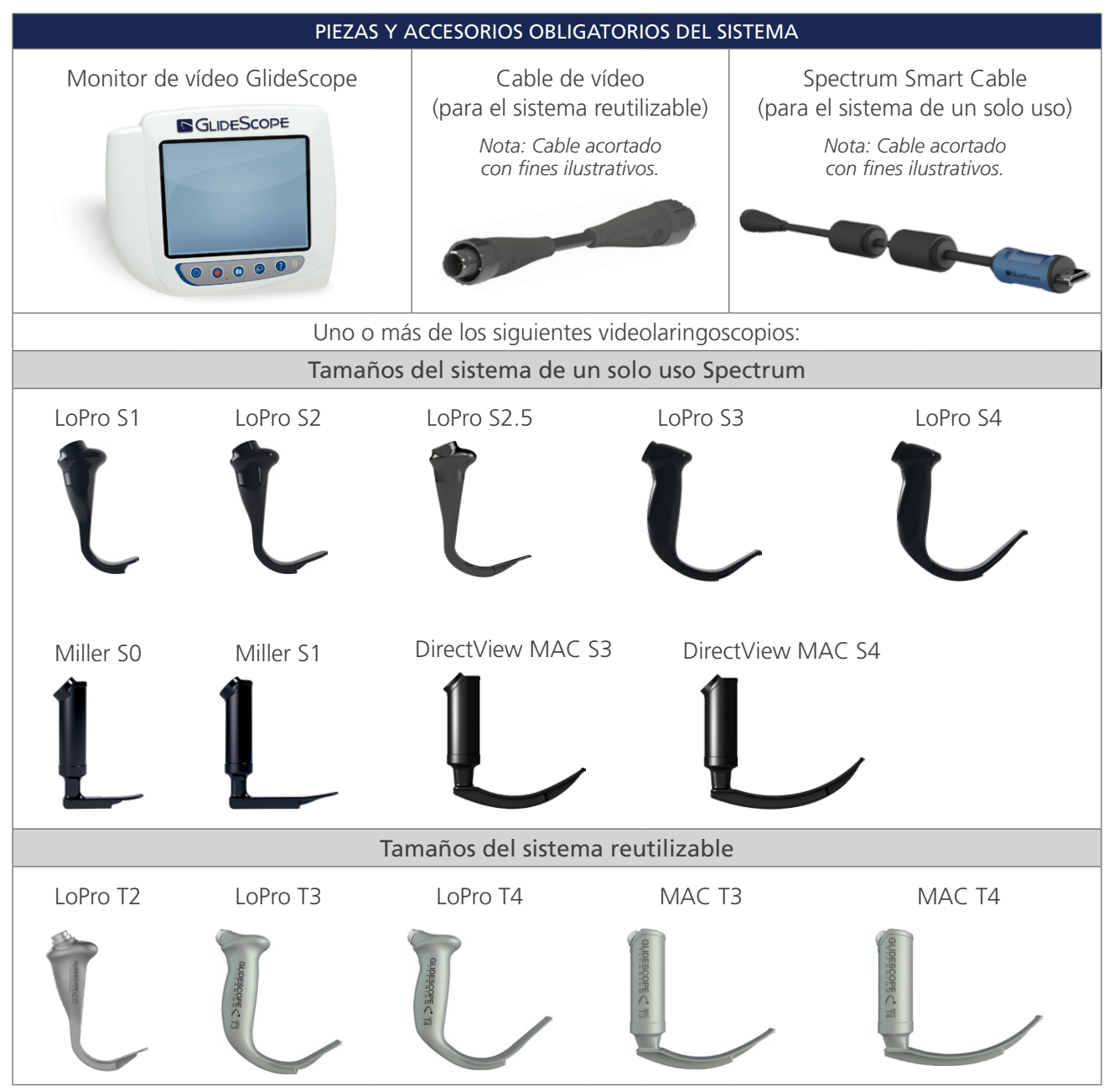

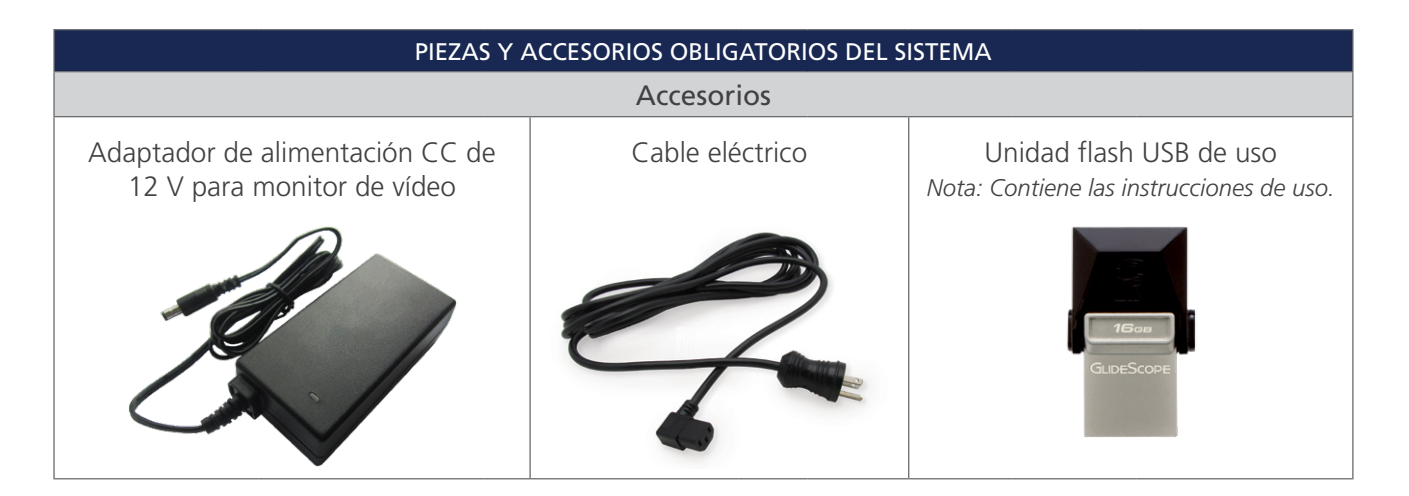

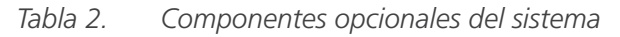

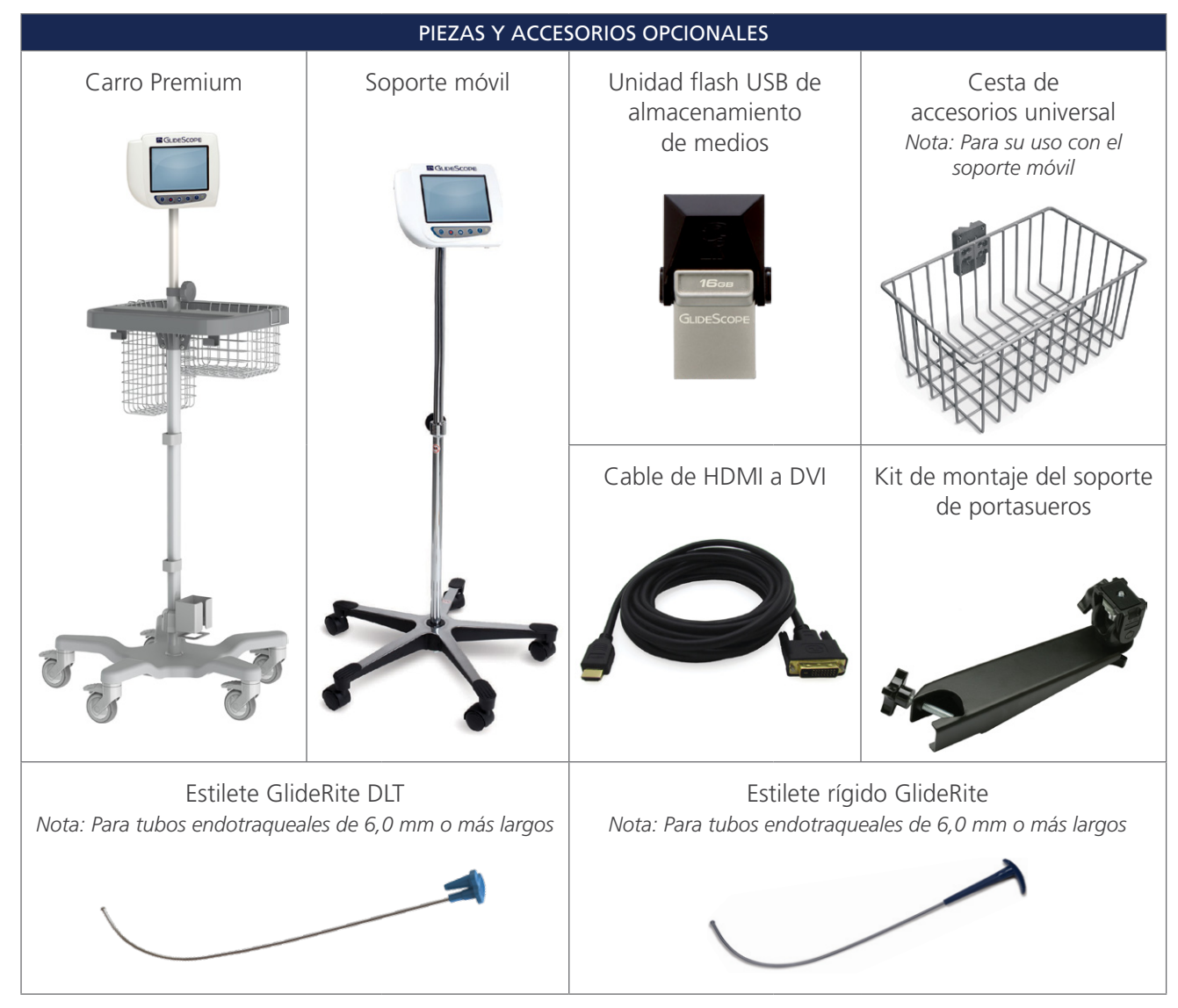

 $-10-$ 

<span id="page-16-0"></span>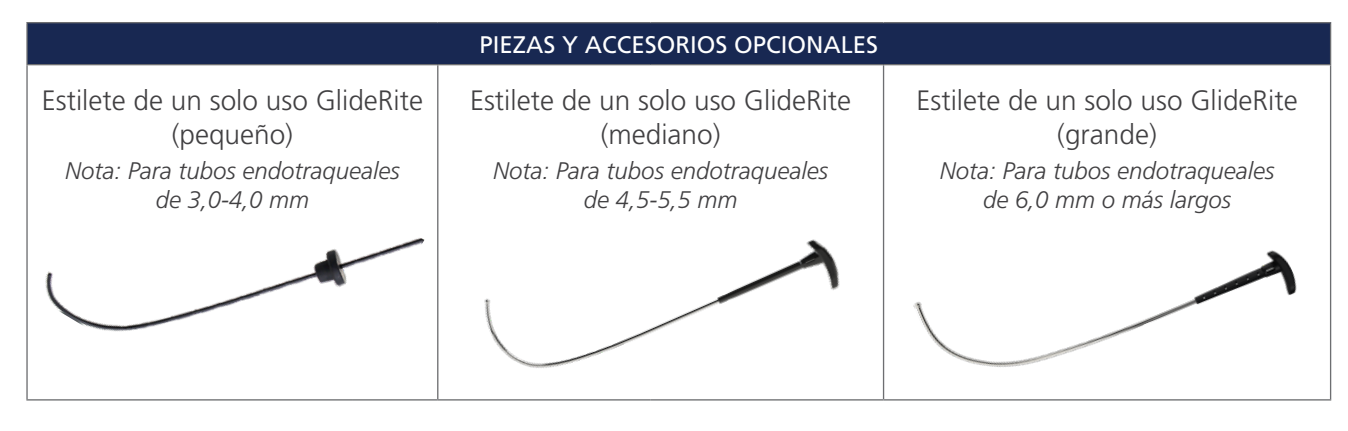

El monitor también es compatible con los componentes del sistema GlideScope AVL. Para obtener más información, póngase en contacto con el servicio de atención al cliente de Verathon o consulte el *manual de funcionamiento y mantenimiento del sistema de un solo uso GlideScope AVL*.

### <span id="page-16-1"></span>CONFIGURACIÓN DEL IDIOMA

El software del monitor de vídeo está disponible en varios idiomas. Para cambiar el idioma utilizado en el sistema, debe instalar una nueva versión del software por medio de una unidad flash USB. Para obtener más información, póngase en contacto con el servicio de atención al cliente de Verathon o con el representante local. Para obtener la información de contacto, visite [verathon.com/service-and-support.](https://www.verathon.com/service-and-support/)

### <span id="page-17-0"></span>COMPONENTES DEL VIDEOLARINGOSCOPIO

Los componentes principales del sistema son los videolaringoscopios LoPro, Miller o MAC en cualquiera de las configuraciones: de un solo uso o reutilizable. Los videolaringoscopios de un solo uso están disponibles en un formato desechable con palas que presentan la distintiva curva de GlideScope LoPro, o de estilo Miller y MAC, que incorporan el aspecto de las palas Miller y Macintosh tradicionales. Los videolaringoscopios reutilizables combinan el rendimiento de las palas de estilo LoPro o Miller con la resistencia del titanio.

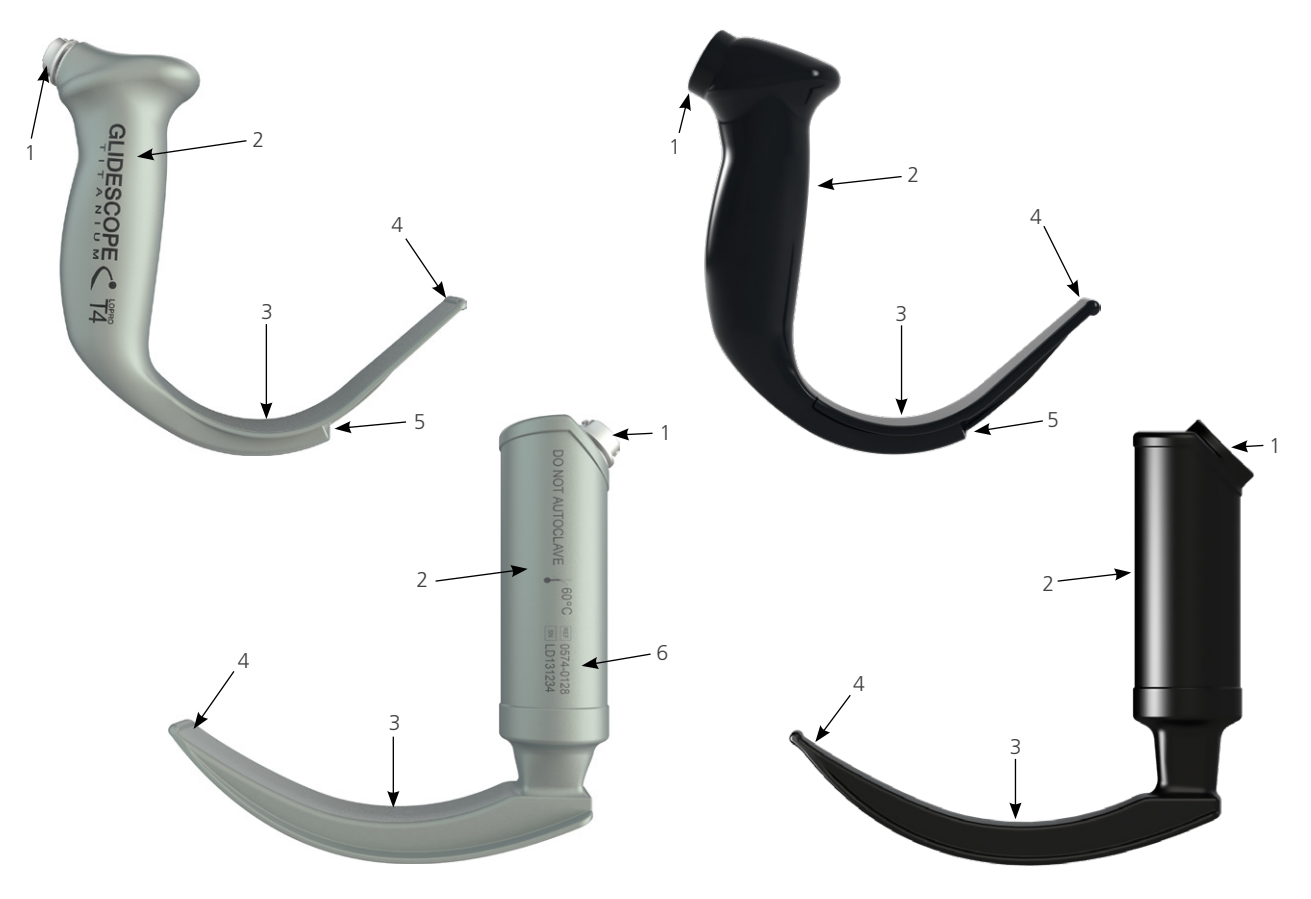

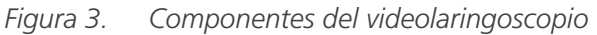

*Tabla 3. Componentes del videolaringoscopio*

| <b>CLAVE DE</b><br><b>LA FIGURA</b> | <b>COMPONENTE</b>                       | <b>NOTAS</b>                                                                                                    |
|-------------------------------------|-----------------------------------------|----------------------------------------------------------------------------------------------------|
|                                     | Conector                                |                                                                                                    |
| 2                                   | Mango                                   |                                                                                                    |
| 3                                   | Pala                                    | El diseño de la pala, discreto y más ligero, permite disponer de un<br>mayor espacio de trabajo en las vías respiratorias y en la boca   |
| $\overline{4}$                      | Punta distal                            |                                                                                                    |
| 5                                   | Cámara y lámpara                        | Cámara de alta resolución a todo color con fuente de luz LED integrada                                                                   |
| 6                                   | Número de producto<br>y número de serie | En el lado izquierdo del mango de los videolaringoscopios reutilizables.  <br>(No disponible en los videolaringoscopios de un solo uso). |

### <span id="page-18-0"></span>CONEXIONES, ICONOS Y BOTONES DEL MONITOR DE VÍDEO

Uno de los principales componentes del sistema es el monitor digital a todo color. La parte delantera del monitor incluye la pantalla y los botones que se utilizan para manejar el sistema.

El panel trasero del monitor incluye las tomas y los puertos para la conexión del cable de alimentación, el cable de vídeo, un cable de HDMI a DVI para la pantalla de vídeo externo y una unidad flash USB. Cuando no se está utilizando una toma o un puerto, se recomienda insertar la tapa de caucho en la abertura. De este modo, se protege los conectores expuestos del polvo u otros contaminantes. La parte posterior del monitor de vídeo también cuenta con una placa de montaje que le permite fijar el monitor a un soporte móvil o soporte de portasueros.

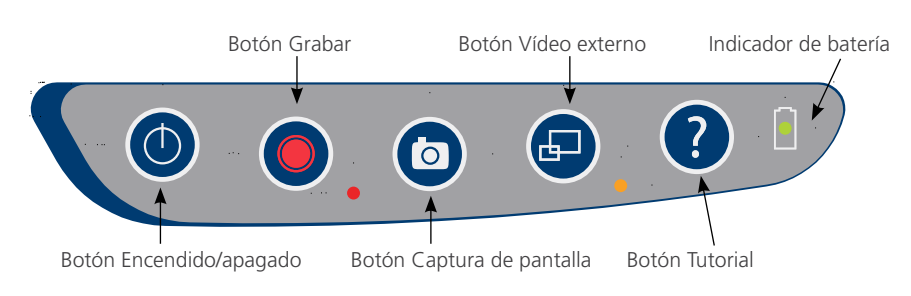

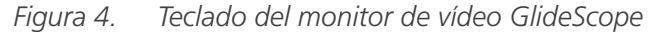

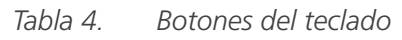

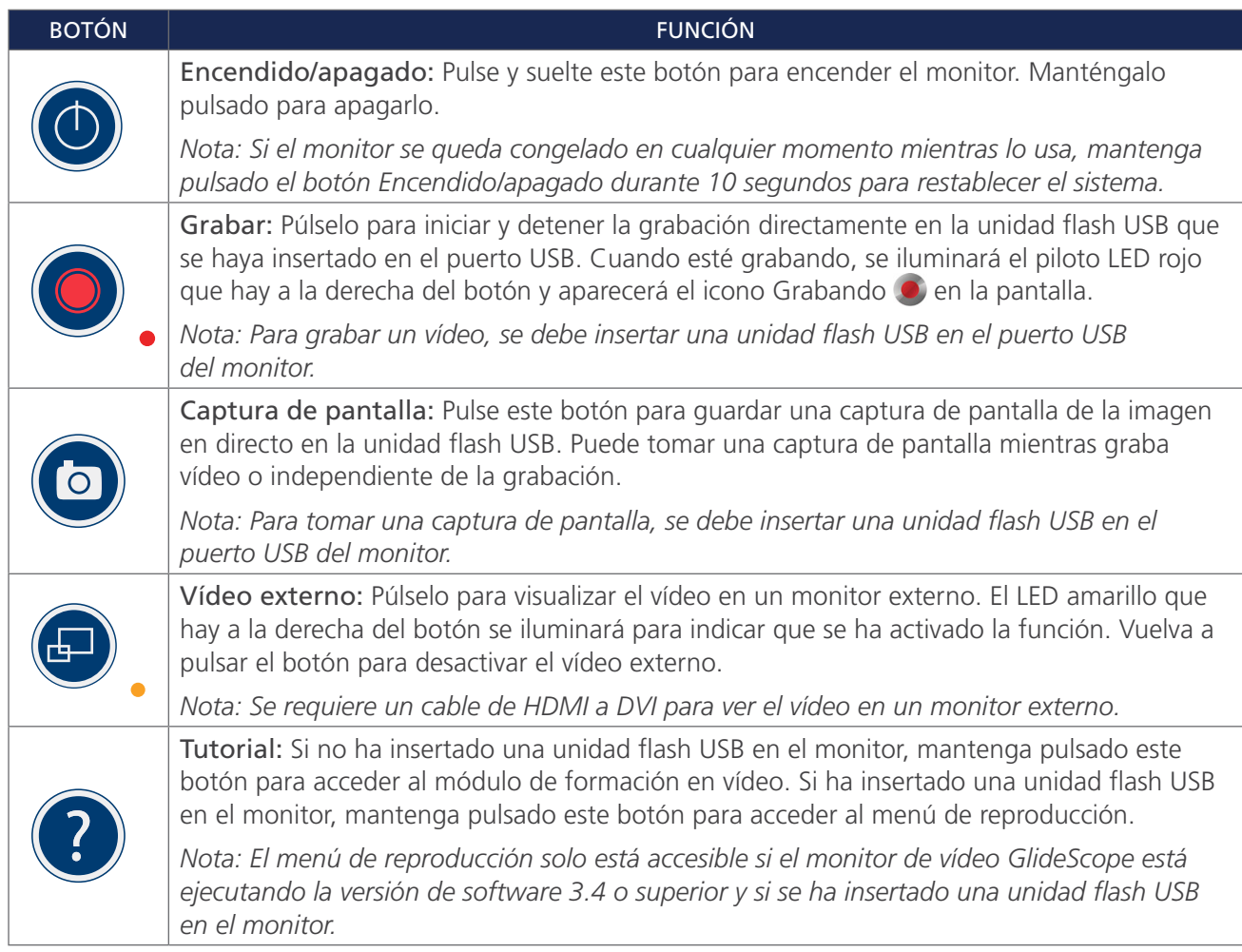

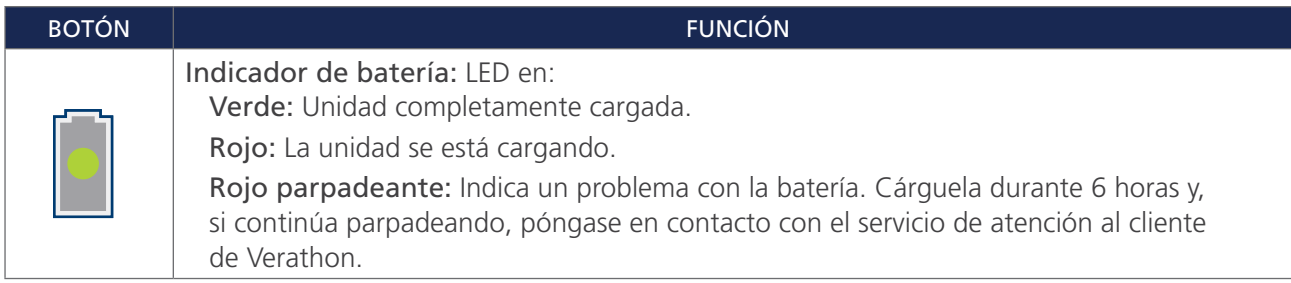

### *Tabla 5. Iconos de la pantalla*

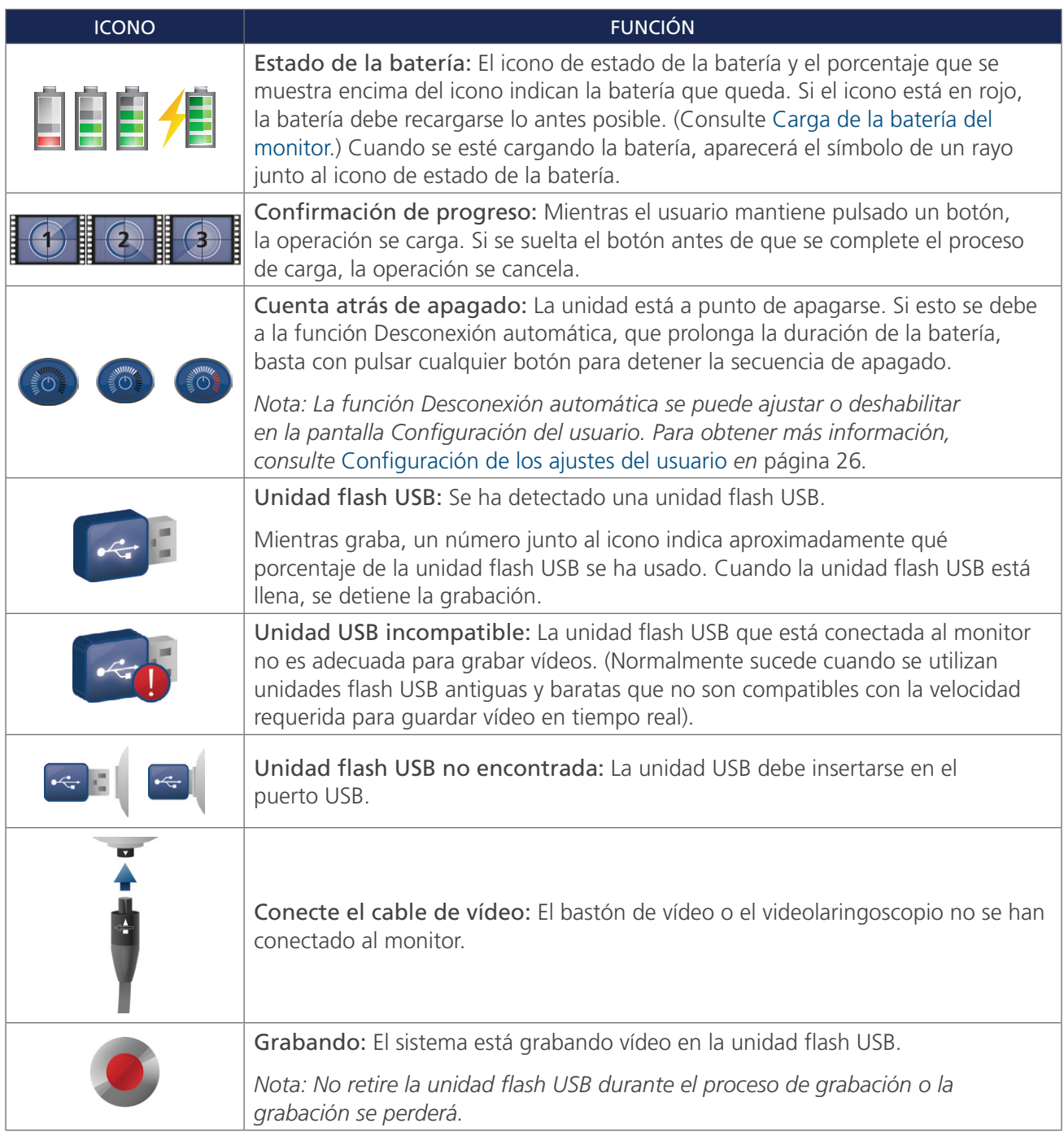

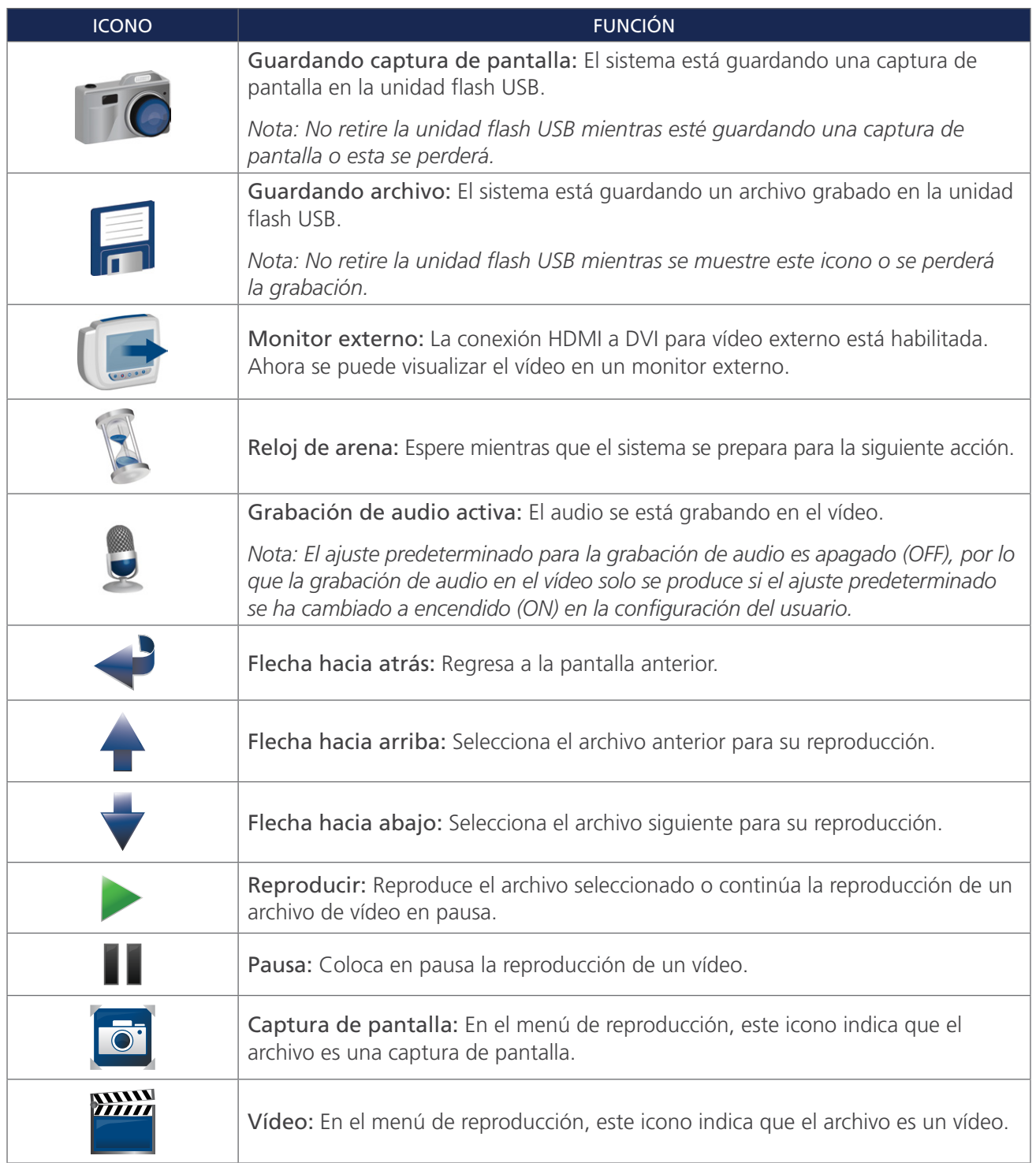

 $-15-$ 

*Figura 5. Panel trasero del monitor de vídeo GlideScope*

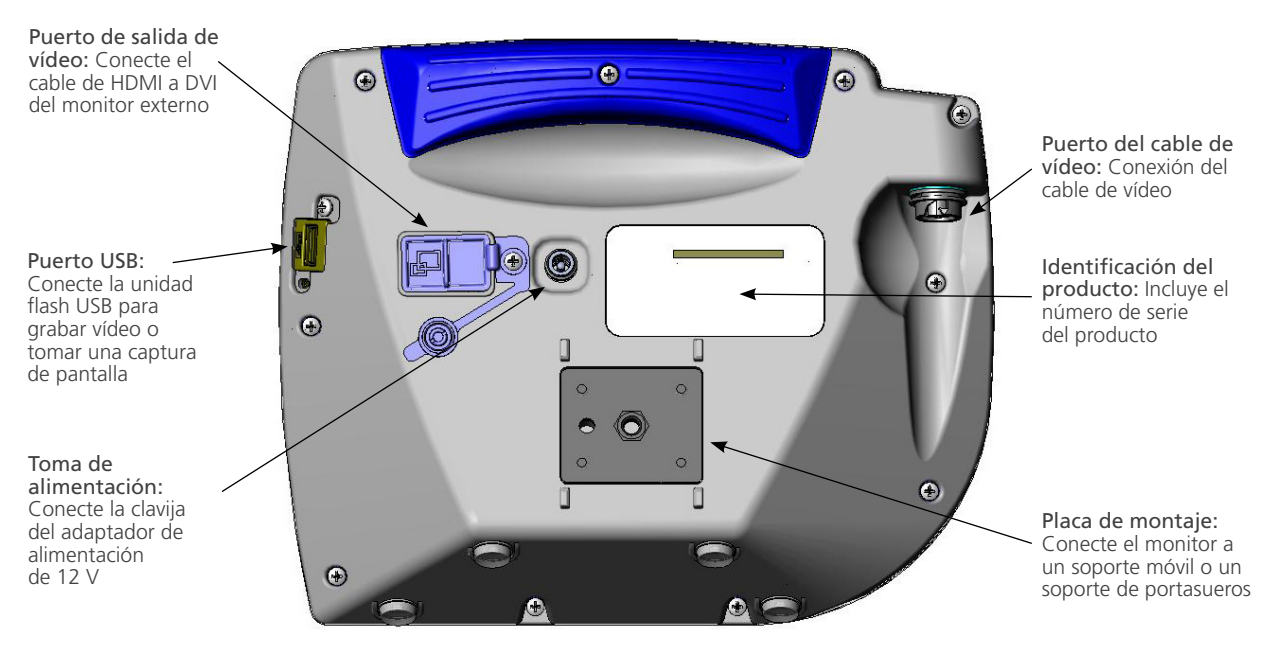

## <span id="page-22-0"></span>PUESTA EN MARCHA

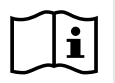

Lea la sección de [Advertencias y precauciones](#page-7-1) antes de realizar las siguientes tareas.

Antes de que pueda usar el sistema por primera vez, debe inspeccionar los componentes, configurar el sistema y realizar una comprobación operativa según lo recomendado por Verathon. Realice los procedimientos siguientes:

- 1. [Realizar la inspección inicial-](#page-22-1) Inspeccione el sistema para comprobar que no se haya producido ningún daño físico evidente durante el transporte.
- 2. [Montaje del sistema \(opcional\)-](#page-23-1) Monte el monitor de vídeo GlideScope en un soporte móvil o un soporte de portasueros.
- 3. [Carga de la batería del monitor-](#page-26-1) Tenga en cuenta que puede usar el sistema mientras la batería se está cargando.

*Nota: El monitor funcionará sin cargar la batería si usa el adaptador de alimentación CC de 12 V para monitor de vídeo de GlideScope que se incluye con la unidad.*

- 4. [Conexión del cable de vídeo y el videolaringoscopio-](#page-27-1) Conecte el cable de vídeo o Smart Cable al monitor y luego conecte el videolaringoscopio al cable de vídeo o al Smart Cable.
- 5. [Conexión a un monitor externo \(opcional\)-](#page-30-1) Conecte el monitor a una fuente de visualización externa como, por ejemplo, una pantalla de monitor más grande, con el cable de HDMI a DVI.
- 6. [Configuración de los ajustes del usuario](#page-31-1) Introduzca los datos personalizados de su clínica y configure parámetros como la fecha y la hora.
- 7. [Comprobación operativa](#page-32-1) Antes de usar el dispositivo por primera vez, realice una comprobación operativa para asegurarse de que el sistema funcione correctamente.

### **Procedimiento 1. REALIZAR LA INSPECCIÓN INICIAL**

<span id="page-22-1"></span>Cuando recibe el sistema, Verathon le recomienda que un operador familiarizado con el instrumento lleve a cabo una inspección visual completa del sistema en busca de algún daño físico evidente que pueda haberse producido durante el envío.

*Nota: Debido al método de pulido manual usado para crear la capa externa de titanio de los videolaringoscopios reutilizables, puede haber variaciones o irregularidades en el acabado. Estas variaciones no afectan al proceso de limpieza ni a la eficacia del sistema.*

- 1. Consulte la relación del contenido incluida en el sistema para verificar que haya recibido los componentes adecuados.
- 2. Inspeccione los componentes en busca de daños.
- 3. Si falta alguno de los componentes o está dañado, notifíqueselo al transportista y al servicio de atención al cliente de Verathon o al representante local. Para obtener la información de contacto, visite [verathon.com/service-and-support](https://www.verathon.com/service-and-support/).

### <span id="page-23-0"></span>**Procedimiento 2. MONTAJE DEL SISTEMA (OPCIONAL)**

Si elige montar el sistema, puede usar cualquiera de las configuraciones siguientes:

- <span id="page-23-1"></span>• Montarlo en un carro Premium o en un soporte móvil ([Figura 6](#page-23-2) o [Figura 7\)](#page-23-3). Estas soluciones facilitan el traslado del sistema de un sitio a otro.
- <span id="page-23-4"></span><span id="page-23-3"></span><span id="page-23-2"></span>• Montarlo en un soporte de portasueros ([Figura 8\)](#page-23-4).

Este procedimiento incluye instrucciones para montar el soporte móvil, montar el sistema en un soporte móvil o un soporte de portasueros y ajustar el ángulo del monitor.

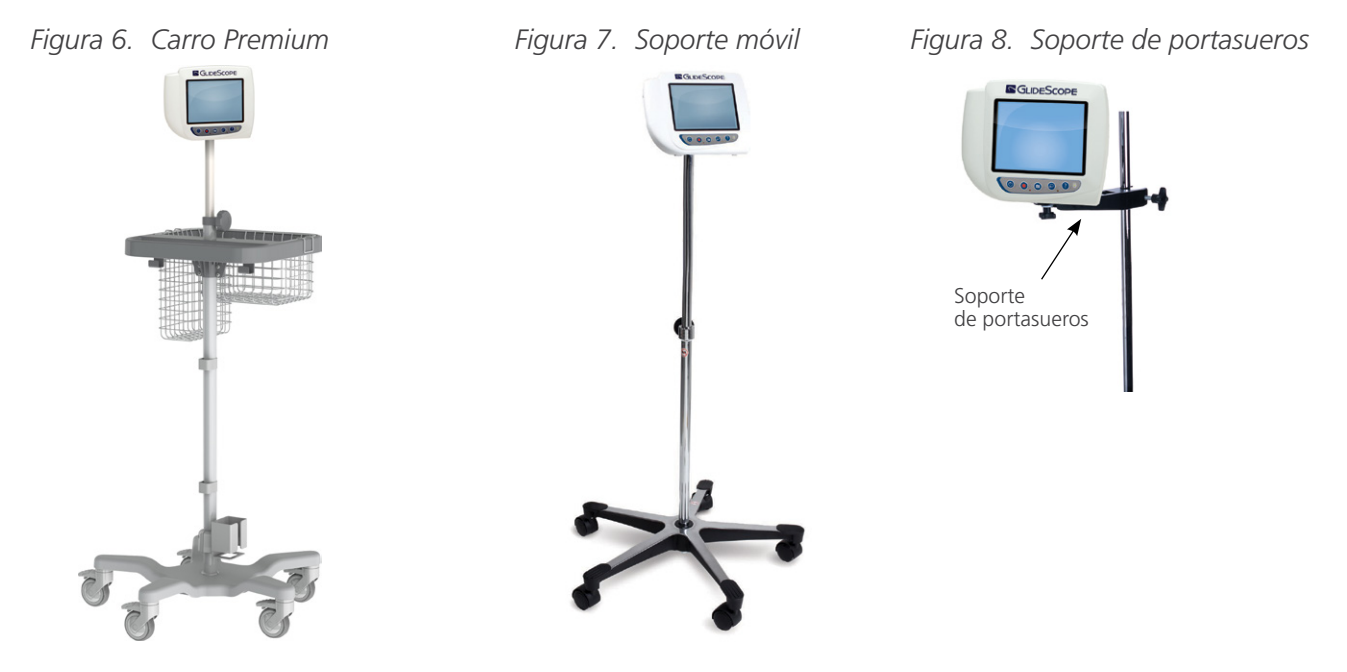

#### **FIJACIÓN DEL MONITOR AL SOPORTE MÓVIL O SOPORTE DE PORTASUEROS**

- 1. Si utiliza un carro Premium GlideScope o un soporte móvil, ensámblelos conforme a las instrucciones incluidas en el componente.
- 2. Si utiliza un soporte de portasueros, coloque el soporte de montaje en el soporte de portasueros y luego apriete el pomo de ajuste del soporte hasta que el soporte de portasueros esté firmemente sujeto.

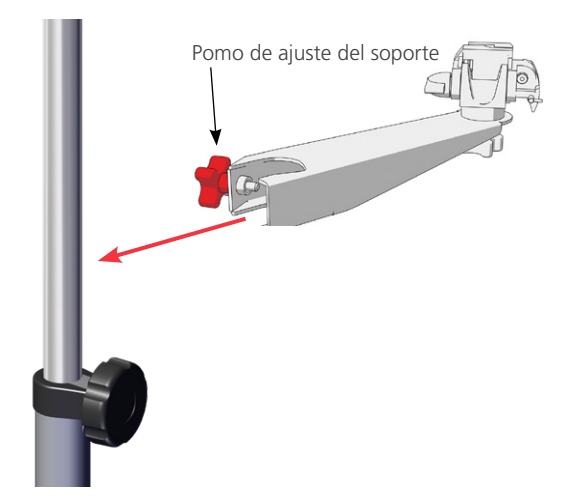

 $-18$ 

3. En el soporte móvil o el soporte de portasueros, asegúrese de que el pasador de bloqueo y la palanca de desenganche rápido estén en la posición de apertura (en horizontal).

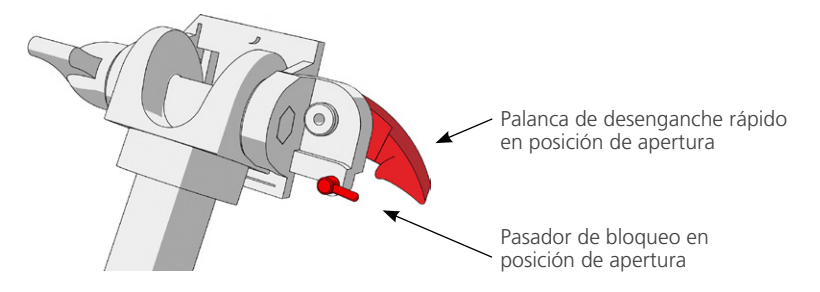

4. Mientras sujeta la placa de anclaje de desenganche rápido con la cabeza del tornillo de montaje viendo en dirección contraria a usted y la mayor de las dos pestañas a la izquierda, introduzca un perno de posicionamiento en el agujero derecho de la placa, como se muestra en la siguiente imagen.

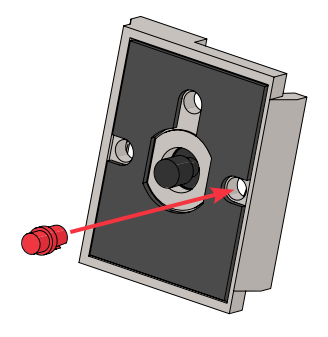

5. Guíese por las siguientes imágenes para atornillar la placa de anclaje de desenganche rápido al panel trasero del monitor.

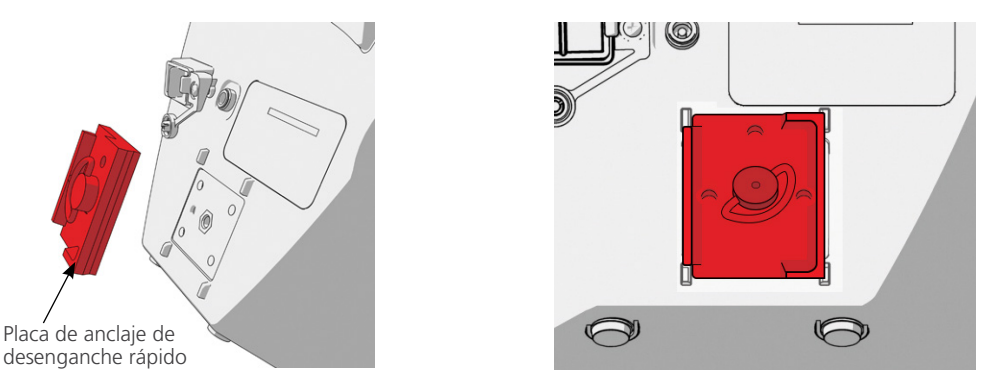

6. Asiente la placa de anclaje del monitor en el soporte de desenganche rápido. Cuando se coloca correctamente, el monitor se asienta firmemente en el soporte, y la palanca de desenganche rápido se engancha automáticamente y pasa a la posición de cierre (hacia abajo).

7. Asegúrese de que la palanca de desenganche rápido esté completamente en la posición de cierre (hacia abajo). De este modo, el monitor quedará firmemente sujeto.

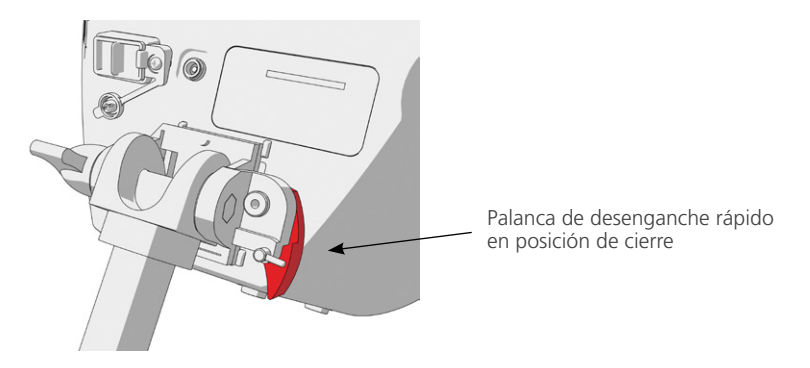

8. Ajuste el pasador de bloqueo en la posición de cierre (abajo). De este modo, la palanca de desenganche rápido se quedará fija en la posición de cierre.

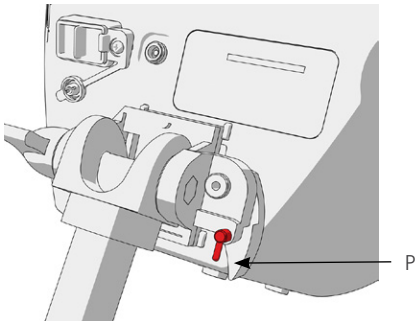

Pasador de bloqueo en posición de cierre

#### **AJUSTE DEL ÁNGULO DEL MONITOR**

Antes de empezar a usar el monitor de vídeo, ajuste el ángulo del monitor para tener una visualización óptima. Un ángulo ideal minimiza los reflejos y maximiza la visibilidad.

1. Gire el pomo de ajuste del ángulo en el sentido contrario de las agujas del reloj.

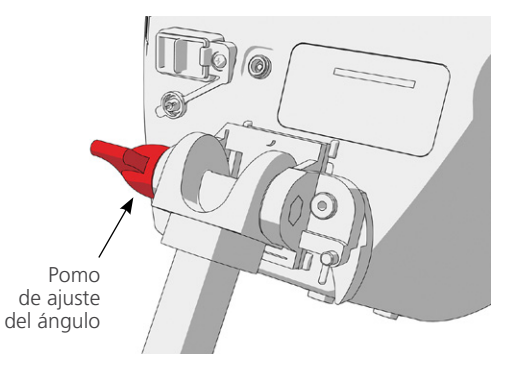

- 2. Incline el monitor hasta el ángulo deseado.
- 3. Gire el pomo de ajuste del ángulo en el sentido de las agujas del reloj. De este modo, el monitor quedará firmemente sujeto en el ángulo deseado.

### <span id="page-26-0"></span>**Procedimiento 3. CARGA DE LA BATERÍA DEL MONITOR**

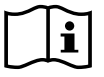

<span id="page-26-1"></span>Lea la sección de [Advertencias y precauciones](#page-7-1) antes de realizar la siguiente tarea.

El monitor de vídeo GlideScope incluye una batería interna de litio. Verathon recomienda que cargue completamente la batería antes de utilizar el sistema por primera vez.

En condiciones de funcionamiento normales, una batería completamente cargada dura aproximadamente 90 minutos o más sin tener que recargarla. Para optimizar la duración de la batería, asegúrese de que esta esté completamente cargada antes de usar el monitor en el modo de batería. Debe cargar la batería a temperaturas de entre 0 y 35 °C (32-95 °F).

El porcentaje que se muestra sobre el icono de estado de la batería indica la carga restante de la batería.

*Figura 9. Iconos de estado de la batería*

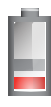

Queda 19 % de la carga de la batería o menos. Se debe cargar la batería.

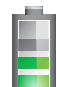

Queda entre 20 % y 50 % de la carga de la batería.

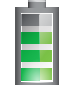

Queda entre 51 % y 82 % de la carga de la batería.

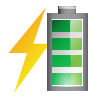

La batería está entre 83 % de la carga y carga completa. El rayo indica que la batería se está cargando.

- 1. Conecte el adaptador de alimentación CC de 12 V para monitor de vídeo al cable eléctrico.
- 2. En el panel posterior del monitor, quite la tapa del conector de energía y luego conecte el adaptador de alimentación CC de 12 V a la toma de alimentación.

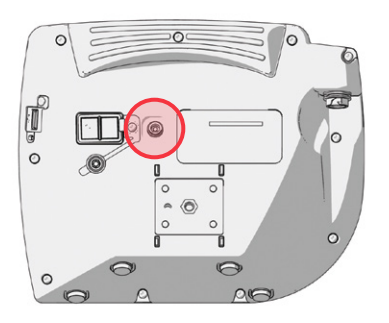

- 3. Conecte la fuente de alimentación a una toma de alimentación para uso hospitalario.
- 4. Deje que la batería se cargue. La carga completa de la batería puede tardar hasta 6 horas.

### <span id="page-27-0"></span>**Procedimiento 4. CONEXIÓN DEL CABLE DE VÍDEO Y EL VIDEOLARINGOSCOPIO**

<span id="page-27-1"></span>El cable de vídeo conecta el videolaringoscopio al monitor de vídeo GlideScope, suministra corriente al videolaringoscopio y transmite los datos de vídeo de la cámara al monitor. Este procedimiento ofrece opciones para los sistemas de un solo uso y reutilizables (realice la opción correspondiente a su configuración).

El monitor también es compatible con los componentes del sistema GlideScope AVL. Para obtener más información, póngase en contacto con el servicio de atención al cliente de Verathon o consulte el *manual de funcionamiento y mantenimiento del sistema de un solo uso GlideScope AVL*.

### *Opción 1. SISTEMA REUTILIZABLE*

- 1. Asegúrese de que el monitor de vídeo esté apagado.
- 2. Alinee la flecha en el cable de vídeo y la del puerto del cable de vídeo.

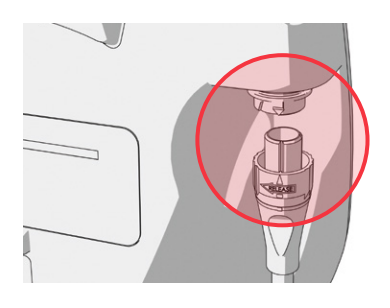

- 3. Inserte el conector del cable de vídeo en el puerto. Se oirá un chasquido cuando el cable esté correctamente conectado.
- 4. Alinee la flecha del cable de vídeo con el punto del videolaringoscopio y, después, inserte el cable de vídeo en el puerto. Se oirá un chasquido cuando el cable esté correctamente conectado.

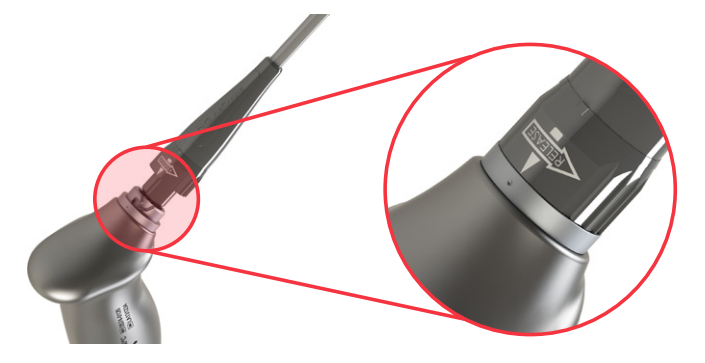

5. Para desconectar el cable de vídeo del monitor o del videolaringoscopio, gire el anillo del conector en la dirección de la flecha de desenroscado y, a continuación, extraiga el conector del puerto.

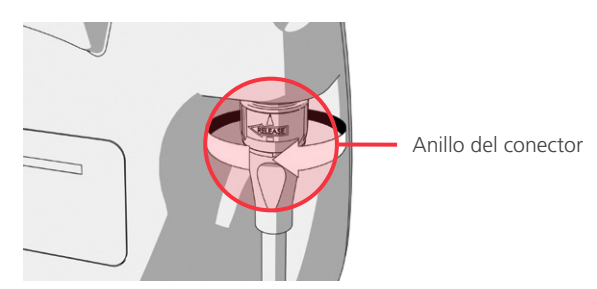

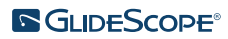

#### IMPORTANTE

Los videolaringoscopios Spectrum Miller no son compatibles con el GlideScope Titanium Smart Cable original (número de pieza 0800-0522). Debe usar un Spectrum Smart Cable (número de pieza 0800-0543) para conectar estos videolaringoscopios a un monitor de vídeo GlideScope. Los Spectrum Smart Cables se pueden identificar por el color azul de sus conectores de los videolaringoscopios.

Se recomienda dejar el videolaringoscopio de un solo uso en el embalaje mientras lo conecta y no sacarlo hasta que esté listo para realizar el procedimiento de intubación. Esto ayuda a garantizar que la pala permanezca tan limpia como sea posible hasta que esté listo para usarla.

- 1. Asegúrese de que el monitor de vídeo esté apagado.
- 2. Alinee la flecha del Smart Cable con la del puerto del cable de vídeo.

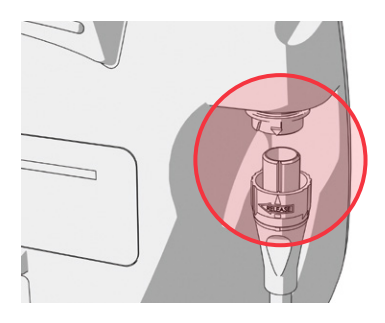

- 3. Inserte el conector del Smart Cable en el puerto. Se oirá un chasquido cuando el cable esté correctamente conectado.
- 4. Alinee la flecha del Smart Cable con el punto del puerto del cable del videolaringoscopio y, a continuación, inserte el conector completamente en el puerto.

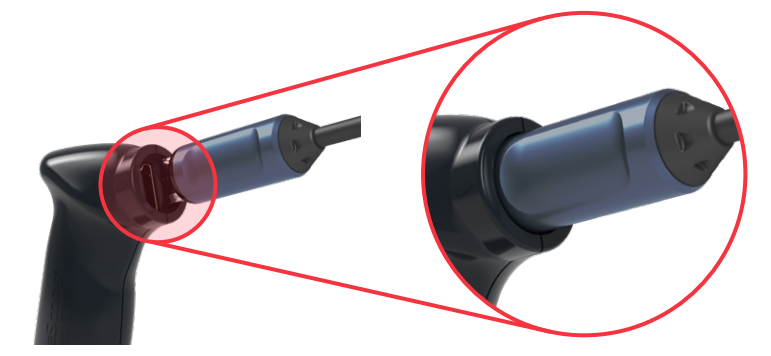

5. Para desconectar el Smart Cable del monitor, gire el anillo del conector en la dirección de la flecha de desenroscado y extraiga el conector del puerto.

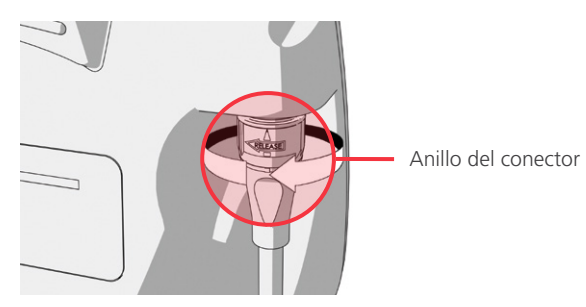

6. Para desconectar un videolaringoscopio del Smart Cable, sujete el conector del cable con una mano, el mango del videolaringoscopio con la otra y tire hacia afuera. El videolaringoscopio se desconectará del cable.

### <span id="page-30-0"></span>**Procedimiento 5. CONEXIÓN A UN MONITOR EXTERNO (OPCIONAL)**

i

<span id="page-30-1"></span>Lea la sección de [Advertencias y precauciones](#page-7-1) antes de realizar la siguiente tarea.

Puede conectar el monitor de vídeo GlideScope a un monitor externo aprobado para uso médico mediante un cable de HDMI a DVI. Para obtener más información, póngase en contacto con un representante del servicio de atención al cliente de Verathon.

*Nota: La calidad de imagen del monitor externo puede variar en función de su resolución.* 

*Nota: Para mantener interferencias electromagnéticas (EMI) dentro de los límites certificados, el sistema debe utilizarse con los cables, componentes y accesorios especificados o suministrados por Verathon. Para obtener más información, consulte las secciones* [Piezas y accesorios del sistema](#page-14-1) *y* [Especificaciones de los](#page-46-1)  [componentes](#page-46-1)*. El uso de otros accesorios o cables distintos de los especificados o suministrados puede incrementar las emisiones o reducir la inmunidad del sistema.* 

- 1. Asegúrese de que el monitor de vídeo esté apagado.
- 2. En la parte trasera del monitor, quite la tapa de HDMI del puerto de salida de vídeo.
- 3. Conecte el extremo HDMI del cable al puerto de salida de vídeo.

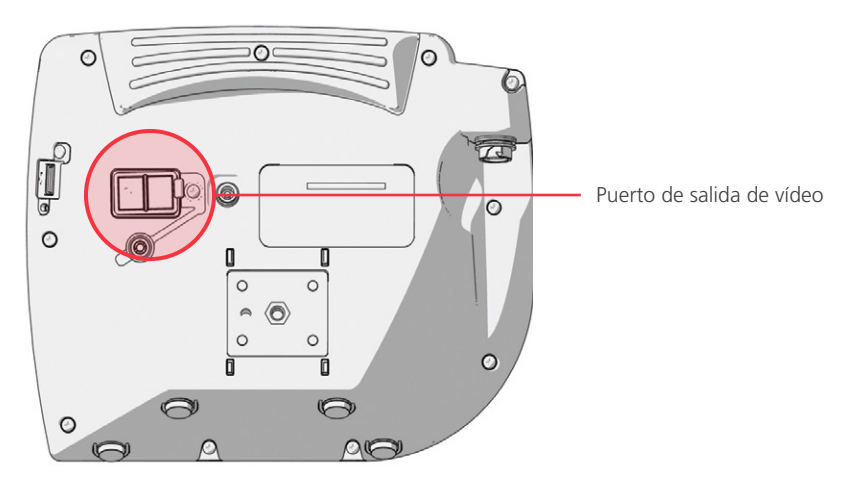

- 4. Conecte el otro extremo del cable al puerto DVI de un monitor externo aprobado para uso médico.
- 5. Pulse el botón Encendido/apagado . El monitor se encenderá.
- 6. Pulse el botón Vídeo externo . El piloto LED situado a la derecha del botón se encenderá cuando la conexión sea correcta y el vídeo se muestre en el monitor externo.
- 7. Para dejar de enviar vídeo a un monitor externo, pulse de nuevo el botón Vídeo externo  $\bullet$ .
- 8. Asegúrese de que el monitor de vídeo esté apagado antes de desconectar el cable de HDMI a DVI.

### <span id="page-31-0"></span>**Procedimiento 6. CONFIGURACIÓN DE LOS AJUSTES DEL USUARIO**

Puede configurar los siguientes ajustes directamente en la unidad:

- Fecha y hora
- Formato de fecha y hora
- Sonido de clic de las teclas
- Desconexión automática
- <span id="page-31-1"></span>• Grabación de audio
- Grabación automática
- Vídeo externo automático

<span id="page-31-2"></span>*del usuario*

*Figura 11. Página 2 de la pantalla Configuración* 

• Nombre de la clínica

La segunda página de la configuración del usuario, como puede verse en [Figura 11](#page-31-2), solo está disponible si su monitor de vídeo GlideScope ejecuta la versión de software 3.4 o superior. Esta página de configuración del usuario muestra información sobre el uso del sistema y no contiene ningún parámetro configurable. Si desea actualizar el software, consulte [Software del sistema](#page-43-1) en [página 38.](#page-43-1)

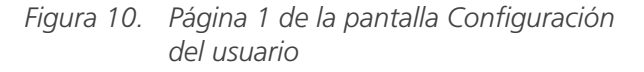

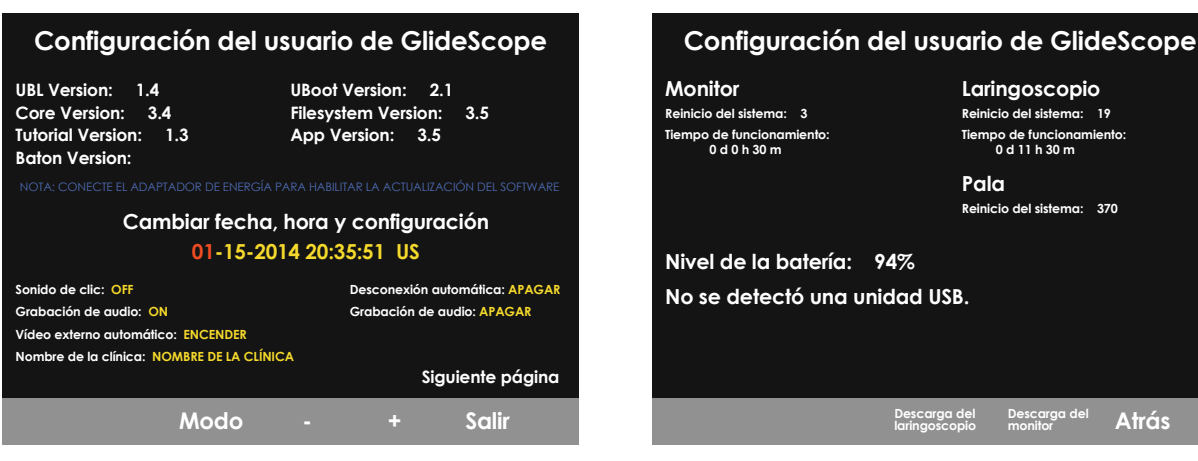

- 1. Si hay alguna unidad flash USB insertada en el monitor, retírela.
- 2. Pulse el botón Encendido/apagado . El monitor se encenderá.
- 3. Pulse y mantenga presionado el botón Tutorial  $\bullet$ , y mientras lo pulsa, presione el botón de Captura de pantalla  $\odot$ . Aparece la pantalla Configuración del usuario en el monitor. Los ajustes configurables del usuario se muestran en amarillo y la configuración seleccionada se resalta en rojo.
- 4. Personalice la configuración del usuario con los siguientes botones:
	- Pulse el botón Grabar **e** para seleccionar el parámetro que desee establecer.
	- Pulse el botón Captura de pantalla  $\bullet$  para disminuir el valor del parámetro.
	- Pulse el botón Vídeo externo  $\bigoplus$ , para aumentar el valor del parámetro.
	- Para introducir el nombre de la clínica, el botón Tutorial @ desplazará la selección a la siguiente letra. Pulse el botón Grabar  $\bigcirc$ , dos veces para devolver la selección al ajuste de fecha y hora.
	- Para ver la segunda página de la configuración del usuario, pulse el botón Grabar  $\bigcirc$ , hasta que Siguiente página se resalte en rojo y luego pulse el botón Tutorial <sup>(2</sup>). Para salir de la segunda página de configuración del usuario, vuelva a pulsar el botón Tutorial  $\odot$ .
- 5. Cuando haya terminado de personalizar los ajustes, pulse el botón Grabar (el hasta que la opción Salir esté disponible en la barra gris y luego pulse el botón Tutorial . De este modo, se guardarán los parámetros y se cerrará la pantalla Configuración del usuario.

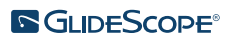

### <span id="page-32-0"></span>**Procedimiento 7. COMPROBACIÓN OPERATIVA**

Antes de usar el dispositivo por primera vez, realice la siguiente comprobación operativa para asegurarse de que el sistema funcione correctamente. Póngase en contacto con un representante local de Verathon o con el servicio de atención al cliente de Verathon si su sistema no funciona como se describe a continuación. Para obtener la información de contacto, visite [verathon.com/service-and-support](https://www.verathon.com/service-and-support/).

#### **COMPROBACIONES NECESARIAS**

- 1. Cargue completamente la batería del monitor (tardará aproximadamente 6 horas).
- 2. Conecte un cable de vídeo a un videolaringoscopio y, a continuación, conéctelo al monitor.
- 3. Pulse el botón Encendido/apagado . El monitor se encenderá.
- 4. Mire la pantalla del monitor y verifique que la imagen que se muestra se esté recibiendo de la cámara.

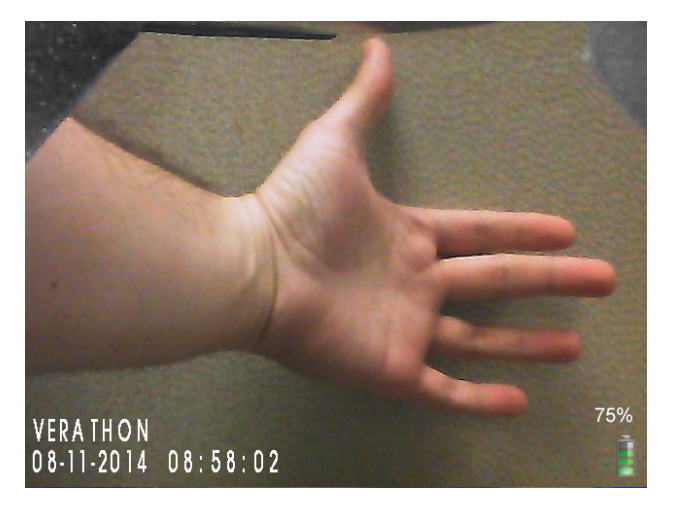

<span id="page-32-1"></span>*Nota: Puede producirse una leve intrusión de la pala en la esquina superior izquierda del monitor, y puede aparecer una línea delgada a lo largo de la parte superior. Estos bordes de la pala se capturan en la vista debido a las lentes de gran angular de la cámara del videolaringoscopio. Esta imagen actúa como marco de referencia durante el proceso de intubación y garantiza que la orientación de la imagen sea la correcta en el monitor.*

#### **COMPROBACIONES RECOMENDADAS**

5. En la parte trasera del monitor, quite la tapa del puerto USB e inserte una unidad flash USB en el puerto.

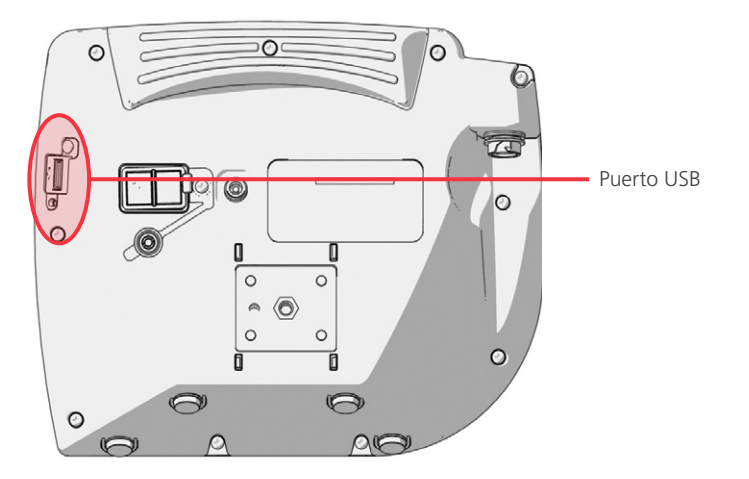

6. Asegúrese de que se detecta la unidad flash USB comprobando si aparece el icono Unidad flash USB en la parte inferior de la pantalla.

- 7. Pulse el botón Grabar . La grabación se iniciará.
- 8. Para detener la grabación, pulse de nuevo el botón Grabar .
- 9. Espere hasta que el icono Guardando archivo haya desaparecido de la pantalla y luego extraiga la unidad flash USB del monitor.
- 10. En un ordenador, verifique que el archivo del vídeo grabado (.avi) se pueda reproducir.

*Nota:*

*Si visualiza el archivo grabado en un sistema operativo Windows, use una aplicación como Windows Media Player.*

*Si visualiza el archivo de vídeo grabado en un sistema operativo Mac, use una aplicación como las siguientes:*

- *MPlayerX (gratis en la App Store)*
- VLC (gratis en [http://www.videolan.org/vlc/index.html\)](http://www.videolan.org/vlc/index.es.html)

*Si visualiza el archivo de vídeo grabado en un sistema operativo iOS, use una aplicación como las siguientes:*

- *VLC para iOS (gratis en la App Store)*
- *8player lite (gratis en la App Store)*
- *Media Player—PlayerXtreme HD (gratis en la App Store)*

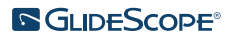

## <span id="page-34-0"></span>USO DEL DISPOSITIVO

Antes de usar el dispositivo, configúrelo según las instrucciones de la sección anterior y verifique la configuración realizando el procedimiento [Comprobación operativa](#page-32-1).

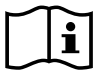

Lea la sección de [Advertencias y precauciones](#page-7-1) antes de realizar las siguientes tareas.

Los videolaringoscopios Titanium cuentan con la función antiempañamiento Reveal, que reduce el empañamiento de la cámara durante el procedimiento de intubación. Para lograr el máximo nivel de reducción del empañamiento, debe dejar que el videolaringoscopio se caliente durante 30-120 segundos antes de usarlo (el tiempo de calentamiento dependerá de la temperatura ambiente y la humedad del entorno clínico). La reducción completa del empañamiento no es imprescindible para usar el dispositivo. Si es necesario, puede empezar inmediatamente el procedimiento de intubación.

Para usar el sistema Titanium, realice los procedimientos siguientes:

- [Preparación del sistema GlideScope](#page-35-1)
- [Intubación del paciente](#page-36-1)
- [Uso de las funciones de grabación y captura](#page-37-1)  [de pantalla \(opcional\)](#page-37-1)
- [Uso de la función de reproducción \(opcional\)](#page-39-1)

### <span id="page-35-0"></span>**Procedimiento 1. PREPARACIÓN DEL SISTEMA GLIDESCOPE**

#### <span id="page-35-1"></span>IMPORTANTE

Compruebe que cada componente se haya limpiado, desinfectado o esterilizado siguiendo las instrucciones proporcionadas en el *Manual de reprocesamiento de los productos GlideScope y GlideRite* (número de referencia 0900-5032), disponible en [verathon.com/service-and-support.](http://verathon.com/service-and-support)

En este procedimiento, debe seleccionar y conectar el videolaringoscopio correcto para el paciente, encender el sistema y verificar que funciona correctamente.

- 1. Basado en una evaluación clínica del paciente y la experiencia y el criterio del especialista clínico, seleccione el videolaringoscopio GlideScope adecuado para el paciente.
- 2. Conecte el cable de vídeo y el videolaringoscopio al monitor como se indica en [Conexión del cable de](#page-27-1)  [vídeo y el videolaringoscopio](#page-27-1) en [página 22.](#page-27-1)
- 3. Pulse el botón Encendido/apagado . El monitor de vídeo se encenderá.

*Nota: Si el monitor de vídeo GlideScope se bloquea, deja de responder por cualquier motivo o no muestra ninguna imagen de la pala, mantenga pulsado el botón Encendido/apagado durante 10 segundos para reiniciar el sistema.*

- 4. Asegúrese de que la batería esté suficientemente cargada. Si es necesario, conecte el monitor directamente a la toma de alimentación.
- 5. En la pantalla del monitor, verifique que la imagen que se muestra procede de la cámara del videolaringoscopio. Es posible que se vea una pequeña parte de la pala en la esquina superior izquierda o la parte superior de la pantalla del monitor.
- 6. Si usa un videolaringoscopio Titanium y fuera preciso, deje que la función antiempañamiento Reveal de GlideScope se caliente durante 30-120 segundos.

*Nota: El tiempo requerido para que la función antiempañamiento se optimice completamente varía en función de la temperatura ambiente y la humedad del lugar donde se almacene o use el equipo. Si el videolaringoscopio se guarda en un ambiente frío, puede que se requiera un tiempo de calentamiento adicional para lograr el rendimiento óptimo de la función antiempañamiento.*

7. Si desea disfrutar de una mayor capacidad de antiempañamiento, puede aplicar Dexide Fred o Dexide Fred Lite al cristal de la cámara de la pala.\* Siga las instrucciones del fabricante para utilizar esta solución.

 $-30-$ 

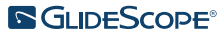

<sup>\*</sup> Se ha demostrado la compatibilidad hasta para 100 ciclos en los videolaringoscopios reutilizables.

### <span id="page-36-0"></span>**Procedimiento 2. INTUBACIÓN DEL PACIENTE**

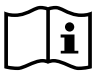

<span id="page-36-1"></span>Lea la sección de [Advertencias y precauciones](#page-7-1) antes de realizar las siguientes tareas.

Para realizar una intubación con las palas hiperanguladas GlideScope, Verathon recomienda usar la técnica indicada en este procedimiento. Antes de empezar este procedimiento, verifique que el monitor recibe una imagen exacta del videolaringoscopio.

- 1. Estabilice la cabeza del paciente.
- 2. Mire a la boca, inserte la línea media de la pala y después haga avanzar la punta hacia la vallécula.
- 3. Mire a la pantalla y eleve la epiglotis para poder ver la laringe.
- 4. Mire a la boca y después introduzca un tubo endotraqueal a lo largo de la pala.
- 5. Mire a la pantalla y complete la intubación.
- 6. Si está usando un estilete GlideRite, sáquelo tirando hacia los pies del paciente.

### <span id="page-37-0"></span>**Procedimiento 3. USO DE LAS FUNCIONES DE GRABACIÓN Y CAPTURA DE PANTALLA (OPCIONAL)**

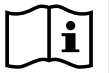

<span id="page-37-1"></span>Lea la sección de [Advertencias y precauciones](#page-7-1) antes de realizar la siguiente tarea.

El sistema cuenta con funciones de grabación de vídeo y audio, así como con la capacidad de guardar una captura de pantalla de la visualización en directo en el monitor. El monitor de vídeo guarda estos datos en una unidad flash USB, por lo que podrá ver las grabaciones o capturas de pantalla en el monitor de vídeo o en un ordenador. Para obtener más información sobre el uso de estos archivos en un monitor, consulte [Uso de la función de reproducción \(opcional\)](#page-39-1) en la [página 34](#page-39-1).

De forma predeterminada, la grabación de audio está desactivada en el sistema. Si desea que el sistema grabe el audio además del vídeo, complete el procedimiento [Configuración de los ajustes del usuario](#page-31-1) para acceder a la pantalla Configuración del usuario y, seguidamente, cambie el parámetro Grabación de audio a On.

Mientras graba, un número junto al icono indica aproximadamente qué porcentaje de la unidad flash USB se ha usado. Cuando la unidad flash USB está llena, se detiene la grabación.

1. En la parte trasera del monitor, quite la tapa del puerto USB e inserte una unidad flash USB en el puerto.

*Nota: Si no inserta ninguna unidad flash USB, las funciones de grabación de vídeo, grabación de audio y captura de pantallas no estarán disponibles.*

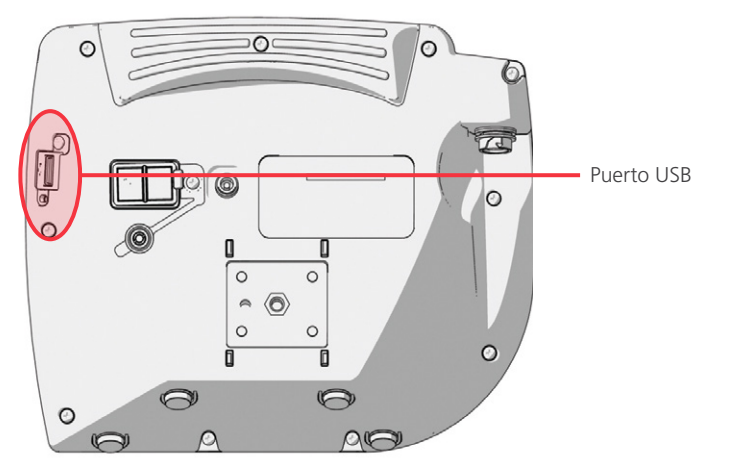

- 2. Asegúrese de que se detecta la unidad flash USB comprobando si aparece el icono Unidad flash USB en la parte inferior de la pantalla.
- 3. Si desea grabar la intubación, pulse el botón Grabar  $\bigcirc$ . La grabación de vídeo se iniciará y se guardará en la unidad flash USB.

Si la grabación de audio está habilitada en la pantalla Configuración del usuario, el icono Grabación de audio activa aparecerá en la pantalla y el audio se grabará con el vídeo.

4. Cuando haya terminado de grabar, pulse el botón Grabar  $\bigcirc$ , de nuevo y espere a que desaparezca el icono Guardando archivo **.** 

*Nota: Si extrae la unidad flash USB antes de que desaparezca el icono Guardando archivo, se perderá la grabación.*

 $-32 -$ 

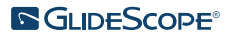

5. Si en algún momento desea guardar una foto de la visualización en directo en la unidad flash USB, pulse el botón Captura de pantalla  $\bullet$  y espere a que desaparezca el icono Guardando captura de pantalla **10** 

*Nota: Si extrae la unidad flash USB antes de que desaparezca el icono Guardando captura de pantalla, se perderá la foto.*

6. Si desea revisar los archivos grabados en el monitor de vídeo, realice el procedimiento, [Uso de la función](#page-39-1)  [de reproducción \(opcional\).](#page-39-1)

Si desea revisar los archivos grabados en un ordenador, inserte la unidad flash USB en el equipo y luego visualice los archivos .avi o .jpg.

*Nota:*

*Si visualiza el archivo grabado en un sistema operativo Windows, use una aplicación como Windows Media Player.*

*Si visualiza el archivo de vídeo grabado en un sistema operativo Mac, use una aplicación como las siguientes:*

- *MPlayerX (gratis en la App Store)*
- VLC (gratis en [http://www.videolan.org/vlc/index.html\)](http://www.videolan.org/vlc/index.es.html)

*Si visualiza el archivo de vídeo grabado en un sistema operativo iOS, use una aplicación como las siguientes:*

- *VLC para iOS (gratis en la App Store)*
- *8player lite (gratis en la App Store)*
- *Media Player—PlayerXtreme HD (gratis en la App Store)*

### <span id="page-39-0"></span>**Procedimiento 4. USO DE LA FUNCIÓN DE REPRODUCCIÓN (OPCIONAL)**

<span id="page-39-1"></span>Los vídeos grabados y las capturas de pantalla de una unidad flash USB se pueden visualizar en el monitor de vídeo GlideScope.

Esta función solo está disponible si su monitor de vídeo GlideScope ejecuta la versión de software 3.4 o superior. Para obtener más información sobre la actualización del software, consulte [Software del sistema](#page-43-1) en [página 38](#page-43-1).

- 1. En la parte trasera del monitor, quite la tapa del puerto USB e inserte una unidad flash USB en el puerto.
- 2. Asegúrese de que se detecta la unidad flash USB comprobando si aparece el icono Unidad flash USB en la parte inferior de la pantalla.
- 3. Mantenga pulsado el botón Tutorial @ durante al menos 3 segundos. Aparecerá el menú de reproducción.

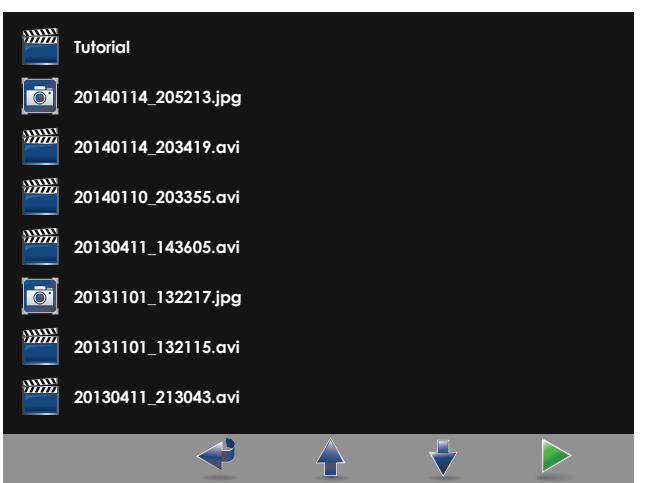

*Figura 12. Menú de reproducción*

- 4. Para desplazarse por el menú, siga estas indicaciones:
	- Pulse el botón Captura de pantalla  $\odot$  para moverse hacia arriba en la lista de los archivos de reproducción.
	- Pulse el botón Vídeo externo **·** para moverse hacia abajo en la lista de los archivos de reproducción.
- 5. Cuando haya seleccionado el elemento que desea reproducir, pulse el botón Tutorial <sup>(2</sup>). Se iniciará la reproducción.
- 6. Cuando se reproduzca el archivo y se muestre en la pantalla, pulse el botón Captura de pantalla @ para reproducir el archivo inmediatamente anterior al que está reproduciendo en ese momento. Pulse el botón Vídeo externo **p** para reproducir el archivo inmediatamente posterior al que está reproduciendo en ese momento.
- 7. Si el archivo que está reproduciendo es un vídeo, puede ponerlo en pausa y reanudar la reproducción pulsando el botón Tutorial <sup>.</sup>.
- 8. Pulse el botón Grabar <sup>O</sup>. para regresar al menú de reproducción.
- 9. Pulse el botón Grabar  $\bigcirc$  de nuevo para cerrar el menú de reproducción.

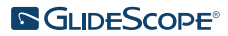

### <span id="page-40-0"></span>**Procedimiento 5. PREPARE UN COMPONENTE PARA SU LIMPIEZA**

- 1. Asegúrese de que el monitor de vídeo esté apagado.
- 2. Desconecte el cable del monitor girando el anillo del conector en la dirección de la flecha de desenroscado.

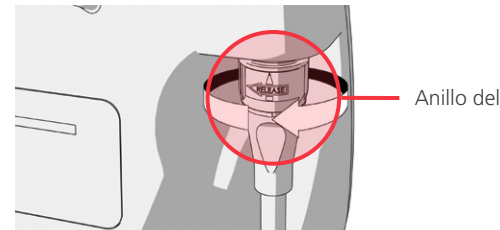

Anillo del conector

3. Separe el cable del videolaringoscopio.

Si limpia un sistema reutilizable, gire el anillo del conector del cable de vídeo en la dirección que indica la flecha de desenroscado y tire suavemente hacia fuera de los componentes.

Si limpia un sistema de un solo uso, sujete el conector del Smart Cable con una mano y el mango del videolaringoscopio con la otra. Tire suavemente de los componentes y, a continuación, deseche el videolaringoscopio de un solo uso.

4. Para evitar que los contaminantes se sequen en la superficie del dispositivo, aplique un prelimpiador al componente. Los contaminantes corporales tienden a fijarse firmemente a las superficies sólidas cuando se secan, lo que hace más difícil eliminarlos.

## <span id="page-41-0"></span>REPROCESAMIENTO

Algunos de los componentes en este manual pueden requerir limpieza, desinfección de bajo nivel, desinfección de alto nivel o esterilización entre cada uso o en circunstancias específicas. Para obtener información sobre los requisitos de limpieza, desinfección y esterilización para estos componentes, consulte el Manual de reprocesamiento de productos GlideScope y GlideRite, que se encuentra disponible en [verathon.com/service-and-support/glidescope-reprocessing-products.](http://verathon.com/service-and-support/glidescope-reprocessing-products)

## <span id="page-42-0"></span>MANTENIMIENTO Y SEGURIDAD

### INSPECCIONES PERIÓDICAS

Además de las inspecciones de rutina que debe efectuar el usuario antes y después de cada uso, se deben realizar inspecciones periódicas para garantizar un funcionamiento seguro y eficaz. Se recomienda que un operador familiarizado con el instrumento lleve a cabo una inspección visual completa de todos los componentes, por lo menos, cada tres meses. El inspector debe verificar si el sistema tiene lo siguiente:

- Daños externos en el equipo
- Daños en la fuente de alimentación o el adaptador
- Daños en los conectores o el aislamiento del cable

Notifique cualquier defecto del que tenga sospecha al servicio de atención al cliente de Verathon o al representante local. Para obtener la información de contacto, visite [verathon.com/service-and-support](https://www.verathon.com/service-and-support/).

### COMPATIBILIDAD DE ELUCIÓN

Verathon ha realizado pruebas de compatibilidad con una solución de dodecilsulfato sódico (SDS) al 1 % con un pH de 11,0 para la limpieza de los videolaringoscopios reutilizables GlideScope Titanium.

Por lo general, en Europa se utiliza la solución de SDS como solución de elución para obtener muestras de proteína residual de las herramientas o los dispositivos médicos que se limpian después entrar en contacto con tejidos de los pacientes. Seguidamente, se examina la solución de muestra de proteína como verificación del proceso de limpieza del hospital.

Con las pruebas se concluyó que la solución de SDS al 1 % con un pH de 11,0 es químicamente compatible con los videolaringoscopios Titanium y no provoca ningún efecto secundario adverso cuando se sumergen repetidamente durante 30 minutos durante 100 ciclos.

### BATERÍA DEL MONITOR DE VÍDEO GLIDESCOPE

En condiciones funcionamiento normales, la batería del monitor dura de 2 a 3 años o, aproximadamente, 500 ciclos de carga y descarga. Para obtener más información sobre la batería, consulte [Especificaciones de](#page-57-1)  [la batería.](#page-57-1)

El usuario no debe cambiar la batería. En caso de un mal funcionamiento de la batería, no intente cambiar la batería del monitor. Cualquier intento de cambiar la batería por parte de técnicos de servicio no autorizados podría provocar lesiones graves al usuario y anulará la garantía. Póngase en contacto con el representante del servicio de atención al cliente de Verathon para obtener más información sobre el cambio de la batería.

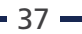

### <span id="page-43-1"></span><span id="page-43-0"></span>SOFTWARE DEL SISTEMA

Verathon puede publicar actualizaciones del software del monitor de vídeo GlideScope. Las actualizaciones de software las suministra directamente Verathon o un representante autorizado, e incluyen instrucciones de instalación.

Este manual es el documento de la versión más reciente del software del monitor de vídeo GlideScope. Si el monitor no funciona como se describe en este manual o desea determinar si debe actualizar el software, póngase en contacto con el servicio de atención al cliente de Verathon.

No haga ninguna actualización de software procedente de otros proveedores ni intente modificar el software existente. ya que puede dañar el monitor y anular la garantía.

Para obtener información sobre las opciones de idiomas del software, consulte [Configuración del idioma](#page-16-1) en la [página 11.](#page-16-1)

### REPARACIÓN DEL DISPOSITIVO

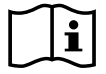

Lea la sección [Advertencias y precauciones.](#page-7-1)

El usuario no debe intentar reparar los componentes del sistema GlideScope Titanium. Verathon no facilita ningún tipo de esquema de los circuitos, listas de piezas de componentes, descripciones u otra información que pudiera ser necesaria para la reparación del dispositivo o los accesorios relacionados. Todas las operaciones de mantenimiento las debe realizar un técnico cualificado.

Si tiene alguna duda, póngase en contacto con el representante local de Verathon o el servicio de atención al cliente de Verathon.

### ELIMINACIÓN DEL DISPOSITIVO

Este sistema y los accesorios relacionados pueden contener baterías y otros materiales peligrosos para el medio ambiente. Cuando el instrumento llegue al final de su vida útil, debe desecharse de acuerdo con los requerimientos de la RAEE. Coordine la eliminación por medio del Centro de servicio de Verathon o siga los protocolos locales para el desecho de residuos peligrosos.

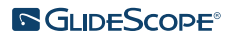

## <span id="page-44-0"></span>GARANTÍA LIMITADA

### GARANTÍA ORIGINAL DE ATENCIÓN AL CLIENTE TOTAL

Verathon Inc. ("Verathon") proporciona esta garantía limitada ("Garantía") a su cliente, distribuidor, fabricante de equipo original, usuario final u otro comprador ("Comprador") en los términos y condiciones aquí establecidos, para el producto GlideScope ("Producto"). Las condiciones de esta garantía están sujetas a los Términos y condiciones estándar de venta o de cualquier otro acuerdo negociado por separado entre las partes.

ALCANCE DE LA COBERTURA: Esta Garantía cubre el mantenimiento y la reparación de todas las averías (mecánicas, eléctricas u otros defectos) asociados con el Producto adquirido por el Comprador a Verathon, inclusive la cobertura por caídas accidentales o un mal manejo del Producto (sujeta al pago por parte del Comprador de un gasto deducible por el reemplazo del Producto) durante un periodo de un (1) año estipulado en «COMPONENTES CUBIERTOS» desde la fecha de envío del producto ("Periodo") y se aplica únicamente al Comprador original. Las piezas de repuesto serán piezas nuevas, reconstruidas o no originales del fabricante que cumplan con las especificaciones de fábrica del Producto como única opción de Verathon.

Verathon realizará servicios de reparación y sustitución ("Asistencia") solo en Productos comprados a un distribuidor autorizado. Si el Producto o componente se compra a un distribuidor no autorizado, o si el número de serie original de fábrica se ha eliminado,modificado o alterado, esta garantía quedará sin efecto.

Si un Producto comprado por el Comprador requiere Asistencia, Verathon, a su discreción, reparará o reemplazará el Producto y puede proporcionar una unidad prestada, a solicitud del Comprador. Si el Comprador solicita el préstamo de una unidad, el Comprador enviará el Producto defectuoso a Verathon (limpiado y desinfectado según corresponda) inmediatamente después de recibir la unidad prestada por Verathon. El comprador deberá devolver la unidad prestada dentro de los dos (2) días hábiles posteriores a la recepción del Producto reparado. Todas las piezas que se sustituyan pasarán a ser propiedad de Verathon.

EXCLUSIONES: Esta garantía excluye los problemas ocasionados por las acciones (o negligencia) del Comprador, las acciones de otras personas o sucesos que escapen al control razonable de Verathon, incluidos los siguientes:

- Accidente, robo, mal uso, abuso, desgaste y rotura extraordinaria o negligencia.
- Mala aplicación, uso inadecuado o cualquier otro incumplimiento de las instrucciones del producto y precauciones de seguridad de Verathon contenidas en el Manual de funcionamiento y mantenimiento. La garantía no se aplicará si se demuestra que el equipo se ha expuesto a temperaturas superiores a 60 °C (140 °F).
- El uso del sistema junto con el hardware, el software, los componentes, los servicios, los accesorios, los acoples, las interfaces o los consumibles diferentes a los suministrados o especificados por Verathon.
- La reparación o el mantenimiento de los productos por parte de cualquier otra entidad que no sea un proveedor de servicios autorizado de Verathon.
- La modificación, el desmontaje, el recableado, el rediseño, la recalibración o la reprogramación de los Productos de cualquier otra forma que no sea la que Verathon haya autorizado específicamente por escrito.

COMPONENTES CUBIERTOS: La cobertura de garantía se aplica a los siguientes componentes:

- Monitor de vídeo GlideScope
- Cable inteligente GlideScope
- Cable de vídeo
- Videolaringoscopio GlideScope Titanium

Los componentes reutilizables adicionales comprados de forma individual o como parte de un sistema, incluidos las estaciones de trabajo GlideScope y el cable de vídeo GlideScope, están limitados a una garantía de fábrica de un año, a menos que se indique lo contrario. Esta garantía no cubre ningún elemento consumible.

GARANTÍAS AMPLIADAS: El Comprador puede comprar una garantía total Premium Customer Care que amplía la cobertura de esta garantía limitada. Para obtener más información, póngase en contacto con el departamento del servicio de atención al cliente de Verathon o con el representante local.

REMEDIO LIMITADO: Esta garantía otorga al Comprador derechos legales específicos que pueden variar según las leyes locales. Cuando, de acuerdo con la ley aplicable, no se permita que se excluyan las garantías implícitas en su totalidad, dichas garantías se limitarán a la duración de la garantía escrita aplicable y, para los clientes europeos, los términos que limitan la responsabilidad de Verathon no se aplicarán en la medida en que entren en conflicto con las disposiciones legales obligatorias de la Ley de Responsabilidad del Producto.

EN LA MEDIDA EN QUE LO PERMITE LA LEY, LAS GARANTÍAS Y REMEDIOS LIMITADOS ANTERIORES SON EXCLUSIVOS Y EXPRESAMENTE EN LUGAR DE TODAS LAS OTRAS GARANTÍAS, REPRESENTACIONES, TÉRMINOS O CONDICIONES, ESCRITAS U ORALES, EXPRESAS O IMPLÍCITAS, ESTATUTARIAS O DE OTRO MODO, INCLUYENDO, ENTRE OTROS, CUALQUIER GARANTÍA, TÉRMINOS O CONDICIONES DE COMERCIABILIDAD O IDONEIDAD PARA UN PROPÓSITO PARTICULAR, CALIDAD SATISFACTORIA, CORRESPONDENCIA CON LA DESCRIPCIÓN Y NO INFRACCIÓN, TODOS LOS CUALES ESTÁN AQUÍ NEGADOS DE MANERA EXPRESA.

TRANSFERENCIA DE SERVICIO: Esta Garantía se extiende solo al Comprador, y no puede ser transferida a terceros por ley o de otra manera.

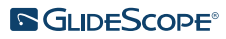

## <span id="page-46-0"></span>ESPECIFICACIONES DEL PRODUCTO

### ESPECIFICACIONES, ESTÁNDARES Y APROBACIONES DEL SISTEMA

*Tabla 6. Monitor de vídeo GlideScope (0570-0338)*

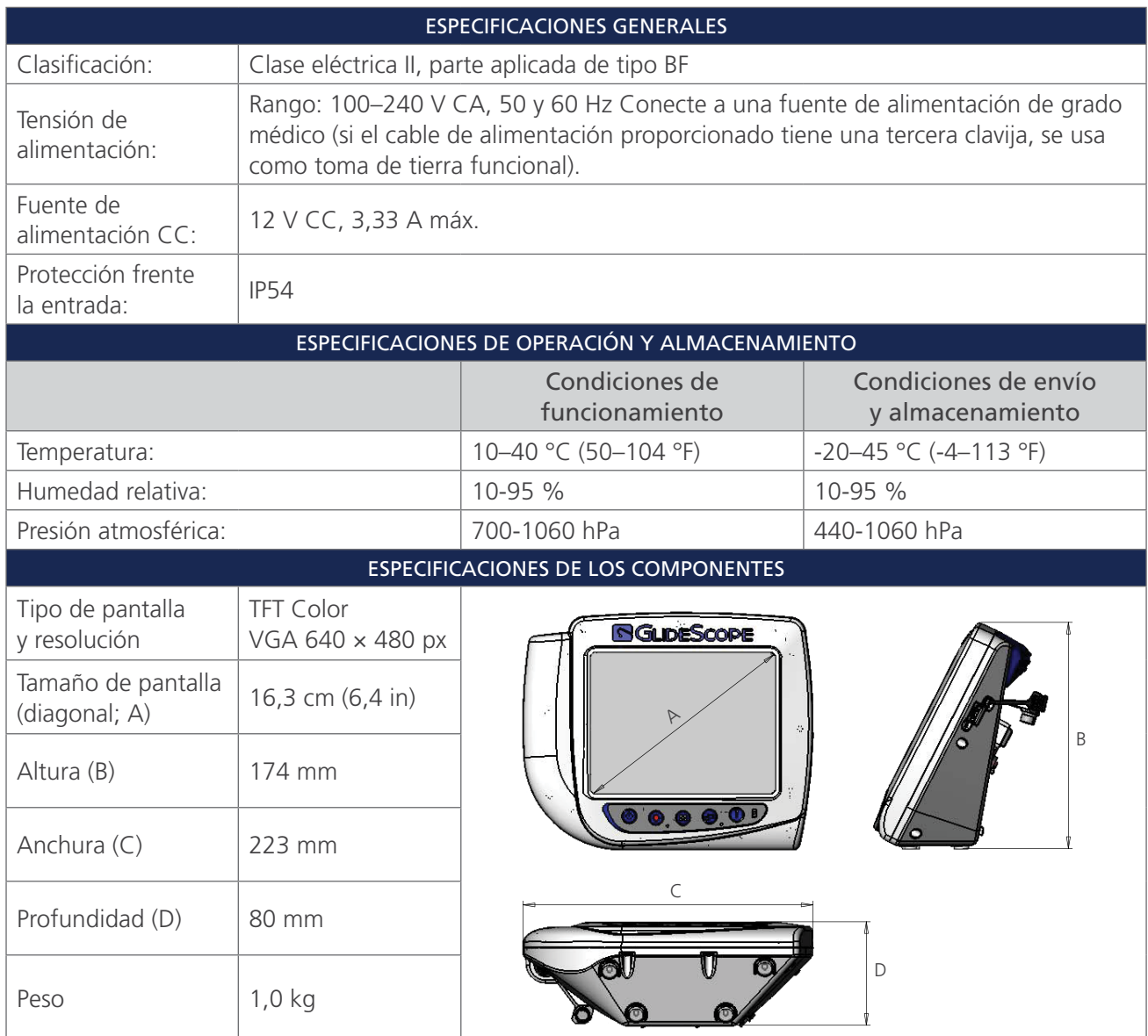

<span id="page-46-1"></span> $-41-$ 

*Tabla 7. Cable de vídeo (0600-0616; sistema reutilizable)*

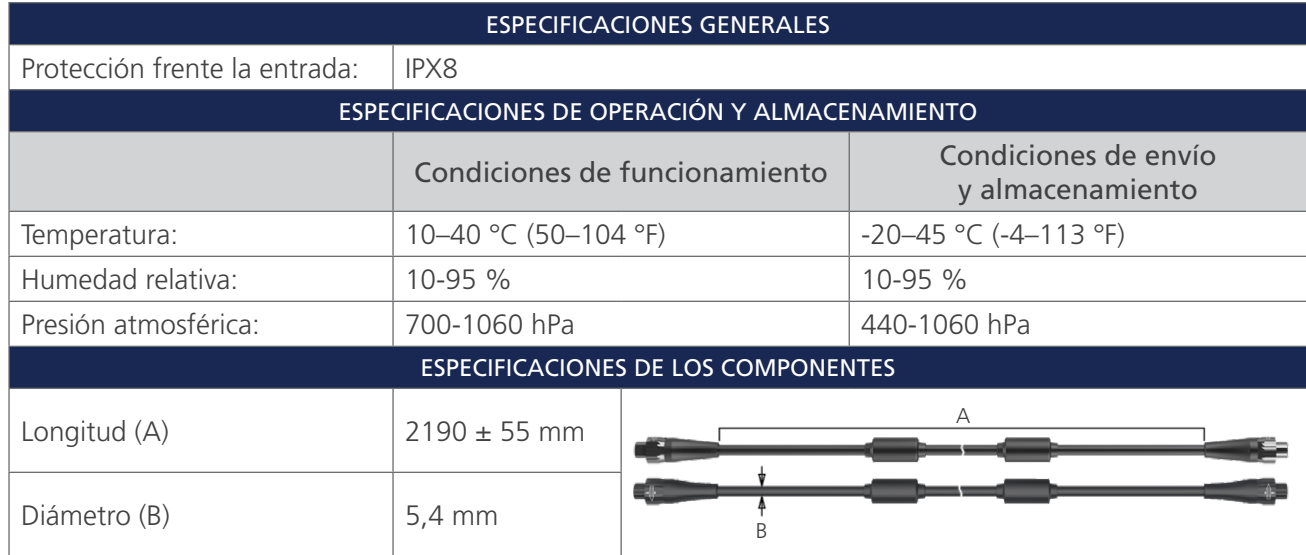

*Tabla 8. Spectrum Smart Cable (0800-0543; sistema de un solo uso)*

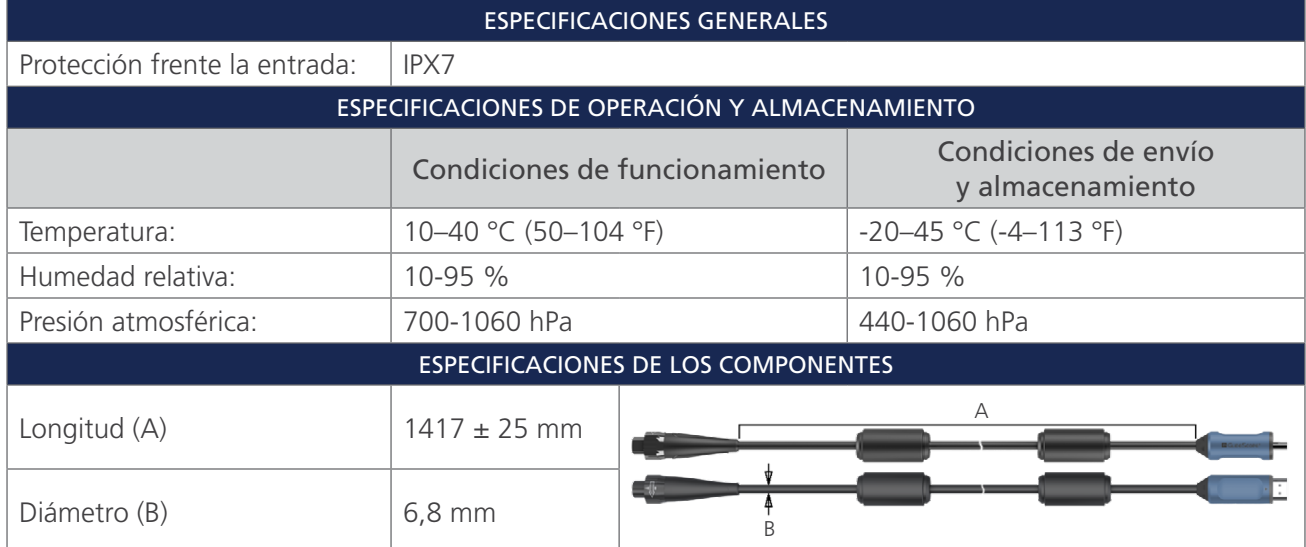

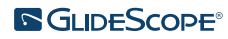

#### *Tabla 9. Carro Premium (0800-0537)*

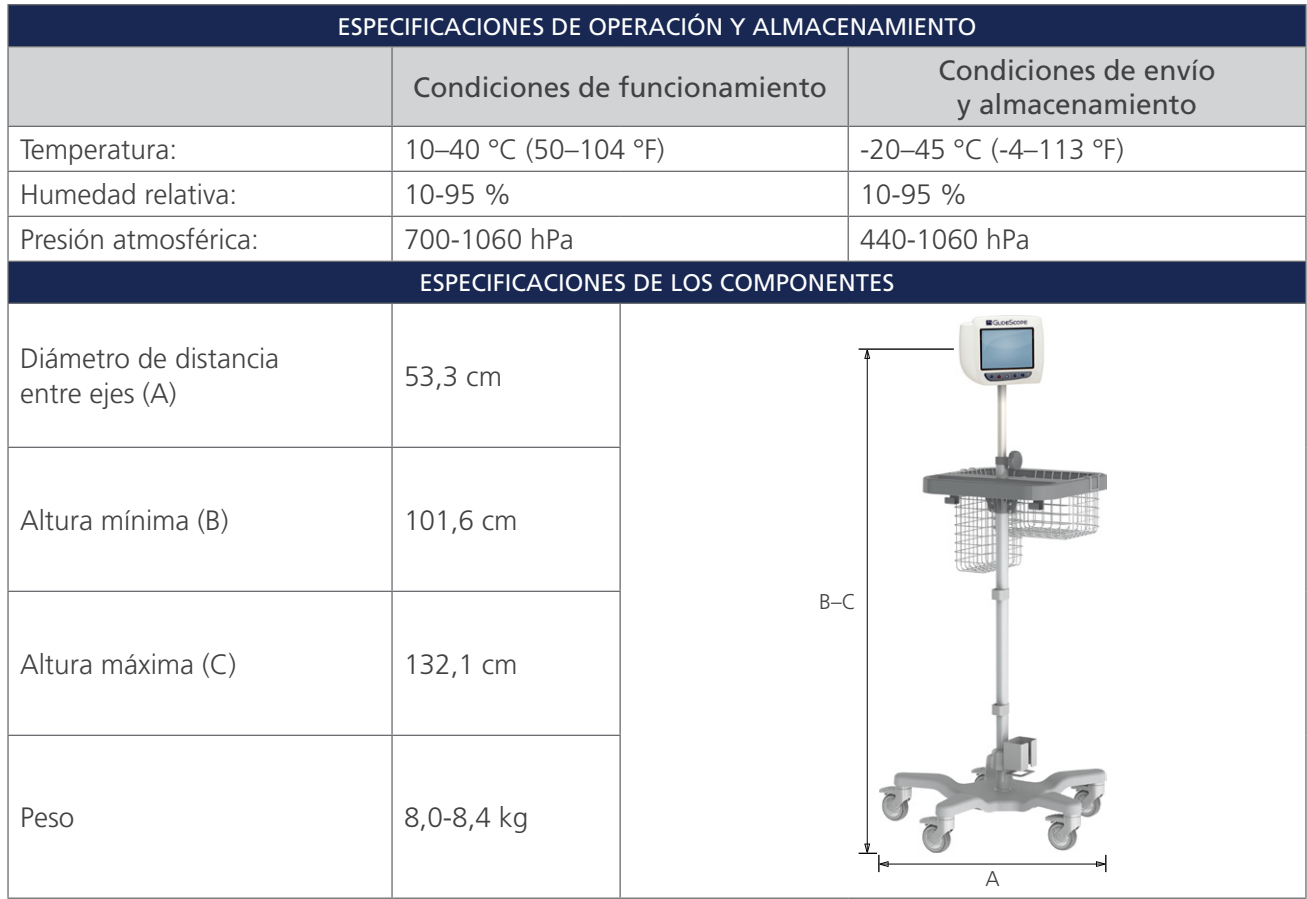

$$
43 -
$$

### *Tabla 10. Soporte móvil (0800-0410)*

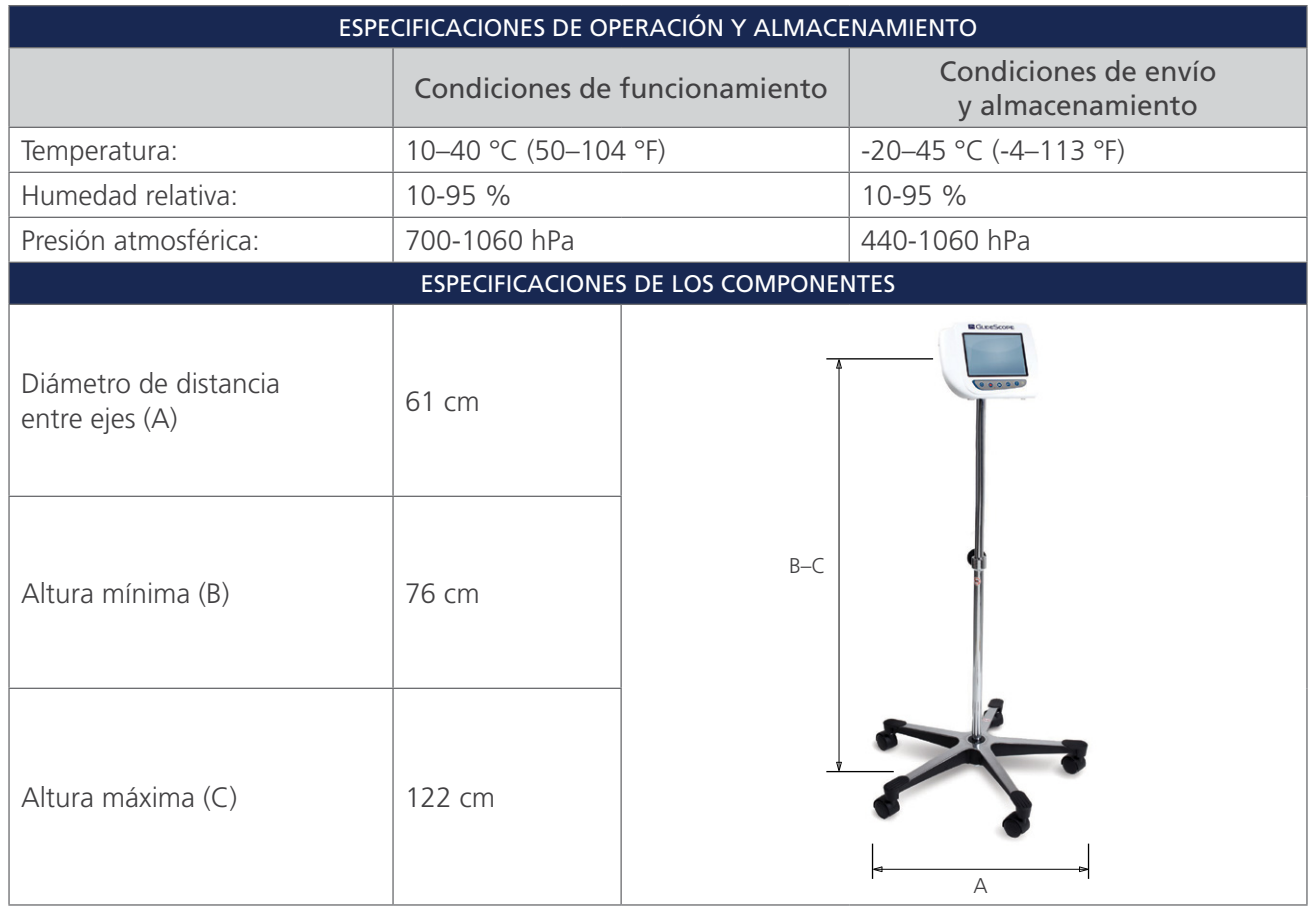

### *Tabla 11. Soporte de portasueros (0810-0200)*

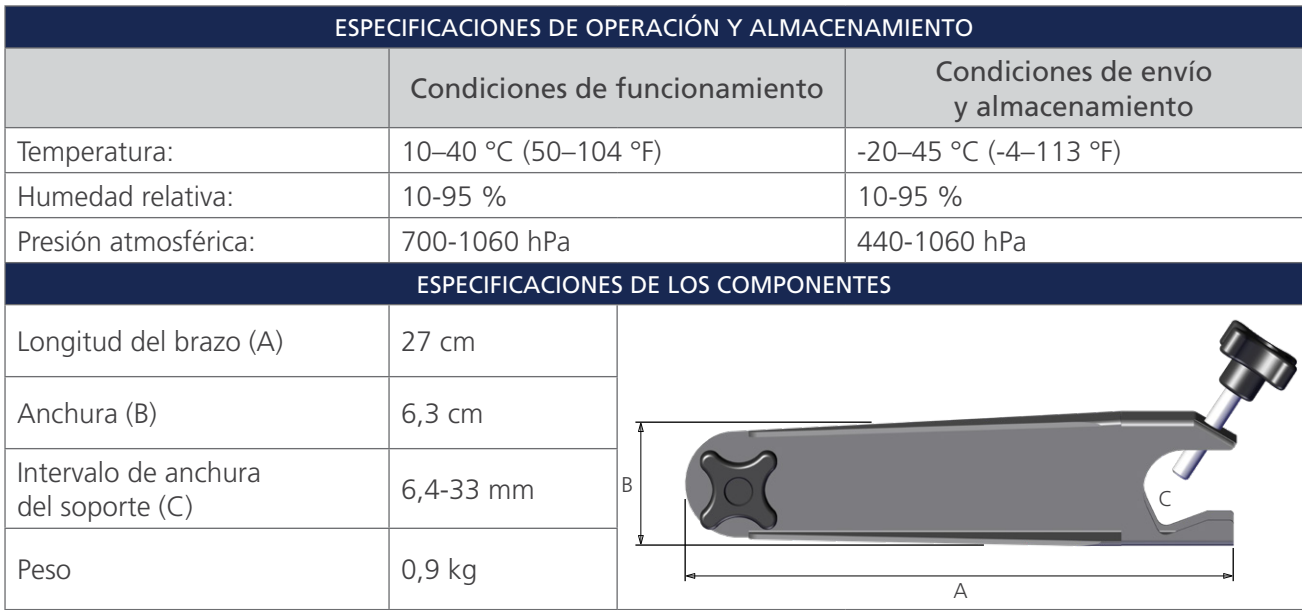

 $-44$   $-$ 

#### *Tabla 12. LoPro T2 (0574-0196; sistema reutilizable)*

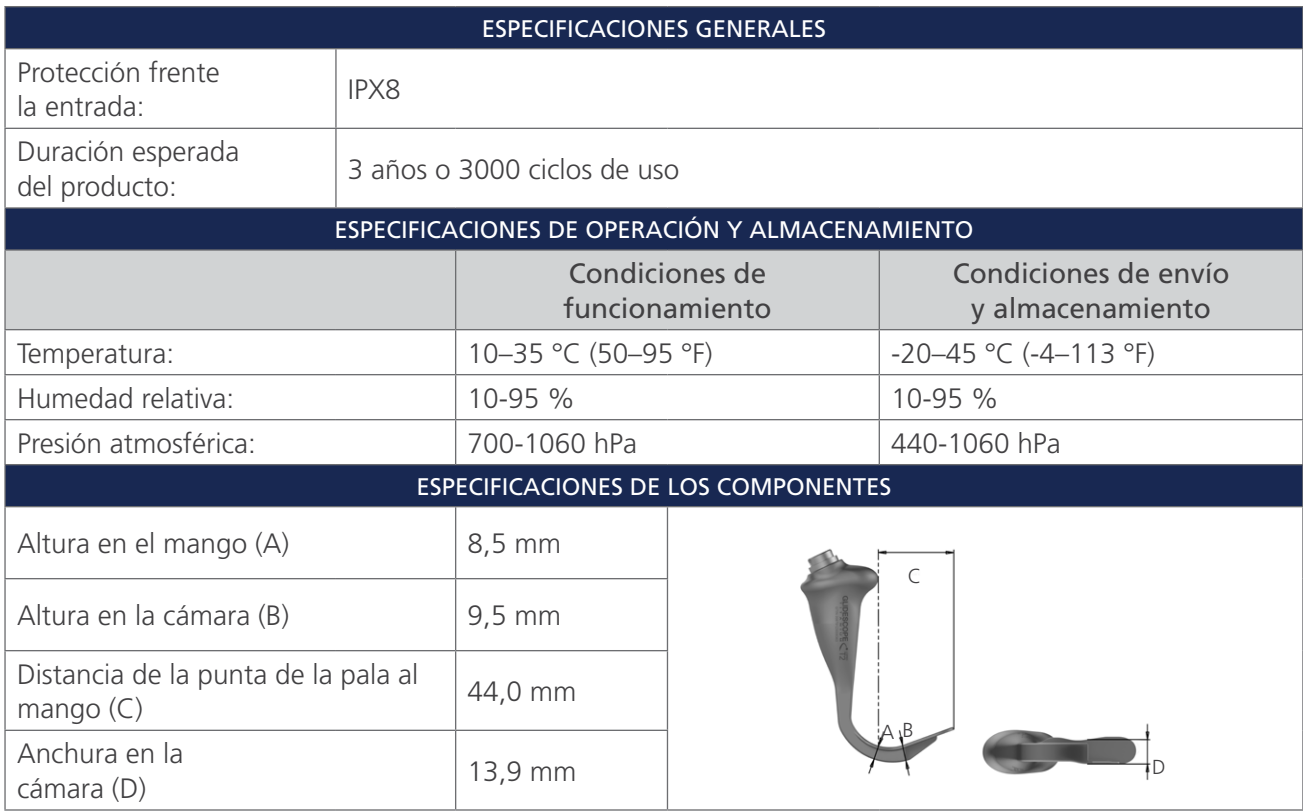

*Tabla 13. LoPro T3 (0574-0126; sistema reutilizable)*

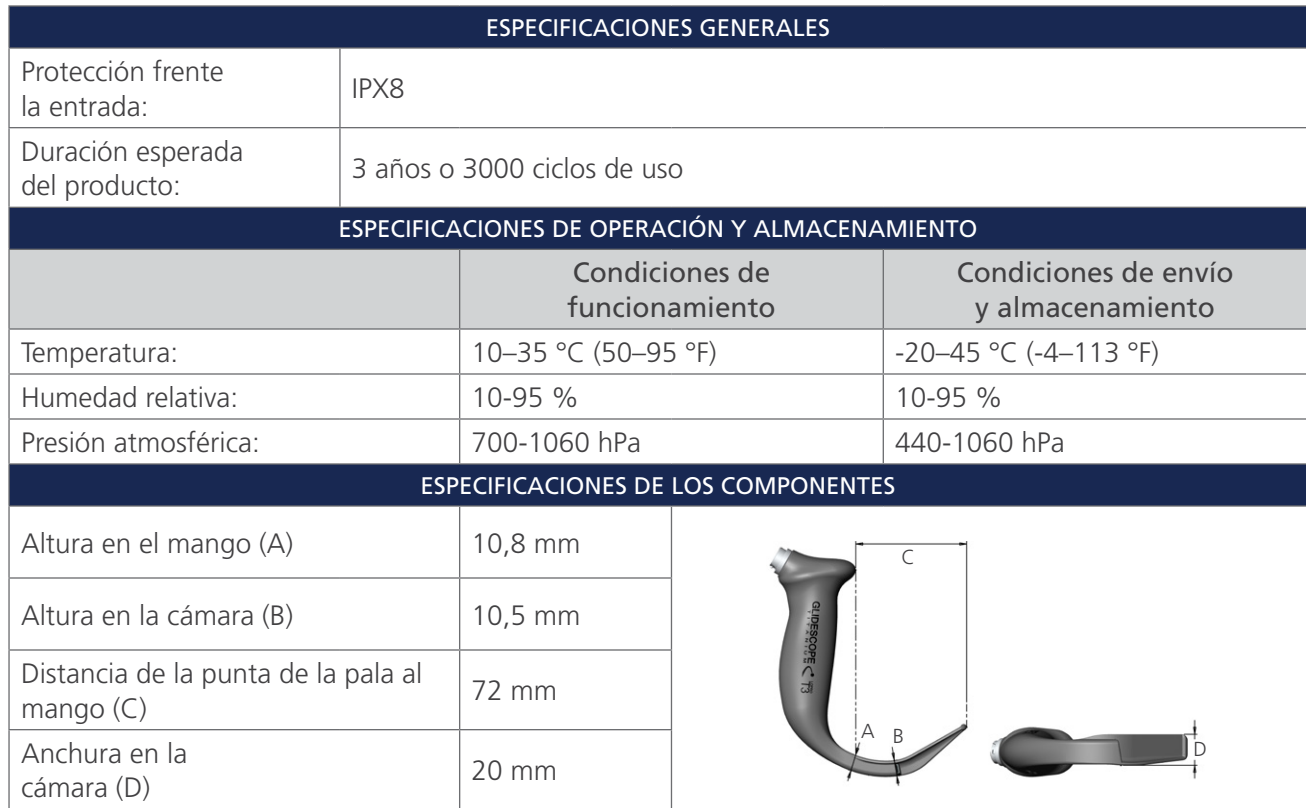

 $-45-$ 

### *Tabla 14. LoPro T4 (0574-0127; sistema reutilizable)*

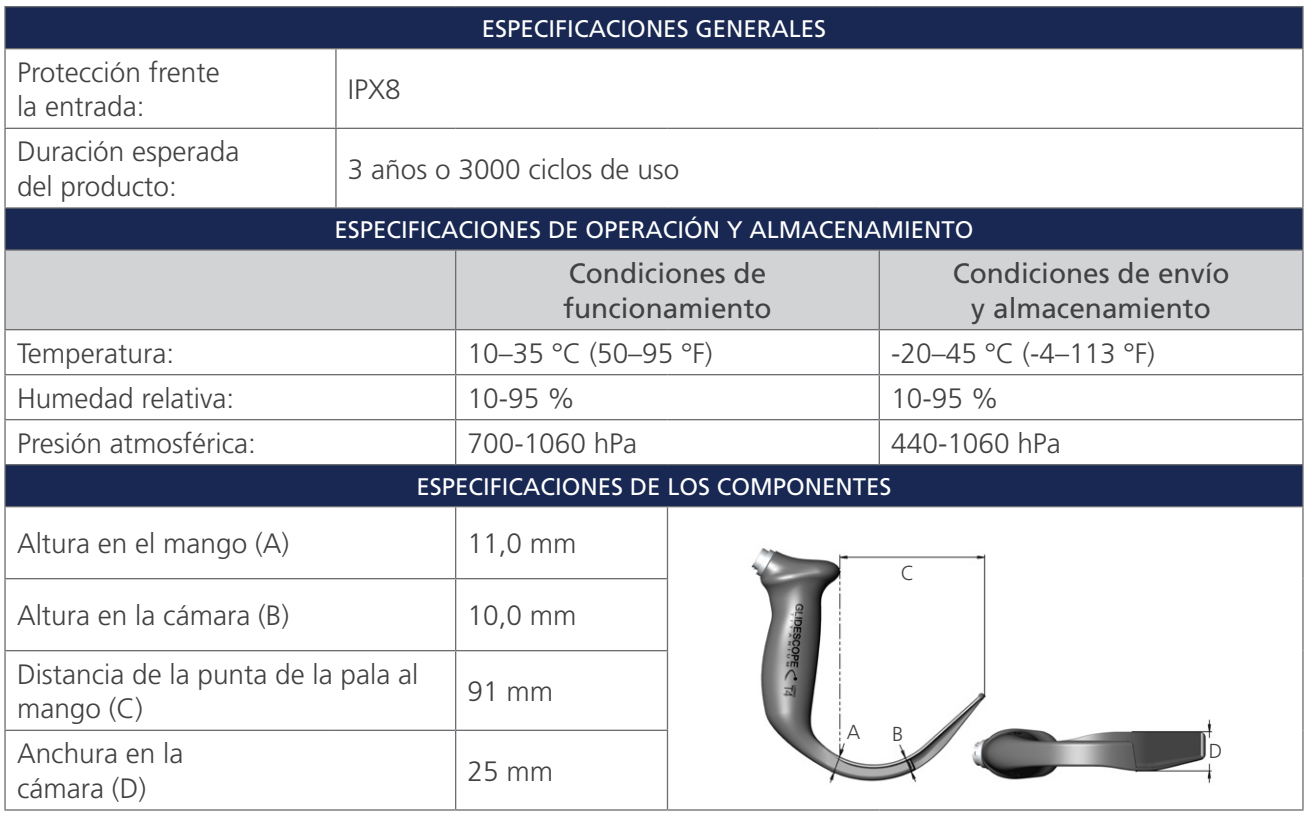

*Tabla 15. MAC T3 (0574-0128; sistema reutilizable)*

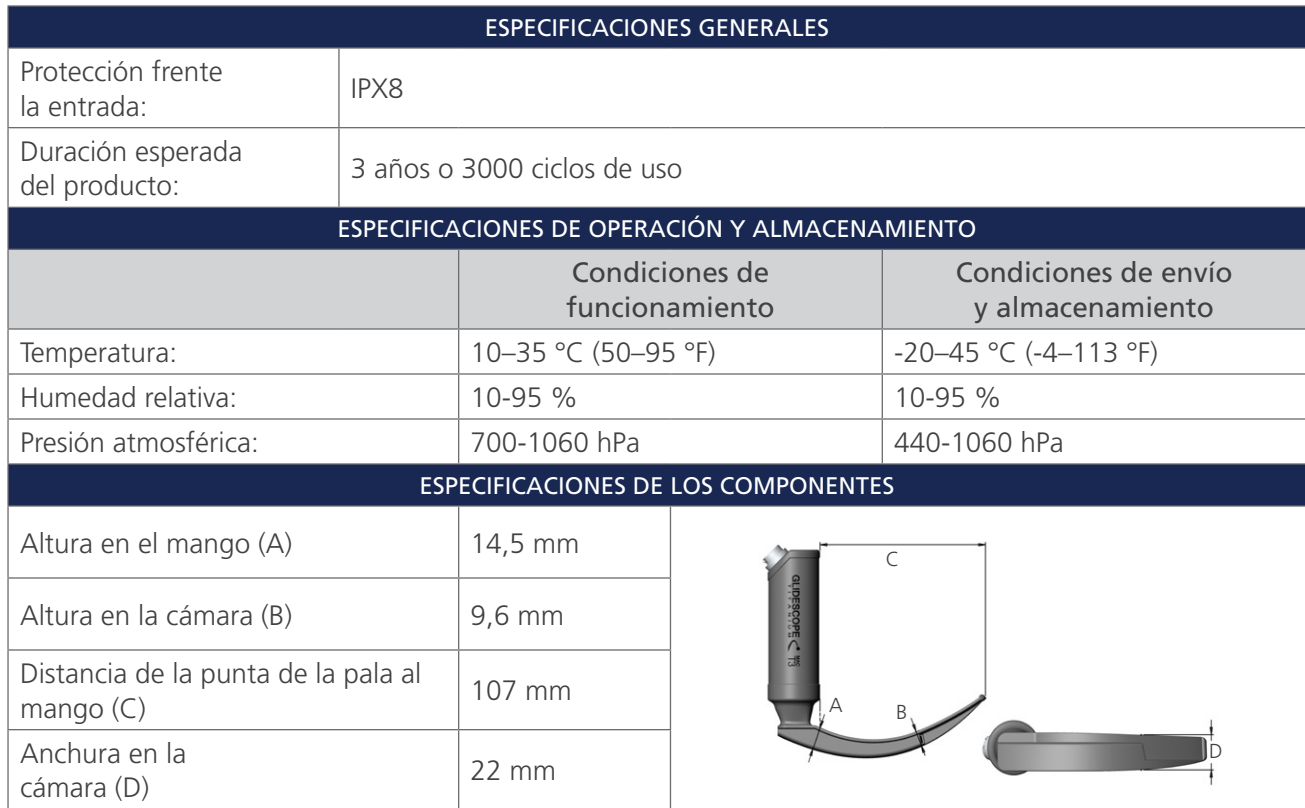

#### *Tabla 16. MAC T4 (0574-0129; sistema reutilizable)*

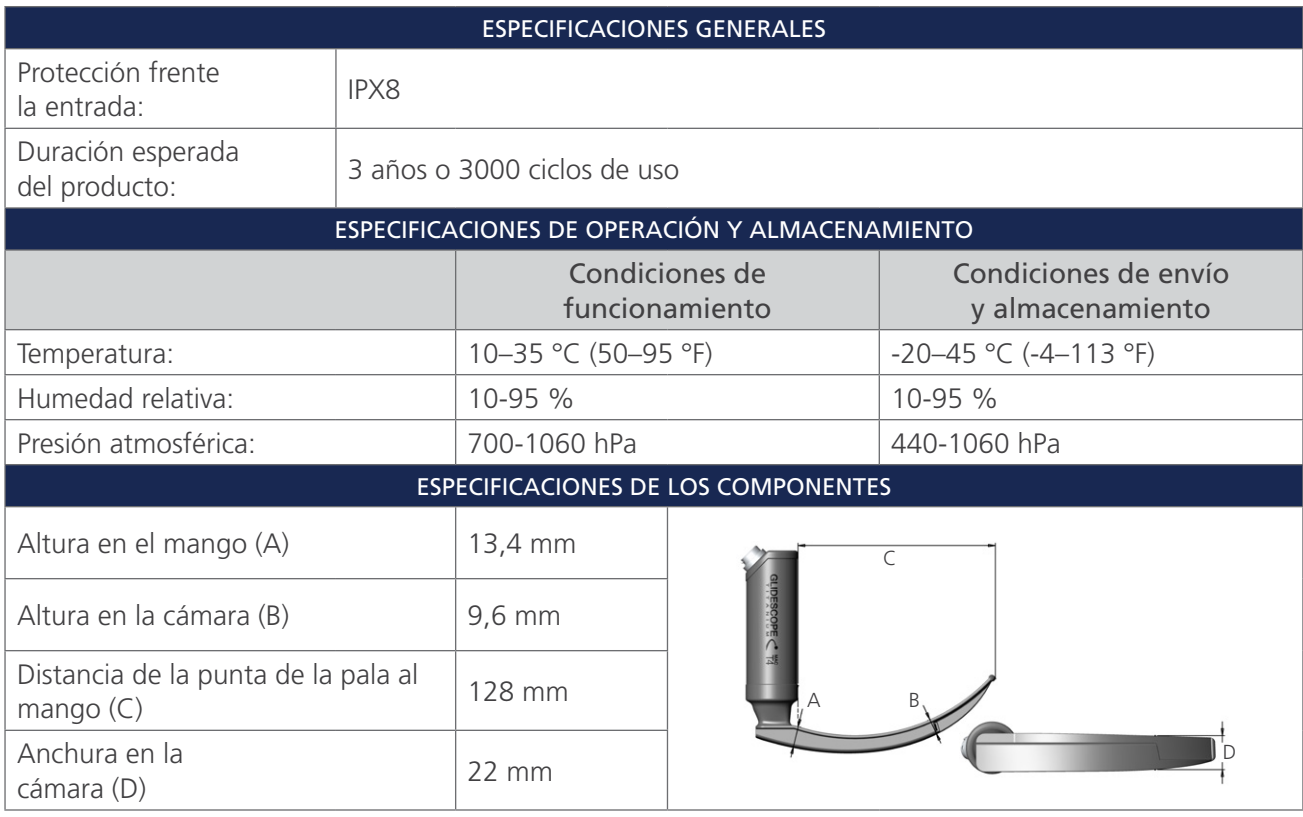

*Tabla 17. Spectrum Miller S0 (estéril, 0574-0202; no estéril, 0574-0216; sistema de un solo uso)*

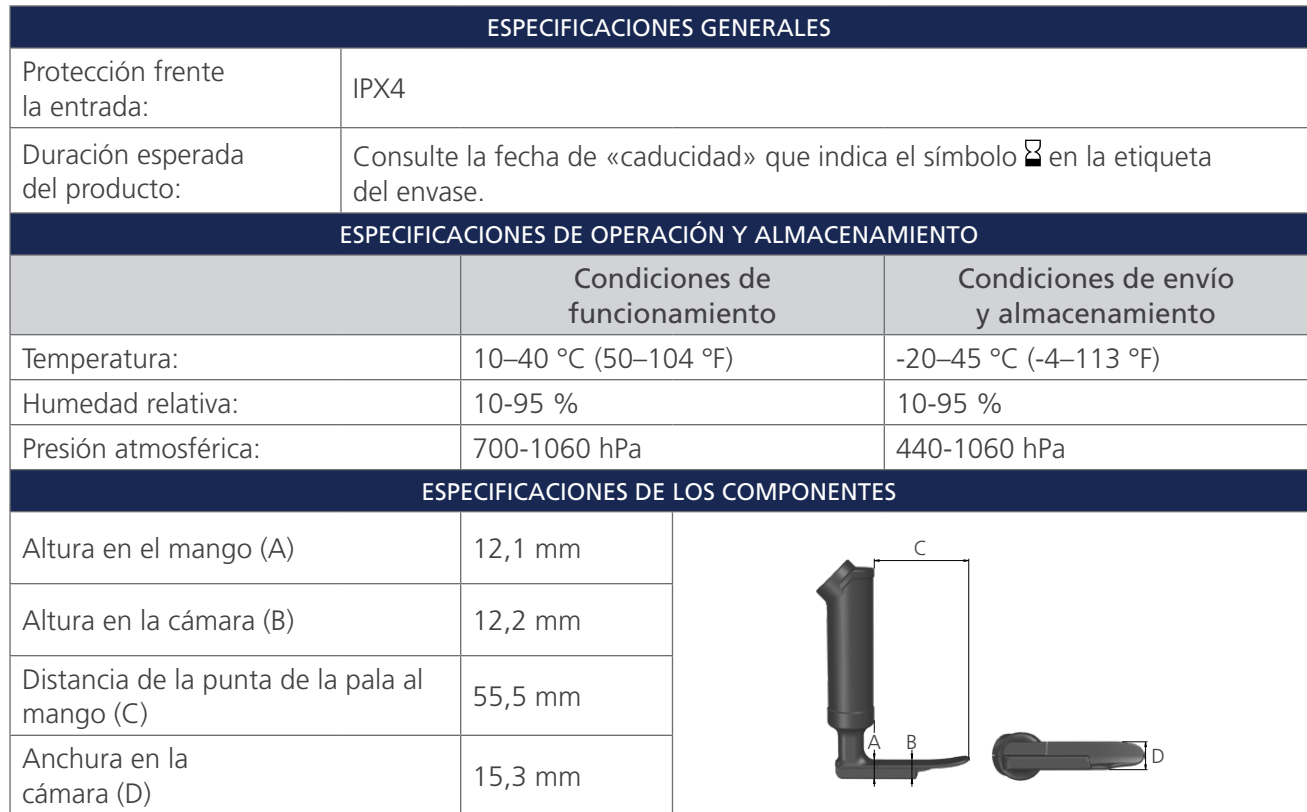

 $-47-$ 

*Tabla 18. Spectrum Miller S1 (estéril, 0574-0203; no estéril, 0574-0217; sistema de un solo uso)*

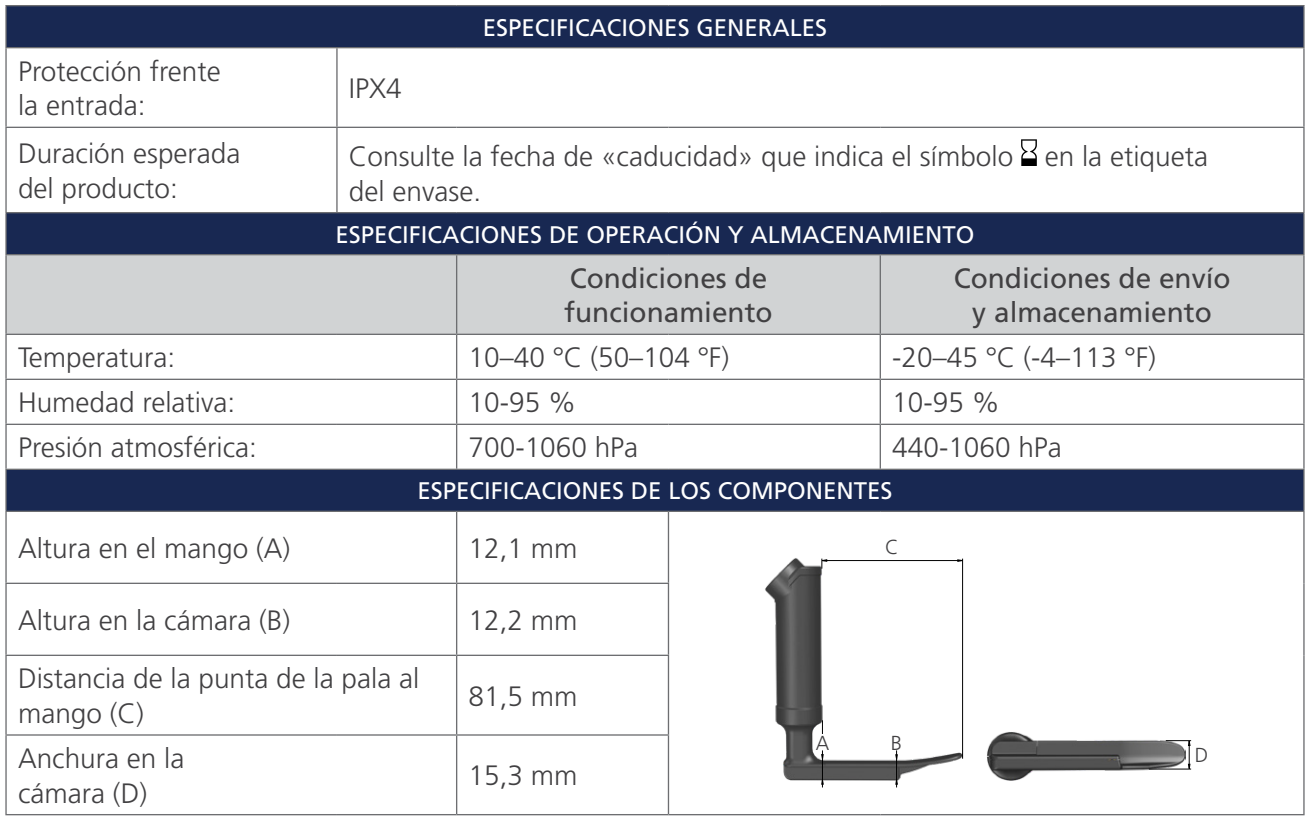

*Tabla 19. Spectrum LoPro S1 (estéril, 0574-0165; no estéril, 0574-0218; sistema de un solo uso)*

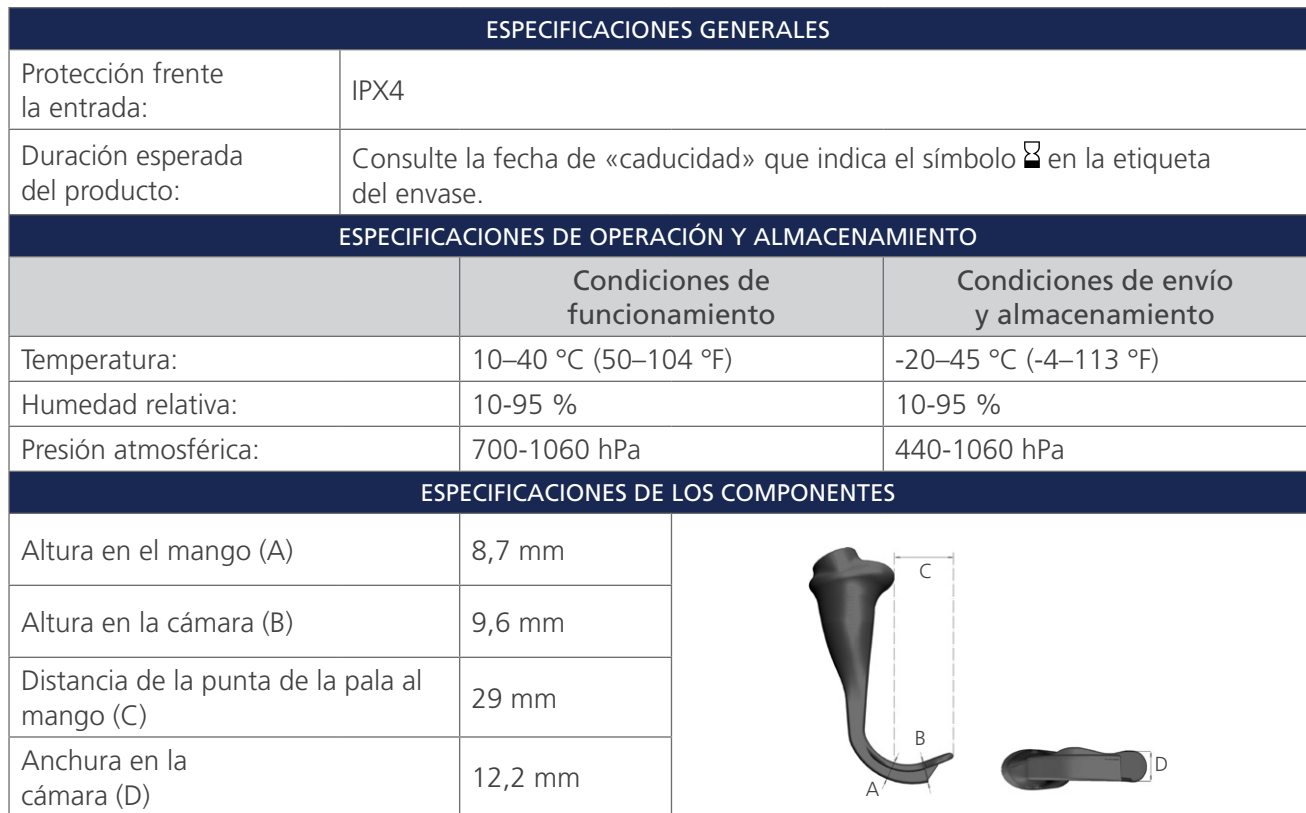

 $-48$   $-$ 

*Tabla 20. Spectrum LoPro S2 (estéril, 0574-0166; no estéril, 0574-0219; sistema de un solo uso)*

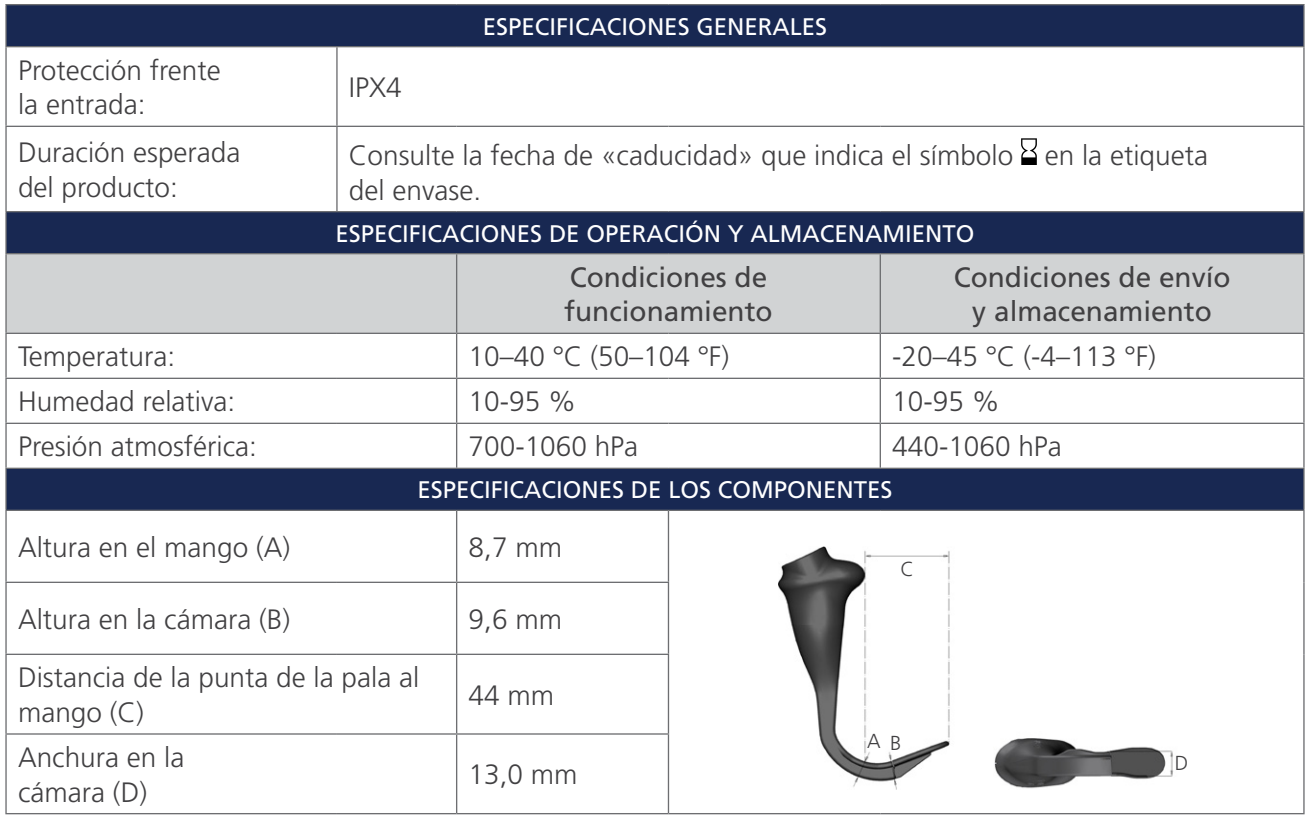

*Tabla 21. Spectrum LoPro S2.5 (estéril, 0574-0201; no estéril, 0574-0220; sistema de un solo uso)*

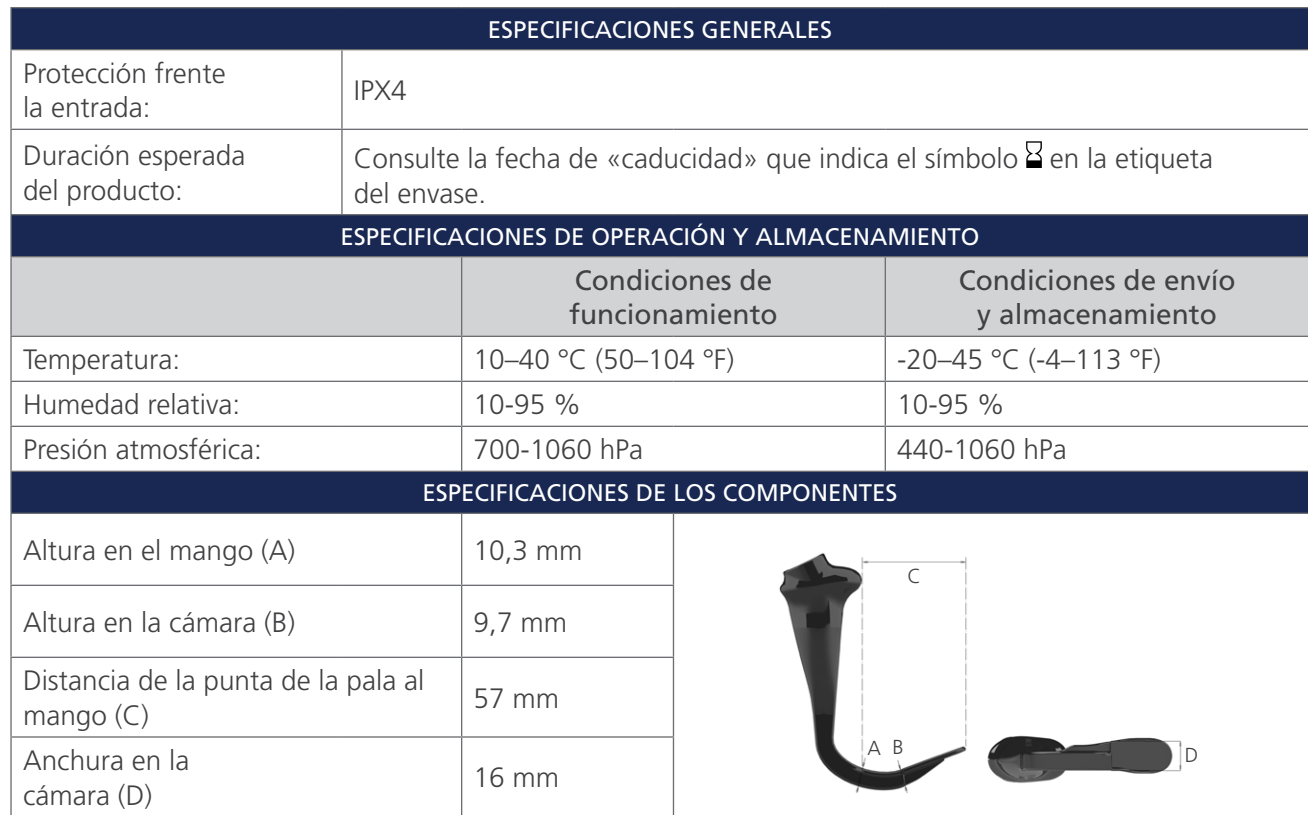

 $-49-$ 

*Tabla 22. Spectrum LoPro S3 (estéril, 0574-0194; no estéril, 0574-0221; sistema de un solo uso)*

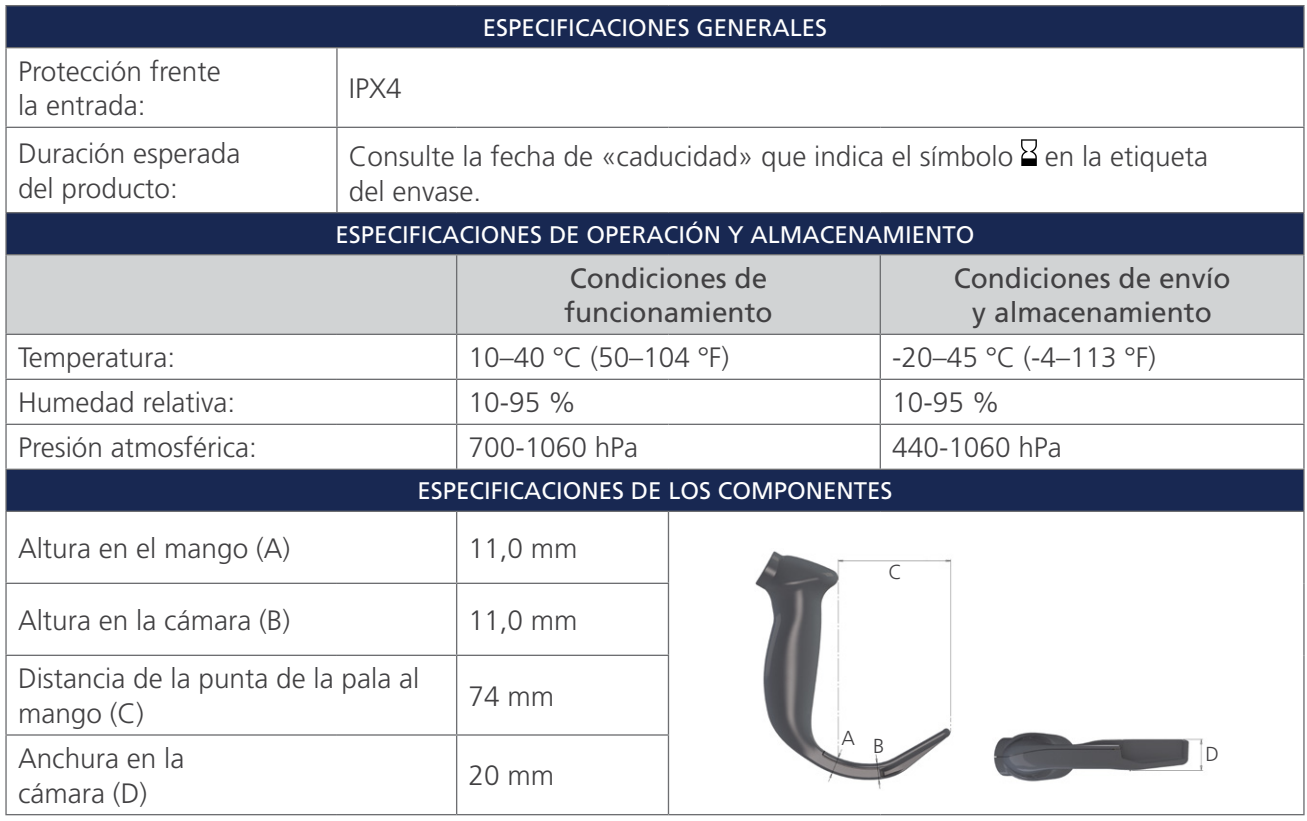

*Tabla 23. Spectrum LoPro S4 (estéril, 0574-0195; no estéril, 0574-0222; sistema de un solo uso)*

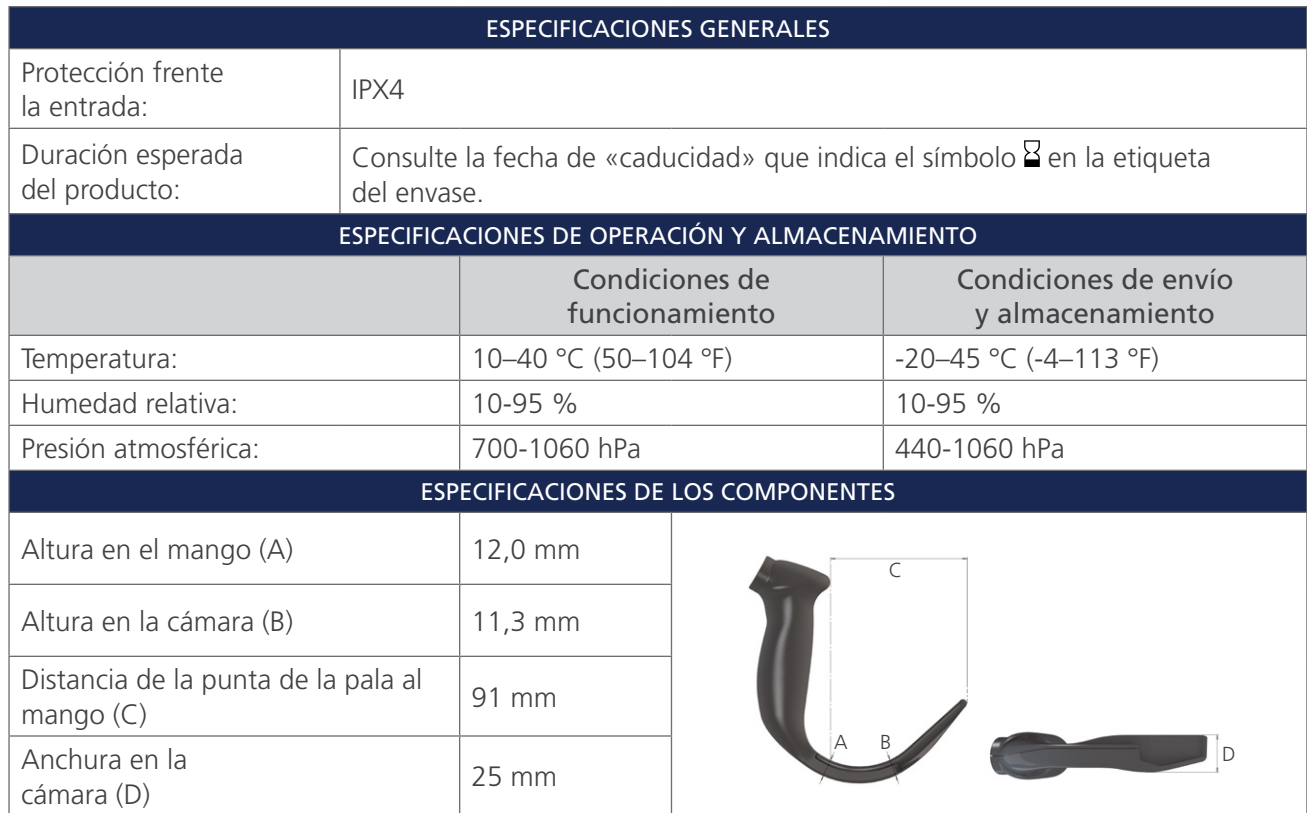

*Tabla 24. Spectrum DirectView MAC S3 (estéril, 0574-0187; no estéril, 0574-0223; sistema de un solo uso)*

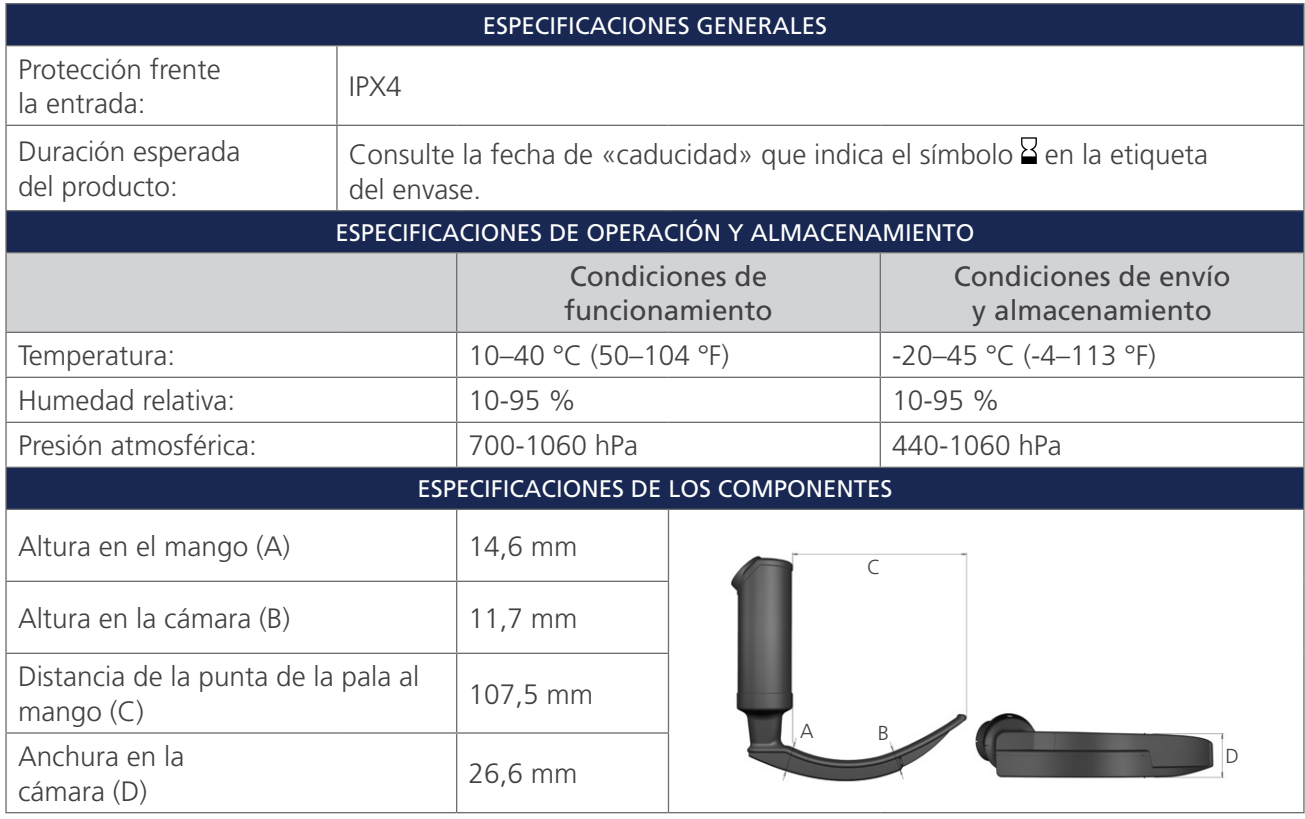

*Tabla 25. Spectrum DirectView MAC S4 (estéril, 0574-0188; no estéril, 0574-0224; sistema de un solo uso)*

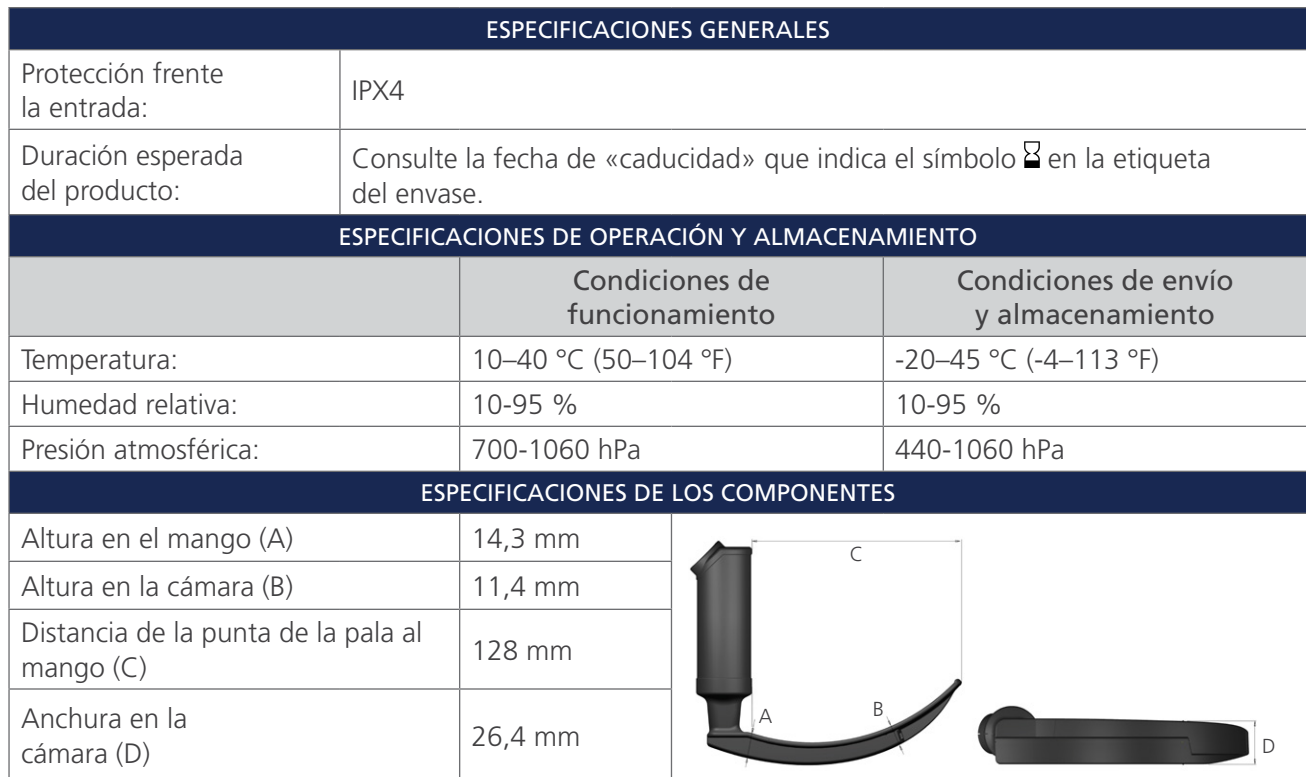

 $-51-$ 

### <span id="page-57-1"></span><span id="page-57-0"></span>ESPECIFICACIONES DE LA BATERÍA

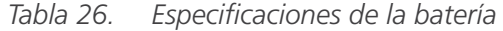

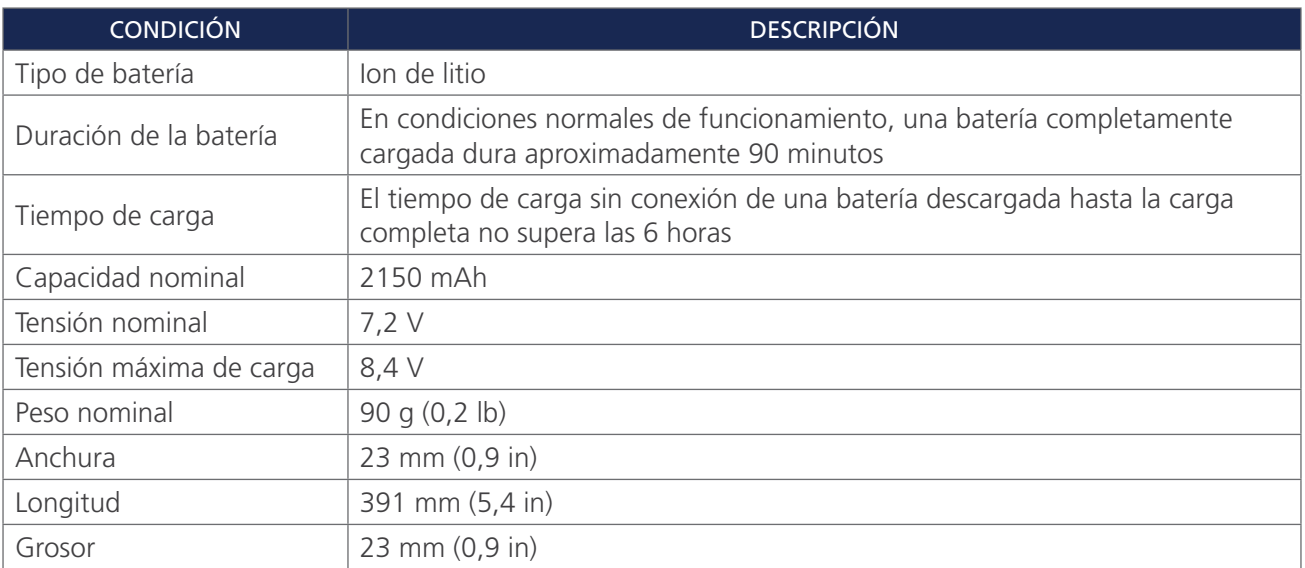

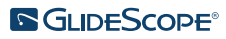

### <span id="page-58-0"></span>COMPATIBILIDAD ELECTROMAGNÉTICA

El sistema está diseñado para cumplir con CEI 60601-1-2, que contiene los requisitos de compatibilidad electromagnética (CEM) para el equipo médico eléctrico. Los límites de emisiones e inmunidad especificados en esta norma están diseñados para proporcionar una protección razonable contra las interferencias dañinas en una instalación médica típica.

El sistema cumple con los requisitos de uso básico aplicables que se especifican en las normas CEI 60601-1 y CEI 60601-2-18. Los resultados de las pruebas de inmunidad demuestran que el uso básico del sistema no se resiente en las condiciones de prueba descritas en las siguientes tablas. Para obtener más información sobre el uso básico del sistema, consulte [Uso básico](#page-6-1) en la [página 1.](#page-6-1)

### EMISIONES ELECTROMAGNÉTICAS

#### *Tabla 27. Guía y declaración del fabricante: emisiones electromagnéticas*

El sistema está diseñado para utilizarse en el entorno electromagnético que se especifica a continuación. El cliente o el usuario del sistema deben asegurarse de que se use en dicho entorno.

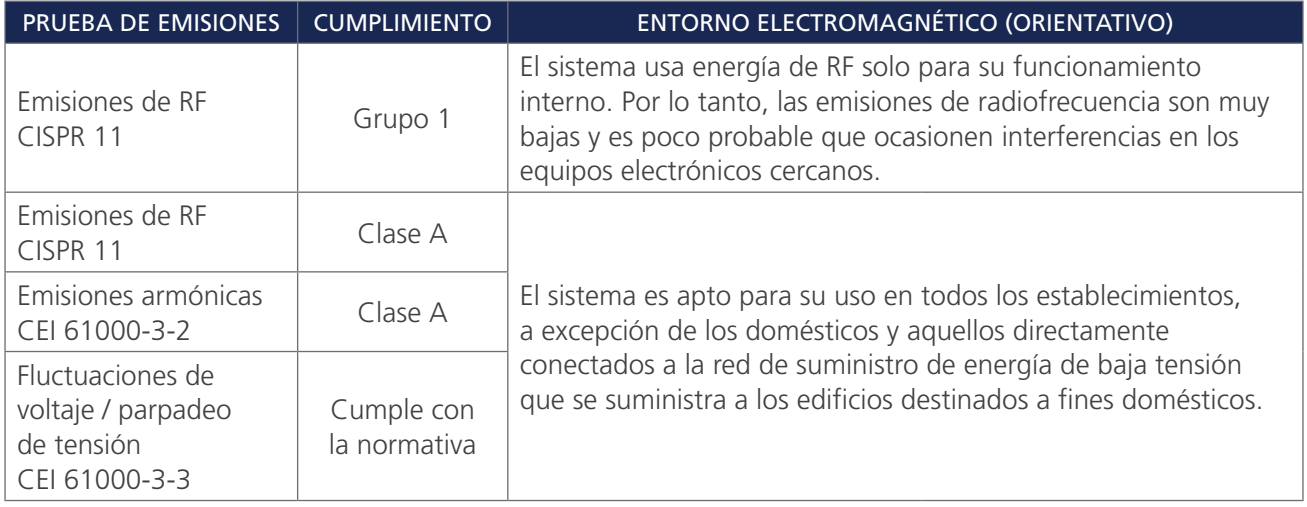

### INMUNIDAD ELECTROMAGNÉTICA

### *Tabla 28. Guía y declaración del fabricante: inmunidad electromagnética*

El sistema está diseñado para utilizarse en el entorno electromagnético que se especifica a continuación. El cliente o el usuario del sistema deben asegurarse de que se use en dicho entorno.

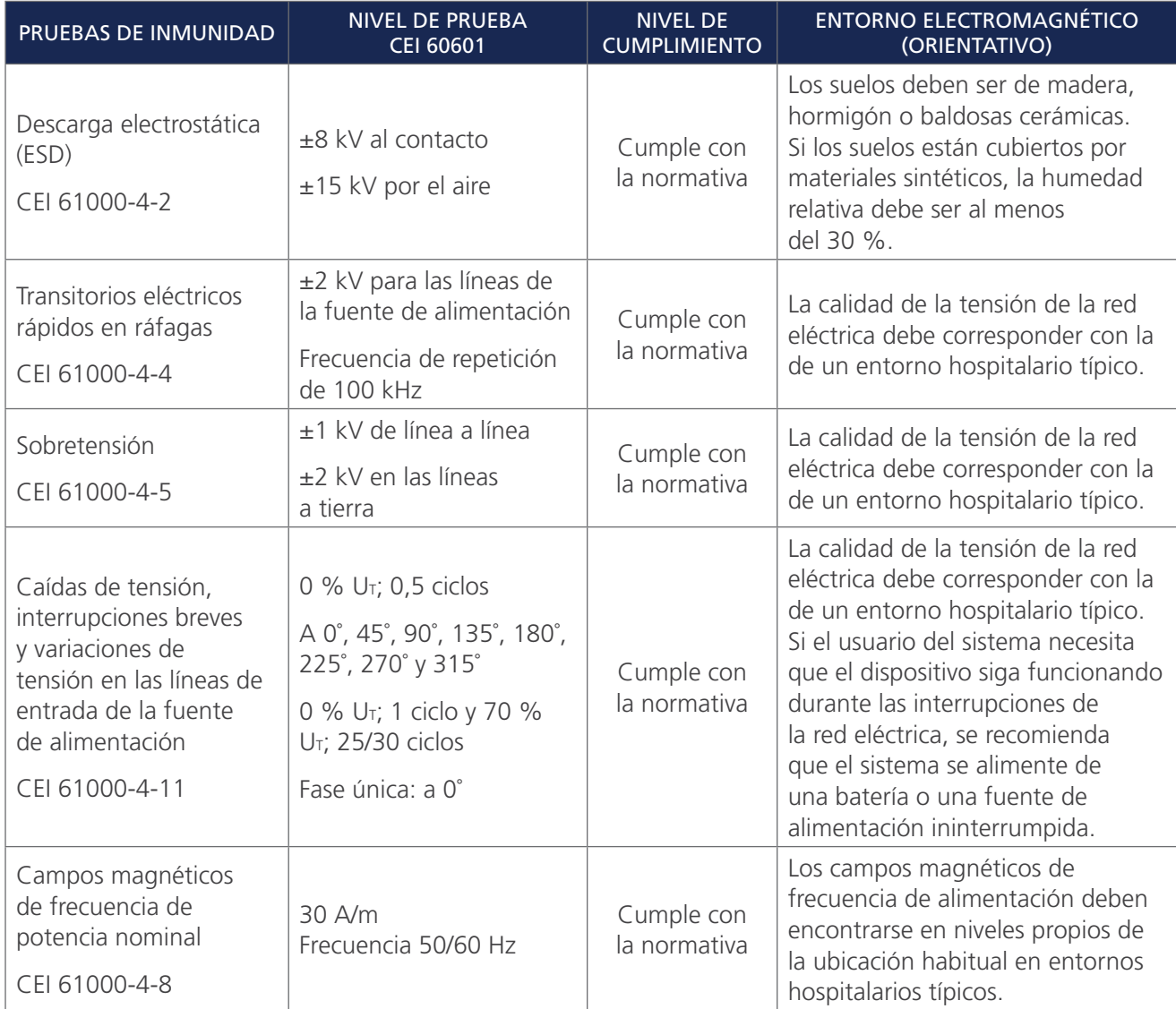

#### *Tabla 28. Guía y declaración del fabricante: inmunidad electromagnética*

El sistema está diseñado para utilizarse en el entorno electromagnético que se especifica a continuación. El cliente o el usuario del sistema deben asegurarse de que se use en dicho entorno.

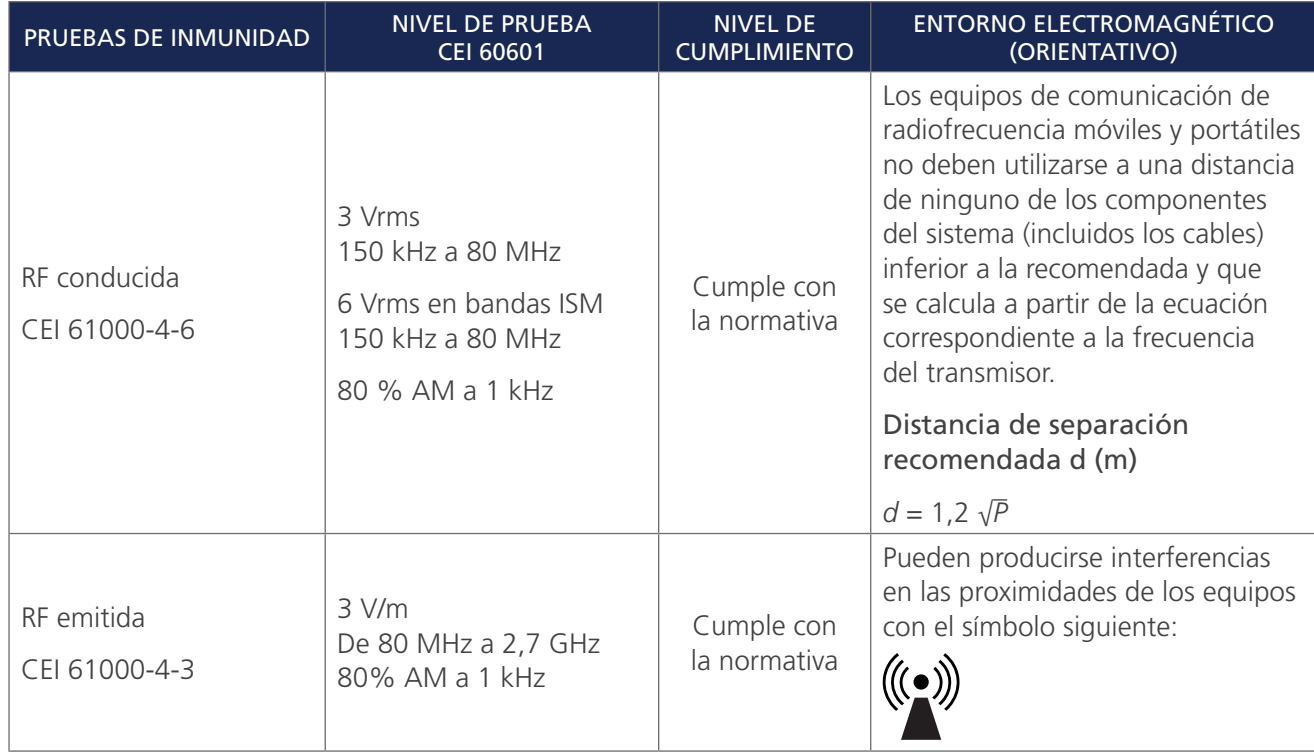

*Nota: U*t *es la tensión de la red de CA anterior a la aplicación del nivel de la prueba.*

*Puede que estas directrices no sean aplicables en todos los casos. La propagación electromagnética se ve afectada por la absorción y el reflejo de las estructuras, los objetos y las personas.*

### CONFORMIDAD DE LOS ACCESORIOS CON LAS NORMAS

Para mantener interferencias electromagnéticas (EMI) dentro de los límites certificados, el sistema debe utilizarse con los cables, componentes y accesorios especificados o suministrados por Verathon. Para obtener más información, consulte las secciones [Piezas y accesorios del sistema](#page-14-1) y [Especificaciones de los](#page-46-1)  [componentes](#page-46-1). El uso de otros accesorios o cables distintos de los especificados o suministrados puede incrementar las emisiones o reducir la inmunidad del sistema.

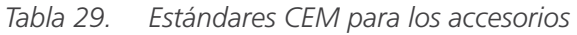

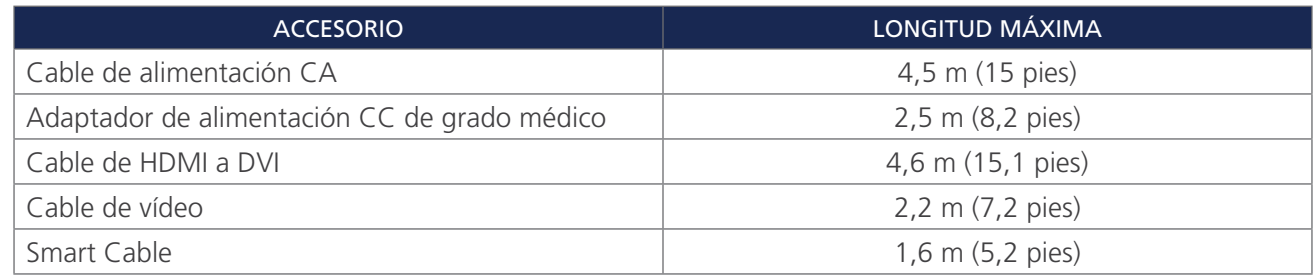

## <span id="page-61-0"></span>GLOSARIO

En la tabla siguiente se proporcionan definiciones para los términos especializados usados en este manual o en el propio producto. Para obtener una lista completa de advertencias, precauciones y símbolos de información usados en este u otros productos Verathon, consulte el *glosario de símbolos de Verathon*  en [verathon.com/service-and-support/symbols.](http://verathon.com/service-and-support/symbols)

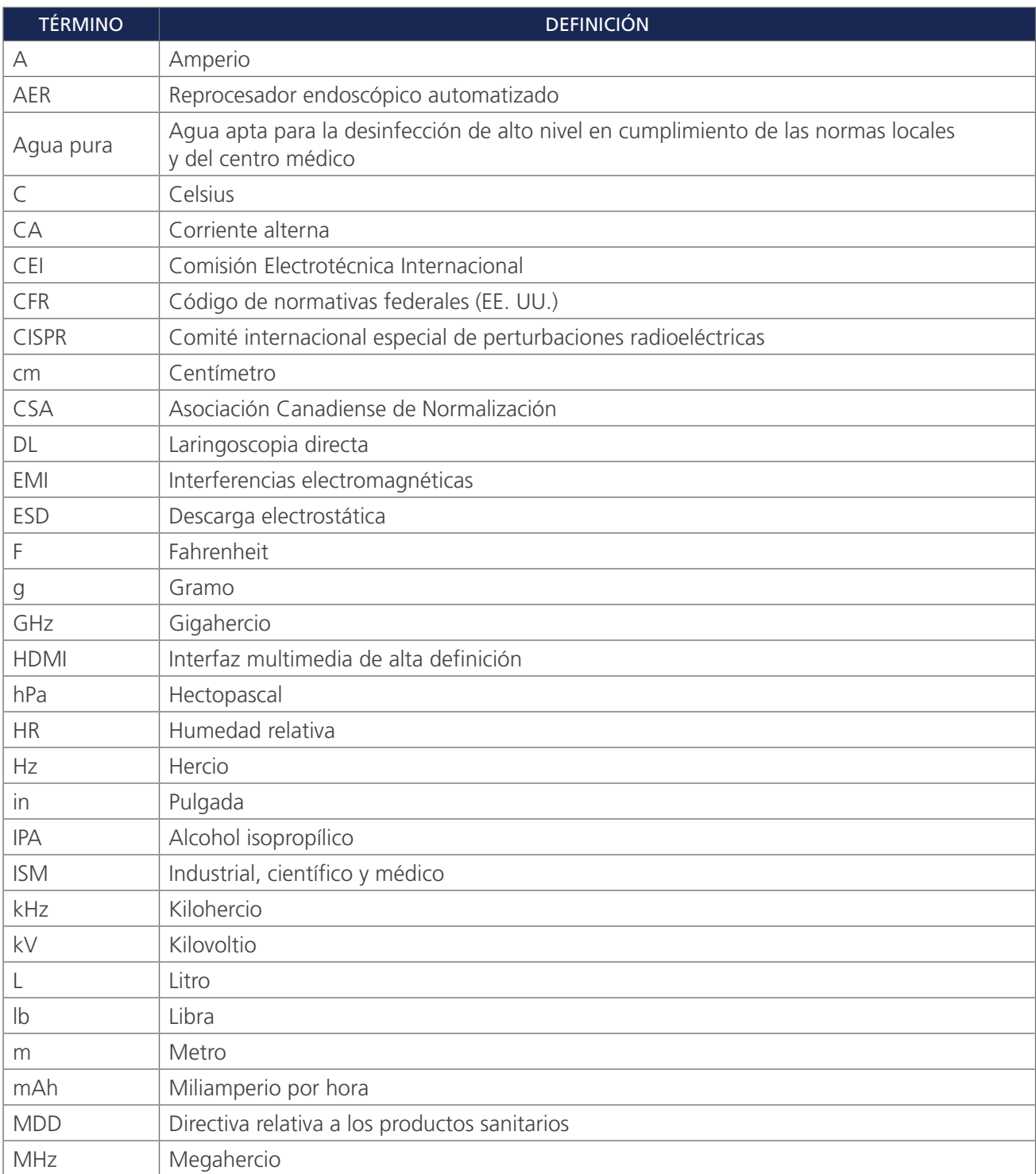

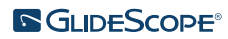

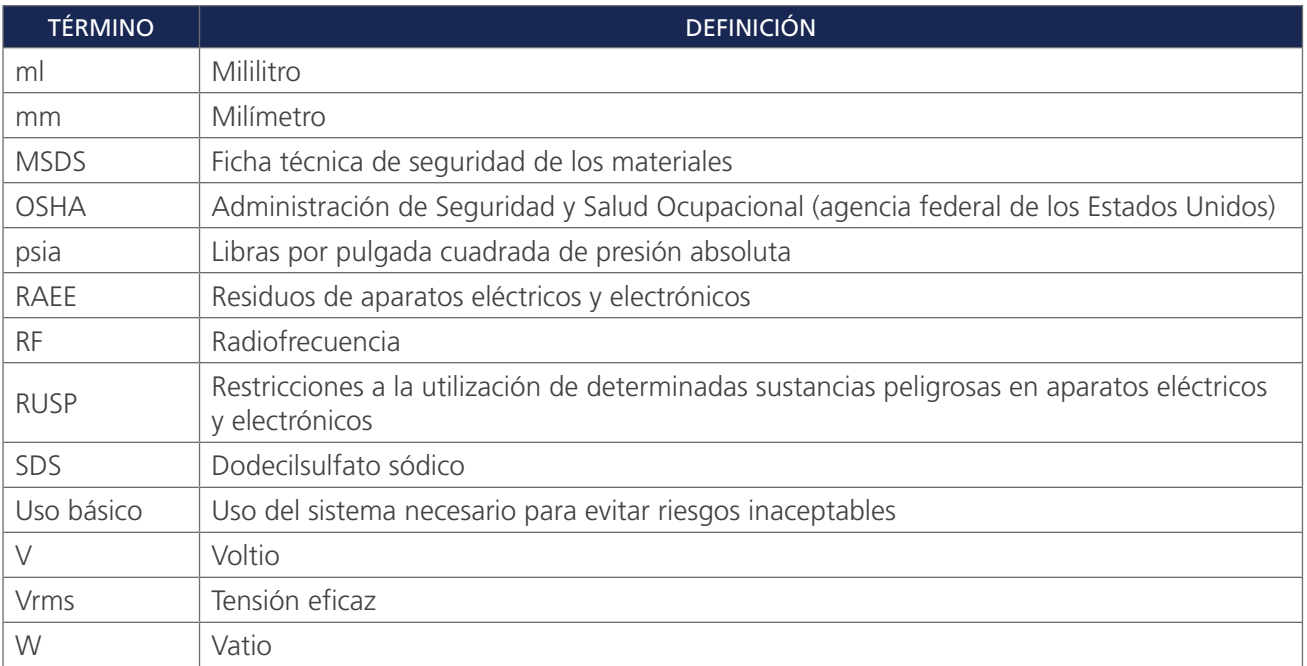

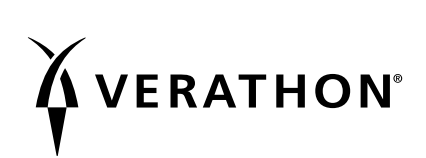